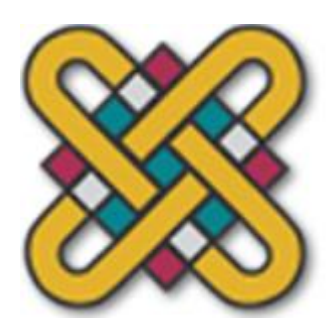

**ΠΑΝΕΠΙΣΤΗΜΙΟ ΔΥΤΙΚΗΣ ΜΑΚΕΔΟΝΙΑΣ ΤΜΗΜΑ ΜΗΧΑΝΟΛΟΓΩΝ ΜΗΧΑΝΙΚΩΝ Πολυτεχνική Σχολή**

# **ΔΙΠΛΩΜΑΤΙΚΗ ΕΡΓΑΣΙΑ**

# **Εργαστηριακή μέθοδος μέτρησης ιδιοτήτων υλικών**

ΠΑΣΧΑΛΙΔΗΣ ΧΑΡΑΛΑΜΠΟΣ

ΕΠΙΒΛΕΠΩΝ ΚΑΘΗΓΗΤΗΣ: ΘΕΟΔΟΥΛΙΔΗΣ ΘΕΟΔΩΡΟΣ

ΚΟΖΑΝΗ 2019

Τη διπλωματική μου εργασία την αφιερώνω

στη μνήμη του πατέρα μου

ii

# <span id="page-2-0"></span>**Περίληψη**

Η παρούσα διπλωματική εργασία έχει σκοπό την εύρεση των παραμέτρων της ανύψωσης, της ηλεκτρικής αγωγιμότητας και των σφαλμάτων, μετρώντας τη μεταβολή της σύνθετης αντίστασης του πηνίου, από τα εξ επαγωγής δινορρεύματα στο δοκίμιο.

Για την εύρεση των παραπάνω παραμέτρων αναπτύχθηκε λογισμικό, που σε επικοινωνία με το όργανο μετρήσεων Agilent 4294A, μετρά τη σύνθετη αντίσταση ενός πηνίου σε ένα δοκίμιο και υπολογίζει τις παραμέτρους με την προσαρμογή της σύνθετης αντίστασης από τα θεωριτικά αποτελέσματα με τη σύνθετη αντίσταση από τα πειραματικά δεδομένα.

Αρχικά, στο πρώτο κεφάλαιο δίνεται ο ορισμός των δινορρευμάτων, πώς αυτά επηρεάζουν την σύνθετη αντίσταση του πηνίου καθώς και των διαφόρων παραμέτρων του πηνίου και των υλικών του δοκιμίου που επηρεάζουν τη σύνθετη αντίσταση.

Στο δεύτερο κεφάλαιο γίνεται μια σύντομη εισαγωγή στις μετρήσεις, τα σφάλματα, την παρουσίαση των τεχνολογιών μέτρησης σύνθετης αντίστασης και δίνονται κάποια βασικά στοιχεία χειρισμού και βαθμονόμησης του οργάνου μέτρησης Agilent 4294A καθώς και της κατασκευής των πηνίων και της τράπεζας κίνησης.

Στο τρίτο κεφάλαιο ακολουθεί η παρουσίαση του λογισμικού σε προγραμματιστικό και γραφικό περιβάλλον matlab και η ανάλυση των συναρτήσεων για τον υπολογισμό της σύνθετης αντίστασης.

Στο τέταρτο κεφάλαιο περιγράφονται τα πειράματα και τα διαγράμματα της σύνθετης αντίστασης και η συγκρισή του με πειραματικές μετρήσεις, ενώ η εργασία ολοκληρώνεται με την παράθεση των αποτελεσμάτων και των συμπερασμάτων καθώς και θεμάτων που χρήζουν περαιτέρω έρευνας.

Στο τέλος της διπλωματικής εργασίας παρατίθεται ο κώδικας του λογισμικού σε προγραμματιστικό και σε γραφικό περιβάλλον matlab καθώς και ο τρόπος σύνδεσης του οργάνου μετρήσεων Agilent 4294A.

**Λέξεις κλειδιά:** Δινορρεύματα, Agilent 4294A, μη καταστροφικός έλεγχος

# <span id="page-3-0"></span>**Abstract**

This diploma thesis aims at finding the parameters of lift off, magnetic permeability, electrical conductivity and flaws, by measuring the variation of the coil impedance, from the induction eddy currents in the specimen.

In order to find the above parameters, we developed software that, in communication with the Agilent 4294A measuring instrument, measures the impedance of a coil in one specimen and calculates the parameters by adapting the impedance returned by the main Th. Theodoulides function to the impedance from the experimental data.

Initially, the first chapter gives the definition of eddy currents, how they affect the impedance of the coil, as well as the various parameters of the coil and the material parameters of the specimen that affect the impedance.

In the second chapter is a brief introduction to measurements, errors, presentation of impedance measurement technologies and some basic elements of operation and calibration of the Agilent 4294A measuring instrument as well as the construction of the coils and the bank.

The third chapter is followed by the presentation of the software in matlab programming and graphics environment and the analysis of the functions for calculating the impedance.

The fourth chapter describes the experiments and curves of the impedance and its comparison with experimental measurements, while the work is completed by listing the results and conclusions as well as issues that need further investigation.

At the end of the diploma thesis, the software code is written in programming and graphical matlab environment as well as the connection method to the Agilent 4294A measurement instrument.

**Key-words:** Eddy current, Agilent 4294A, Non – Destructive Testing

# <span id="page-4-0"></span>**Ευχαριστίες**

Η παρούσα διπλωματική εργασία με τίτλο «Εργαστηριακές μέθοδοι μετρήσεων ιδιοτήτων υλικών» εκπονήθηκε στο Τμήμα Μηχανολόγων Μηχανικών του Πανεπιστημίου Δυτικής Μακεδονίας κατά τη διάρκεια των ακαδημαϊκών ετών 2017-2019.

Με την ολοκλήρωση της παρούσας Διπλωματικής Εργασίας θα ήθελα να ευχαριστήσω θερμά τον επιβλέποντα καθηγητή μου, κ.Θεόδορο Θεοδουλίδη, για την πολύτιμη καθοδήγηση που μου προσέφερε καθ' όλη τη διάρκεια εκπόνησής της, για την εξαιρετική συνεργασία μας, καθώς και για τις γενικότερες γνώσεις που μου μετέδωσε.

Εξίσου θερμά θα ήθελα να ευχαριστήσω τους Παναγιώτη Κολονέλο, Κυριάκο Παππούτα και τον υποψήφιο Διδάκτορα Θανάση Κυριαζόγλου για την αμέριστη συμπαράσταση και βοηθειά τους.

Θα ήθελα να ευχαριστήσω θερμά όλο το επιστημονικό προσωπικό του τμήματος που φοίτησα όλα αυτά τα χρόνια, για τις ανεκτίμητες γνώσεις που μου προσέφεραν.

Κλείνοντας, θέλω να ευχαριστήσω την οικογένεια μου και τους φίλους μου για την αμέριστη συμπαράσταση και στηριξή τους.

Πασχαλίδης Χαράλαμπος,

Κοζάνη 2019

# ΠΙΝΑΚΑΣ ΠΕΡΙΕΧΟΜΕΝΩΝ

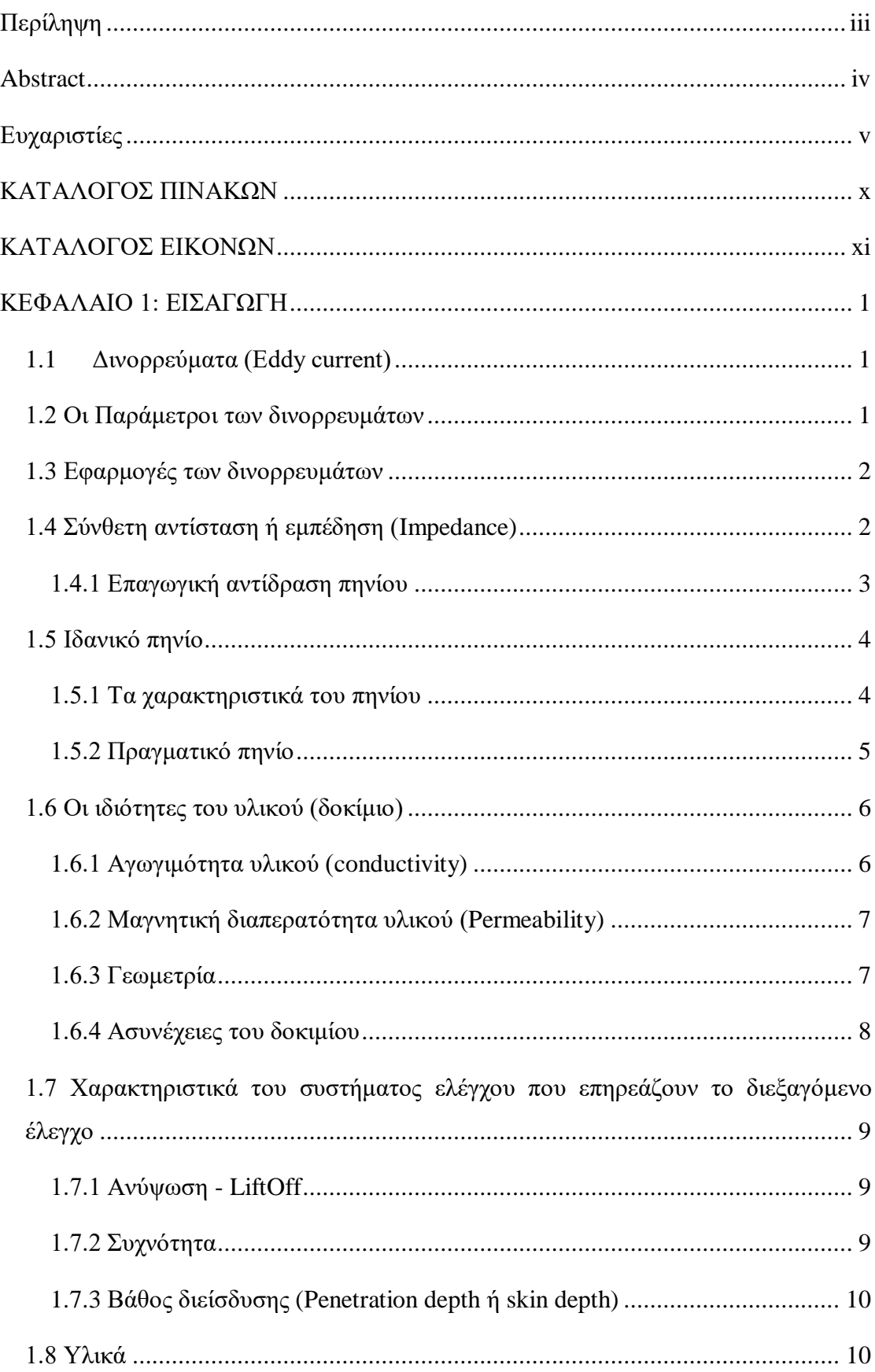

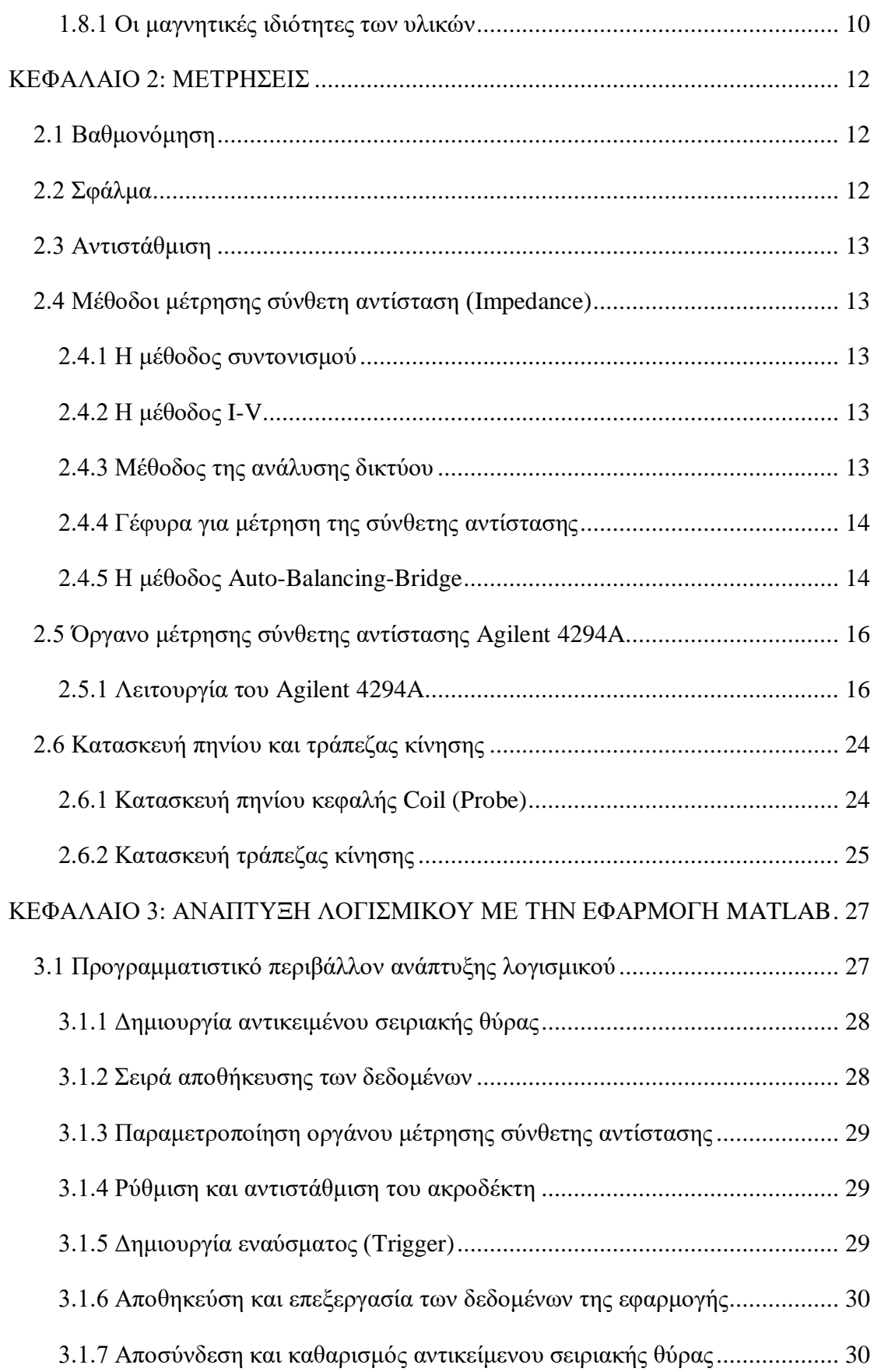

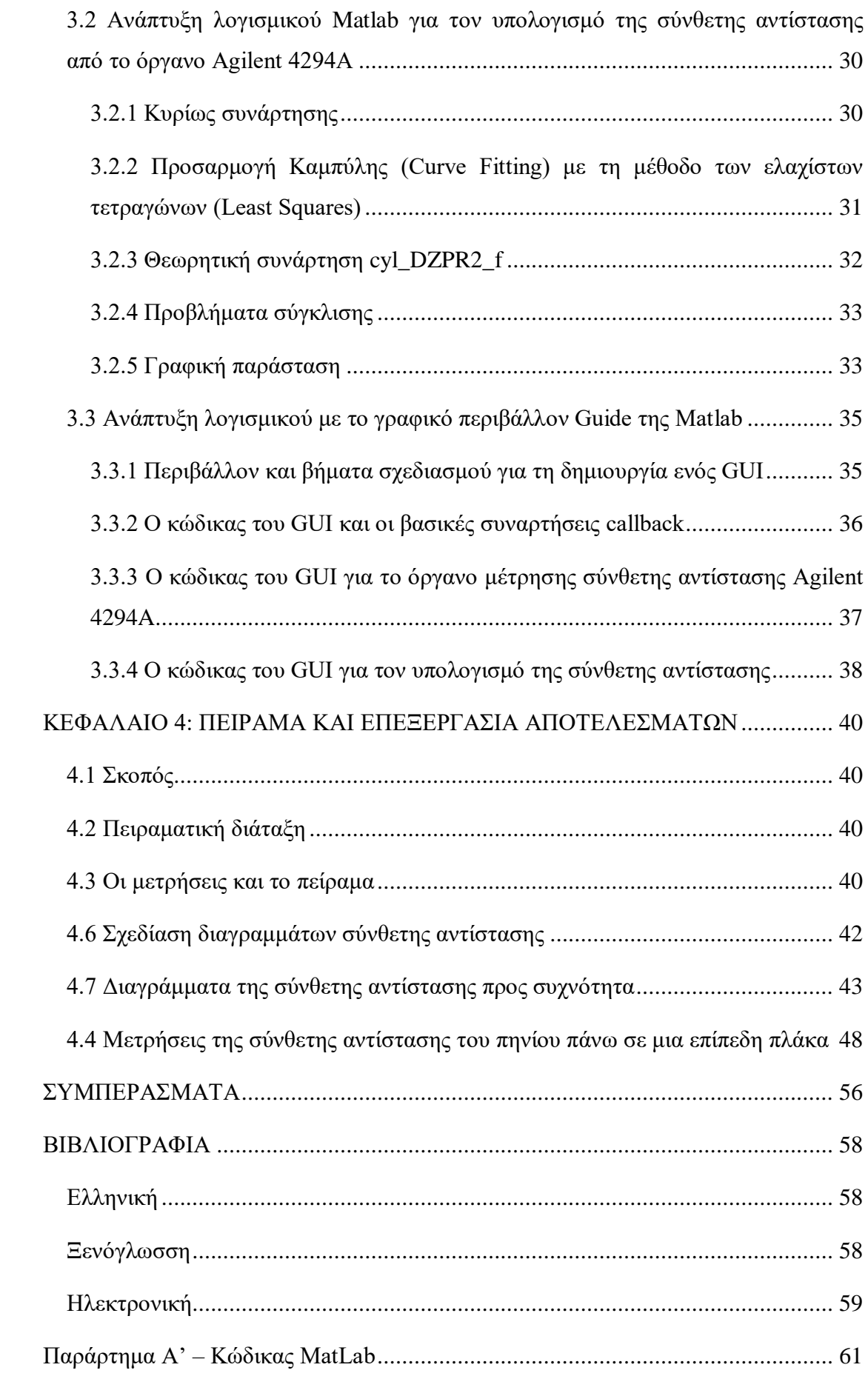

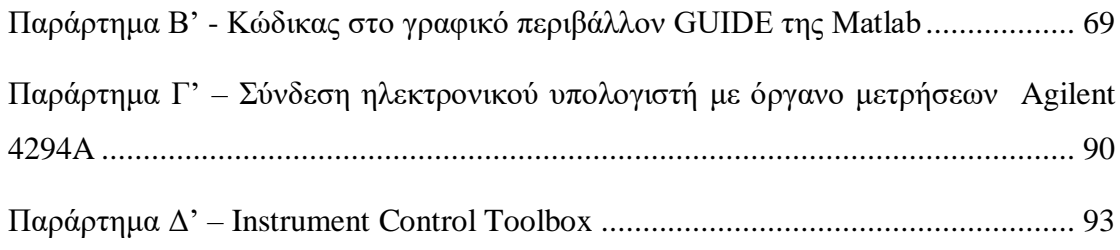

# <span id="page-9-0"></span>**ΚΑΤΑΛΟΓΟΣ ΠΙΝΑΚΩΝ**

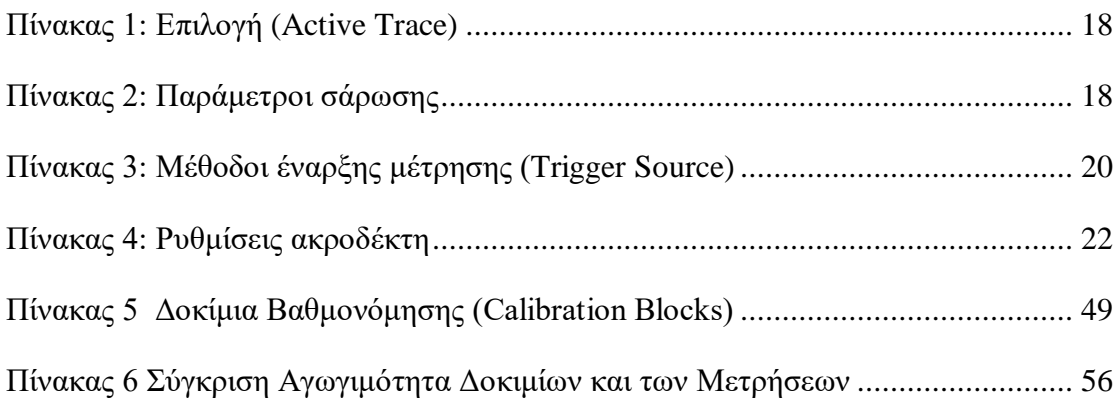

# <span id="page-10-0"></span>**ΚΑΤΑΛΟΓΟΣ ΕΙΚΟΝΩΝ**

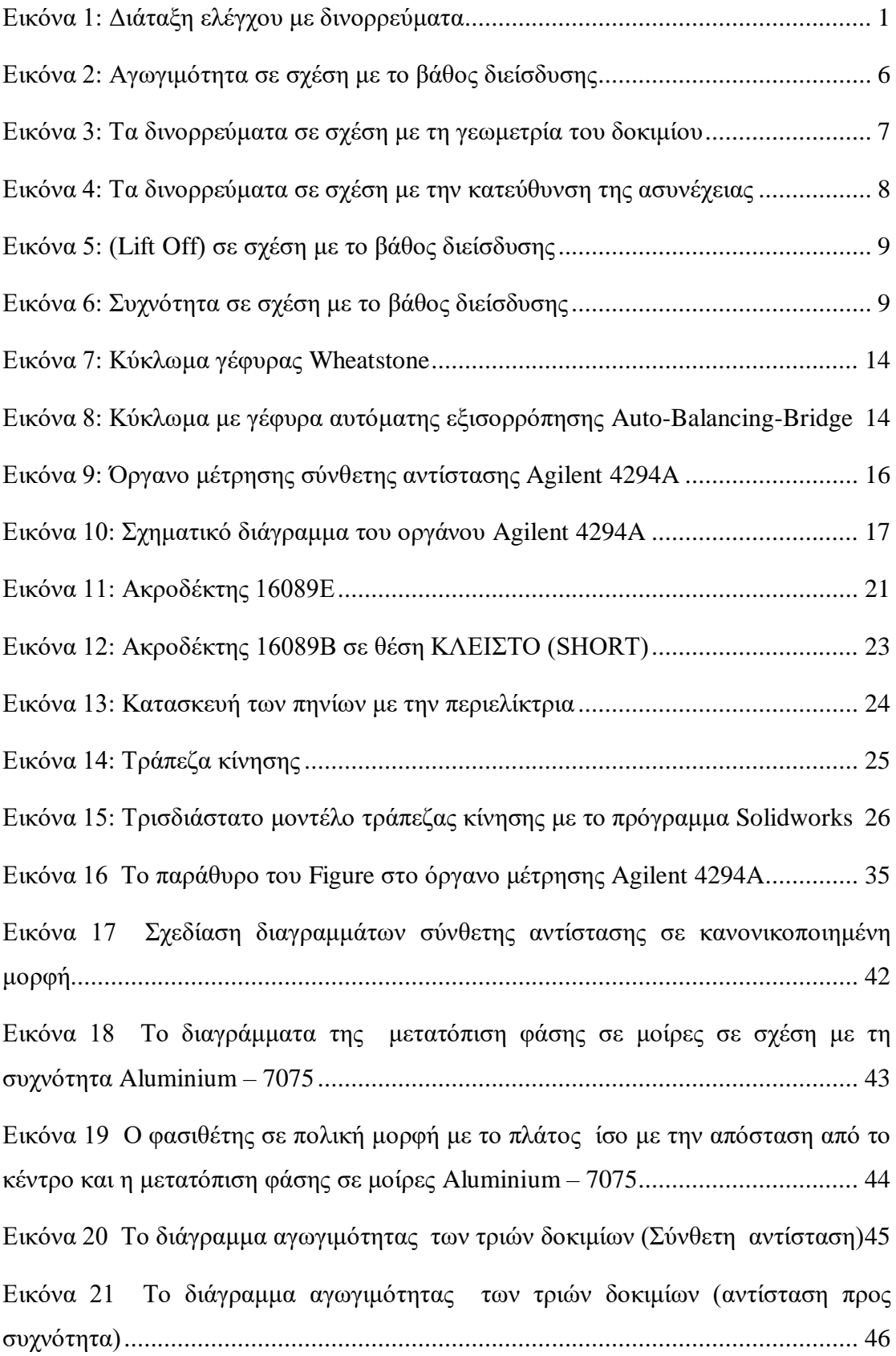

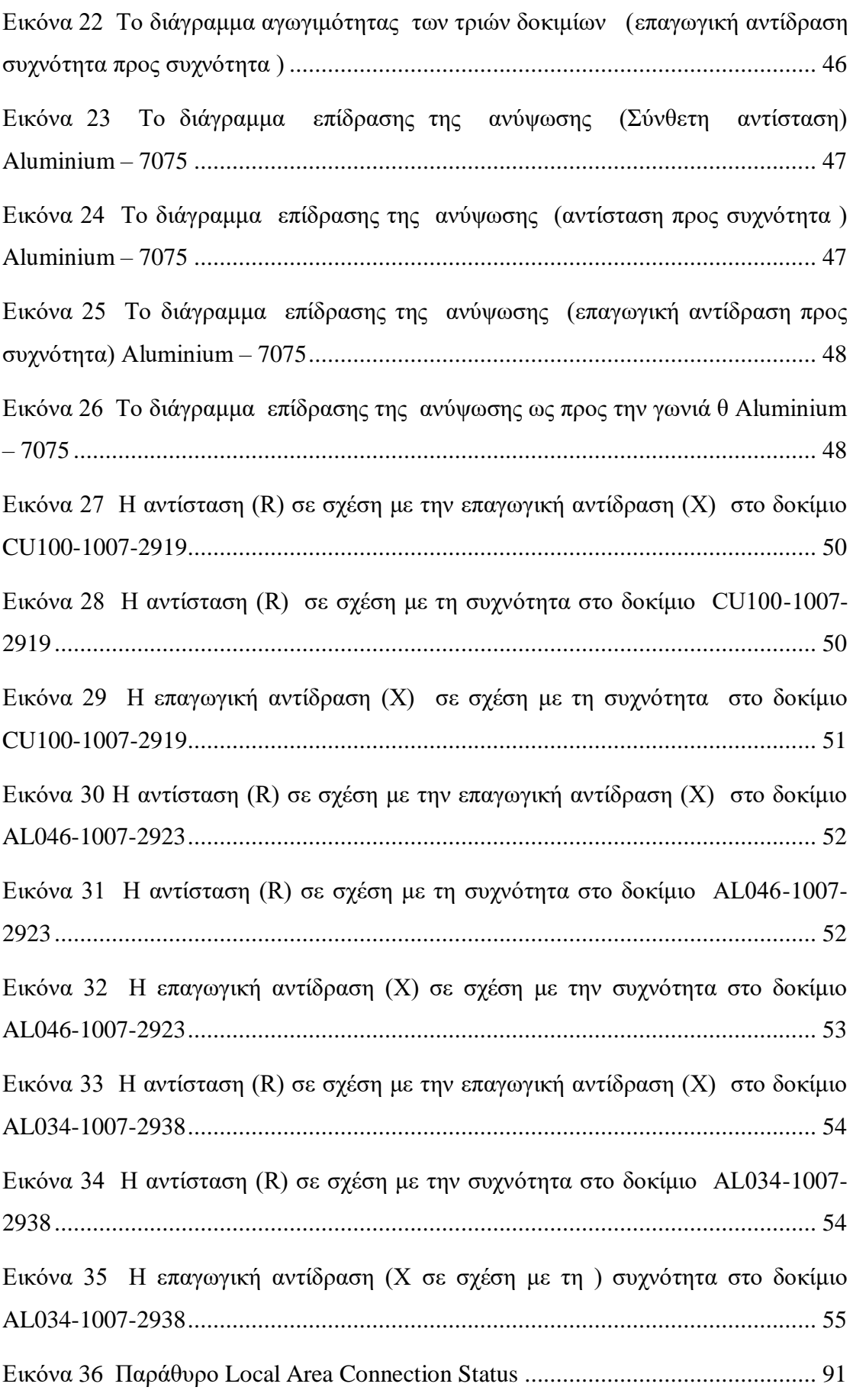

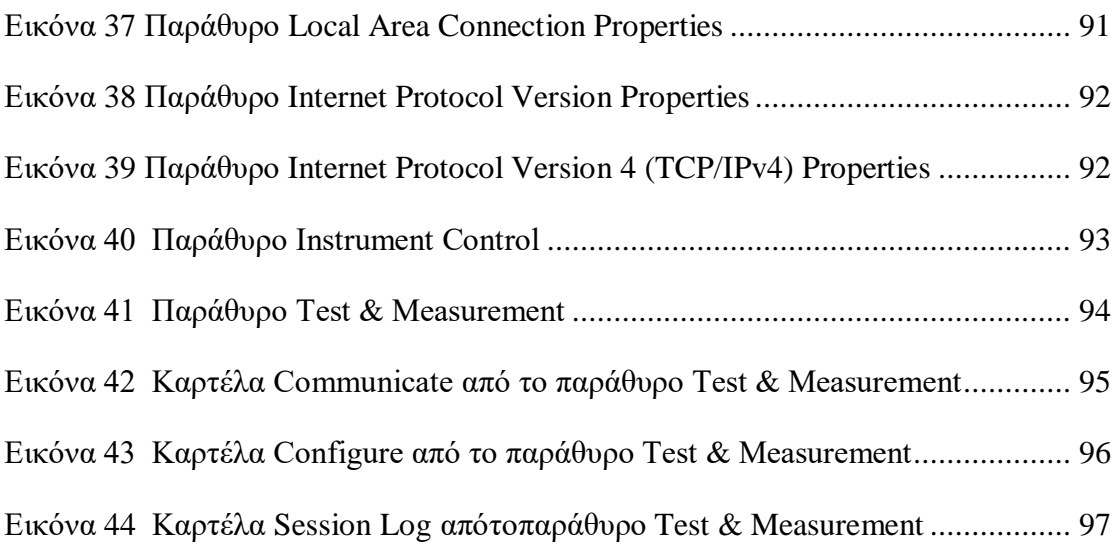

# <span id="page-13-0"></span>**ΚΕΦΑΛΑΙΟ 1: ΕΙΣΑΓΩΓΗ**

#### <span id="page-13-1"></span>**1.1 Δινορρεύματα (Eddy current)**

Όταν χρονικά μεταβαλλόμενο ηλεκτρικό πεδίο (εναλλασσόμενο ρεύμα) περνάει μέσα από ένα πηνίο δημιουργεί μεταβαλλόμενο μαγνητικό πεδίο (Νόμος Ampere-Maxwell). Εάν το πηνίο βρίσκεται κοντά σε αγώγιμο υλικό, (Εικόνα 1) το μεταβαλλόμενο μαγνητικό πεδίο του πηνίου θα δημιουργήσει εξ επαγωγής δινορρεύματα (ρεύματα που ρέουν σε κλειστό βρόχο) στο αγώγιμο υλικό, το οποίο είναι ανάλογο με την ένταση και την πυκνότητα των μαγνητικών γραμμών (Νόμος του Faraday). Τα δινορρεύματα με τη σειρά τους θα δημιουργήσουν ένα αντίθετο από το αρχικό δικό τους μαγνητικό πεδίο, το οποίο αντιδρά στο μαγνητικό πεδίο του πηνίου (Νόμο του Lenz), που μεταβάλει τη σύνθετη αντίσταση του πηνίου.

Η επαγωγική σύνθετης αντίδραση (το φανταστικό μέρος της) του πηνίου μειώνεται όσο αυξάνεται η ένταση του ρεύματος στο αγώγιμο υλικό και αυξάνει την απορρόφηση της ενέργειας που αλλάζει την αντίσταση (το πραγματικό μέρος) του πηνίου.

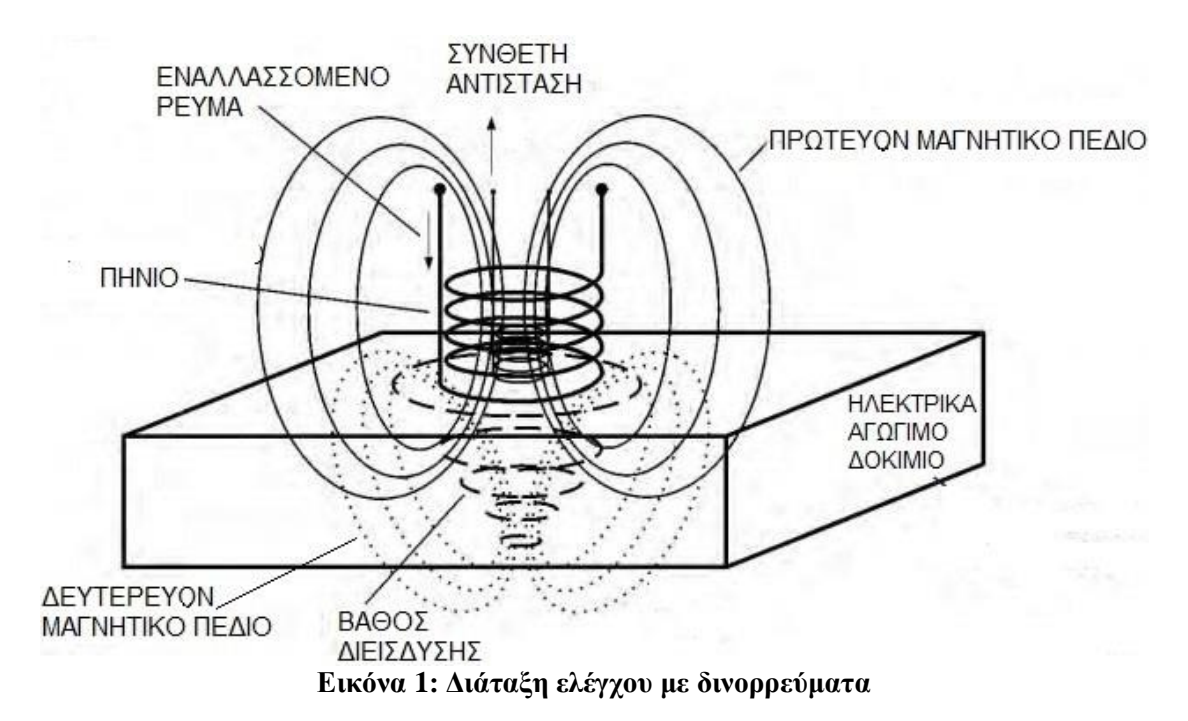

#### <span id="page-13-3"></span><span id="page-13-2"></span>**1.2 Οι Παράμετροι των δινορρευμάτων**

Τα δινορρεύματα που δημιουργούνται στο αγώγιμο υλικό εξαρτώνται από πολλές παραμέτρους. Κάποιες από τις παραμέτρους του υλικού είναι η αγωγιμότητά του, η μαγνητική διαπερατότητά του, η σύστασή του, οι ατέλειες, οι ρωγμές, οι τοπικές τάσεις και ελαττώματα, η μέθοδος επεξεργασίας του υλικού, καθώς και η γεωμετρία του. Άλλοι παράγοντες που επηρεάζουν είναι η ανύψωση (Lift Οff) και η συχνότητα ρεύματος του πηνίου, η οποία επηρεάζει το βάθος διείσδυσης των δινορρευμάτων στο υλικό, το σχήμα και το μέγεθος του πηνίου.

Οι παράμετροι αυτοί αυξάνουν ή μειώνουν την πυκνότητα ρεύματος. Αυτό επηρεάζει αναλόγως το δευτερεύον μαγνητικό πεδίο, που με τη σειρά του αντιδρά λιγότερο ή περισσότερο στο πρωτεύον μαγνητικό πεδίο άρα και στη σύνθετη αντίσταση του πηνίου.

#### <span id="page-14-0"></span>**1.3 Εφαρμογές των δινορρευμάτων**

Κάποιες από τις ωφέλιμες εφαρμογές των δινορρευμάτων είναι η κατάταξη των υλικών σε σχέση με την ηλεκτρική τους αγωγιμότητα, την μαγνητική διαπερατότητα, οι Μη Καταστροφικοί Έλεγχοι για τη μέτρηση του πάχους μεταλλικών φύλλων επιστρωμένων με μη αγώγιμη βαφή, για την ανίχνευση επιφανειακών και υποεπιφανειακών ασυνεχειών, για τον έλεγχο ποιότητας σε βιομηχανικές εφαρμογές εφόσον το υπό εξέταση υλικό είναι καλός αγωγός του ηλεκτρισμού.

Υπάρχουν, όμως και οι ανεπιθύμητες ενέργειες των δινορρευμάτων, όπως σε συσκευές με σιδηροπυρήνα, που λειτουργούν με εναλλασσόμενη τάση, όπου παράγονται επίσης δινορρεύματα που προκαλούν στις συσκευές αυτές μεγάλες απώλειες. Τέτοιες συσκευές είναι οι μετασχηματιστές και οι κινητήρες εναλλασσόμενου ρεύματος. Σε αυτές τις συσκευές για να αντιμετωπιστεί το πρόβλημα των δινορρευμάτων, κατασκευάζονται οι πυρήνες από πολλά φύλλα σιδηρομαγνητικού υλικού που είναι μονωμένα μεταξύ τους έτσι ώστε να περιορίζονται οι απώλειες.

### <span id="page-14-1"></span>**1.4 Σύνθετη αντίσταση ή εμπέδηση (Impedance)**

Η σύνθετη αντίσταση είναι σε μιγαδική μορφή και συμβολίζεται με το γράμμα *Ζ*. Η σύνθετη αντίσταση μπορεί να είναι επαγωγική ή χωρητική (πηνίο ή πυκνωτής) και αναπαρίσταται ως μιγαδικός αριθμός είτε σε πολική είτε σε καρτεσιανή μορφή.

Η πολική μορφή της σύνθετης αντίστασης ενός κυκλώματος στο οποίο η διαφορά φάσης μεταξύ έντασης και τάσης είναι *θ* είναι:

$$
\check{Z}=Ze^{j\theta}
$$

Η πολική μορφή της σύνθετης αντίστασης διαχωρίζεται σε πραγματικές cos(θ) και φανταστικές  $sin(\theta)$  συνιστώσες:  $e^{j\theta} = cos(\theta) + j sin(\theta)$ , ενώ το πλάτος της ή μέγεθος είναι *Ζ*.

$$
Ze^{j\theta} = Z\cos(\omega t + \theta) = Z\angle\theta
$$

Στην καρτεσιανή μορφή της σύνθετης αντίστασης, το πραγματικό μέρος αντιστοιχεί στην ωμική συνιστώσα της αντίστασης, ενώ το φανταστικό μέρος αντιστοιχεί στην επαγωγίκη ή στην χωρητική συνιστώσα της αντίστασης.

$$
\check{Z} = R + jX
$$

#### <span id="page-15-0"></span>**1.4.1 Επαγωγική αντίδραση πηνίου**

Αν το κύκλωμα περιέχει μόνο ένα ιδανικό πηνίο και επομένως έχει μόνο επαγωγική αντίσταση η εμπέδηση αυτού του κυκλώματος δίνεται από την παρακάτω σχέση:

$$
X_L = j\omega L
$$

ή σε πολικές συντεταγμένες χρησιμοποιώντας τον τύπο του Euler:

$$
X_L = \omega L e^{j\frac{\pi}{2}}
$$

Σε ένα κύκλωμα εναλλασσόμενου ρεύματος με πηνίο, η τάση προηγείται της έντασης κατά π/2 ή 90°. Η επαγωγική αντίσταση Χ<sub>ι</sub> ενός ιδανικού πηνίου αυτεπαγωγής L ισούται με το πηλίκο της τάσης προς την ένταση ρεύματος που το διαρρέει, δηλαδή:

$$
X_L = j\omega L = 2\pi fL
$$

όπου  $\omega = 2\pi f$  η γωνιακή συχνότητα του εναλλασσόμενου ρεύματος.

Ένα πραγματικό πηνίο έχει αυτεπαγωγή L και ωμική αντίσταση R, ενώ το μέτρο της σύνθετης αντίστασης του κυκλώματος Z είναι:

$$
Z = \sqrt{R^2 + (\omega L)^2}
$$

Η γωνία φ αποτελεί τη διαφορά φάσης φ μεταξύ τάσης και έντασης του εναλλασσόμενου ρεύματος:

$$
tan_{\Phi} = \frac{X_L}{R} = \frac{\omega L_L}{R}
$$

#### <span id="page-16-0"></span>**1.5 Ιδανικό πηνίο**

Το ιδανικό πηνίο παρουσιάζει επαγωγική αντίδραση X<sup>L</sup> στο διερχόμενο ρεύμα (ενώ έχει μηδενική ωμική αντίσταση) μεταβαλλόμενης έντασης και είναι ανάλογο της συχνότητας του διερχόμενου ρεύματος και της αυτεπαγωγής του πηνίου. Σε ιδανικό πηνίο η μεταβολή της επαγωγικής αντίδραση X<sup>L</sup> είναι γραμμική για όλο το φάσμα συχνοτήτων.

$$
X_L = 2\pi f L
$$

Η αυτεπαγωγή (self Inductance) *L* είναι το φαινόμενο της ηλεκτρομαγνητικής επαγωγής κατά την οποία το σώμα που προκαλεί την επαγωγή στο ίδιο και δημιουργεί ηλεκτρική τάση *Ԑ*, η οποία έχει φορά αντίθετη από τη μεταβολή της μαγνητικής ροής που την προκαλεί.

$$
\mathcal{E} = -L \frac{d(N\Phi_B)}{dt} = -L \frac{di}{dt}
$$

$$
L = \frac{(N\Phi_B)}{i} = n^2 A \mu_o \ell
$$

Η αυτεπαγωγή *L* εξαρτάται από τα κατασκευαστικά χαρακτηριστικά του πηνίου, *Α* η διατομή του τυλίγματος του πηνίου, *n* ο αριθμός των σπειρών, *ℓ* το μήκος του πηνίου ενώ μ<sup>ο</sup> η μαγνητική διαπερατότητα. Η αυτεπαγωγή έχει μονάδα μέτρησης το Henry [H].

#### <span id="page-16-1"></span>**1.5.1 Τα χαρακτηριστικά του πηνίου**

Το πηνίο (σωληνοειδές) αποτελείται από σύρμα (συνήθως από χαλκό) με μικρή αντίσταση, τυλιγμένο σε σπειροειδή μορφή έτσι ώστε να σχηματίζει *n* αριθμό σπειρών, µε παράλληλα επίπεδα, πάνω στον ίδιο άξονα (του σωληνοειδούς) μήκους *ℓ*.

Η μαγνητική επαγωγή είναι ή ένταση του μαγνητικού πεδίου *B* που αναπτύσσεται στο εσωτερικό του πηνίου και δίνεται από τη σχέση:

$$
B = \mu_o \times \mu_r \frac{n \times I(t)}{\ell}
$$

όπου *n* ο αριθμός των σπειρών, *ℓ* το μήκος του πηνίου, *Ι* το ρεύμα που το διαρρέει, *μ<sup>0</sup>* η μαγνητική διαπερατότητα του κενού (4π×10-7 ) επί τη *μ<sup>r</sup>* σχετική μαγνητική διαπερατότητα του υλικού του πυρήνα, για το κενό και τον αέρα είναι ίσος με την μονάδα, μr=1. Η ένταση του μαγνητικού πεδίου *B* έχει μονάδα μέτρησης το Tesla=weber/m<sup>2</sup>.

Η μαγνητική ροή *Φ<sup>Β</sup>* είναι το επιφανειακό ολοκλήρωμα με την ένταση του μαγνητικού πεδίου *B*, σε μια επιφάνεια *dS*. Εάν η ένταση του μαγνητικού πεδίου *B* είναι σταθερή, σε μια κάθετη επιφάνεια *A* τότε είναι:

$$
\Phi_B = \int B \ dS = BA
$$

Η μαγνητική ροή *Φ<sup>Β</sup>* έχει μονάδα μέτρησης το Weber.

### <span id="page-17-0"></span>**1.5.2 Πραγματικό πηνίο**

Σε πραγματικό πηνίο ο αγωγός από τον οποίο είναι φτιαγμένο το πηνίο παρουσιάζει ωμική αντίσταση η οποία εξαρτάται από το μήκος, τη διάμετρο και το υλικό του αγωγού, τη συχνότητα, το συντελεστή ποιότητας Q. Την παρασιτική χωρητικότητα, καθώς και τη θερμοκρασία στον περιβάλλοντα χώρο του αγωγού .

Η παρασιτική χωρητικότητα (Parasitic ή stray capacitance) είναι η κατανεμημένη χωρητικότητα μεταξύ των σπειρών του πηνίου. Στις πολύ υψηλές συχνότητες, η παρασιτική χωρητικότητα σε συνδυασμό με την αυτεπαγωγή του πηνίου το οδηγούν σε συντονισμό (τάση και ρεύμα βρίσκονται σε φάση). Κάτω από αυτή τη συχνότητα το πηνίο έχει επαγωγική αντίδραση ενώ πάνω από αυτή τη συχνότητα, το πηνίο έχει χωρητική αντίδραση.

Το επιδερμικό φαινόμενο (skin effect), εμφανίζεται μόνο στο εναλλασσόμενο ρεύμα επιβάλλει τη ροή του μόνο στην επιφάνεια του αγωγού, εξαιτίας της εσωτερικής μαγνητικής ροής που δημιουργείται στον αγωγό, μειώνοντας σημαντικά την ωφέλιμη επιφάνεια του αγωγού, άρα μεταβάλει και την αντίσταση του (επιδερμική αντίσταση).

Το φαινόμενο γειτνίασης (proximity effect) είναι το φαινόμενο κατά το οποίο τα τυλίγματα μέσα σε ένα πηνίο δημιουργούν δινορρεύματα μεταξύ τους και αυτό μεταβάλλει την κατανομή του ρεύματος στα ίδια τα τυλίγματα του πηνίου. Τα περιορίζει σε μικρότερες περιοχές με αποτέλεσμα με την αύξηση της συχνότητας να αυξάνεται και η αντίσταση του πηνίου.

Ο συντελεστής ποιότητας *Q* είναι ο λόγος της επαγωγικής αντίδρασης (XL) προς την αντίσταση (Rs) του πηνίου. Το *Q* δεν έχει μονάδες, όσο λιγότερες απώλειες έχει το πηνίο, τόσο μεγαλύτερη τιμή παίρνει το *Q*.

$$
Q = \frac{X_L}{R_S}
$$

Στις χαμηλές συχνότητες η επιδερμική αντίσταση (skin effect), και η παρασιτική χωρητικότητα είναι μικρές και το Q αυξάνεται με τη συχνότητα γραμμικά, αλλά από ένα σημείο και μετά όσο αυξάνεται η συχνότητα, έχουμε και γεωμετρική αύξηση της επιδερμική αντίστασης με αποτέλεσμα το Q να μειώνεται στο μηδέν στη συχνότητα ιδιοσυντονισμού (self resonance). Όσο πιο μεγάλο Q έχει ένα πηνίο, τόσο πιο στενή είναι η καμπύλη συντονισμού του πηνίου.

# <span id="page-18-0"></span>**1.6 Οι ιδιότητες του υλικού (δοκίμιο)**

# <span id="page-18-1"></span>**1.6.1 Αγωγιμότητα υλικού (conductivity)**

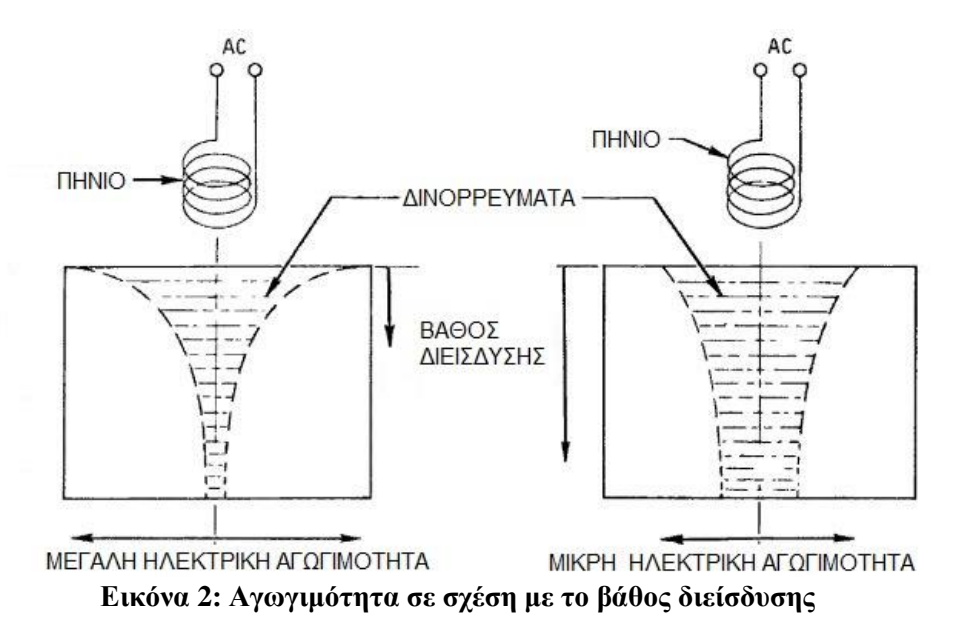

<span id="page-18-2"></span>Η αγωγιμότητα εκφράζει την ευκολία με την οποία το [ηλεκτρικό ρεύμα](https://el.wikipedia.org/wiki/%CE%97%CE%BB%CE%B5%CE%BA%CF%84%CF%81%CE%B9%CE%BA%CF%8C_%CF%81%CE%B5%CF%8D%CE%BC%CE%B1) περνάει μέσα από κάποιο υλικό. Όσο μεγαλύτερη είναι η αγωγιμότητα του υλικού, τόσο περισσότερο [ηλεκτρικό ρεύμα](https://el.wikipedia.org/wiki/%CE%97%CE%BB%CE%B5%CE%BA%CF%84%CF%81%CE%B9%CE%BA%CF%8C_%CF%81%CE%B5%CF%8D%CE%BC%CE%B1) θα ρεύσει στην επιφάνεια του υλικού, (Εικόνα 2). Ανάλογα, λοιπόν, με την τιμή της αγωγιμότητας του υλικού θα έχουμε την

ανάλογη ροή των δινορρευμάτων στην επιφάνεια του υλικού. Μονάδα μέτρησης της αγωγιμότητας είναι το Siemens**/**m, διεθνές σύμβολο S**/**m.

$$
\sigma=\frac{1}{\rho}
$$

# <span id="page-19-0"></span>**1.6.2 Μαγνητική διαπερατότητα υλικού (Permeability)**

Όλα τα υλικά, όταν βρεθούν μέσα στο μαγνητικό πεδίο παρουσιάζουν μαγνητικές ιδιότητες. Μαγνητική διαπερατότητα είναι η ιδιότητα του υλικού να είναι διαπερατό από τις μαγνητικές γραμμές άρα με ευκολία το υλικό μπορεί να μαγνητιστεί.

Η μαγνητική διαπερατότητα χαρακτηρίζει τις μαγνητικές ιδιότητες των σωμάτων, τα οποία ανάλογα προς την τιμή αυτής προσδιορίζονται σε σιδηρομαγνητικά υλικά τα οποία όταν τοποθετηθούν σ' ένα μαγνητικό πεδίο αυτό συνεπάγεται τη πολύ μεγάλη αύξηση της έντασης του μαγνητικού πεδίου, στα παραμαγνητικά υλικά που έχουμε τη σχετικά μικρή αύξηση της έντασής του, ενώ στα διαμαγνητικά υλικά η τοποθέτησή του σε ένα μαγνητικό πεδίο συνεπάγεται την ελάττωση της έντασης του.

Η μαγνητική διαπερατότητα έχει μονάδες μέτρησης H/m. Η διαπερατότητα του κενού μ<sub>ο</sub> είναι ίση με  $4\pi \times 10^{-7}$ . Η σχετική διαπερατότητα μ<sub>r</sub> του κενού είναι ίση με τη μονάδα. Το πηλίκο μ/μ<sub>0</sub> είναι η σχετική μαγνητική διαπερατότητα μ<sub>r</sub>,του υλικού. Η σχετική μαγνητική διαπερατότητα δείχνει πόσες φορές αυξήθηκε η ένταση του μαγνητικού πεδίου λόγω της παρουσίας του υλικού σε σχέση με αυτή του κενού και είναι καθαρός αριθμός.

# <span id="page-19-1"></span>**1.6.3 Γεωμετρία**

<span id="page-19-2"></span>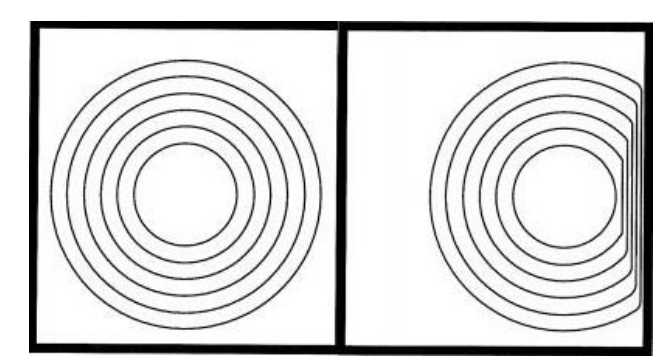

**Εικόνα 3: Τα δινορρεύματα σε σχέση με τη γεωμετρία του δοκιμίου**

Σε ένα πραγματικό δοκίμιο, π.χ. κάποιο που δεν είναι επίπεδο ή δεν έχει μεγάλο μέγεθος, σε σχέση με το πηνίο, τα γεωμετρικά χαρακτηριστικά του δοκιμίου όπως η κυρτότητα, οι άκρες, τα αυλάκια κλπ. θα επηρεάσουν τα δινορρεύματα (Εικόνα 3). Το μαγνητικό πεδίο του πηνίου θα είναι ανομοιόμορφο στην επιφάνεια του δοκιμίου, όταν υπάρχουν κυρτότητες, άκρες ή αυλάκια. Οι μαγνητικές γραμμές ενώ κάποια σημεία θα είναι πιο κοντά στο δοκίμιο και σε κάποια άλλα σημεία πιο μακριά. Όταν διεξάγεται έλεγχος για ρωγμές στα άκρα του δοκιμίου, το πηνίο θα πρέπει να κινηθεί παράλληλα με τα όρια, έτσι ώστε οι αλλαγές να μπορούν να φανούν εύκολα.

#### <span id="page-20-0"></span>**1.6.4 Ασυνέχειες του δοκιμίου**

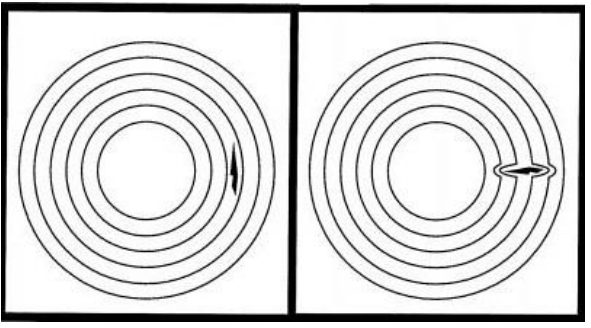

**Εικόνα 4: Τα δινορρεύματα σε σχέση με την κατεύθυνση της ασυνέχειας**

<span id="page-20-1"></span>Όταν υπάρχει ρωγμή, ασυνέχειες ή άλλη ανωμαλία στο δοκίμιο κάθετη στη ροή των δινορρευμάτων, τότε δεν υπάρχει ομαλή ροή αυτών (Εικόνα 4). Τα δινορρεύματα προσπαθούν να κλείσουν το βρόχο ή από άλλη διαδρομή ή μέσω της ασυνέχειας. Αυτή η αλλαγή έχει σαν αποτέλεσμα να δημιουργεί μικρότερο δευτερεύον μαγνητικό πεδίο που αφαιρείται από το πρωτεύον μαγνητικό πεδίο.

<span id="page-21-0"></span>**1.7 Χαρακτηριστικά του συστήματος ελέγχου που επηρεάζουν το διεξαγόμενο έλεγχο**

### <span id="page-21-1"></span>**1.7.1 Ανύψωση - LiftOff**

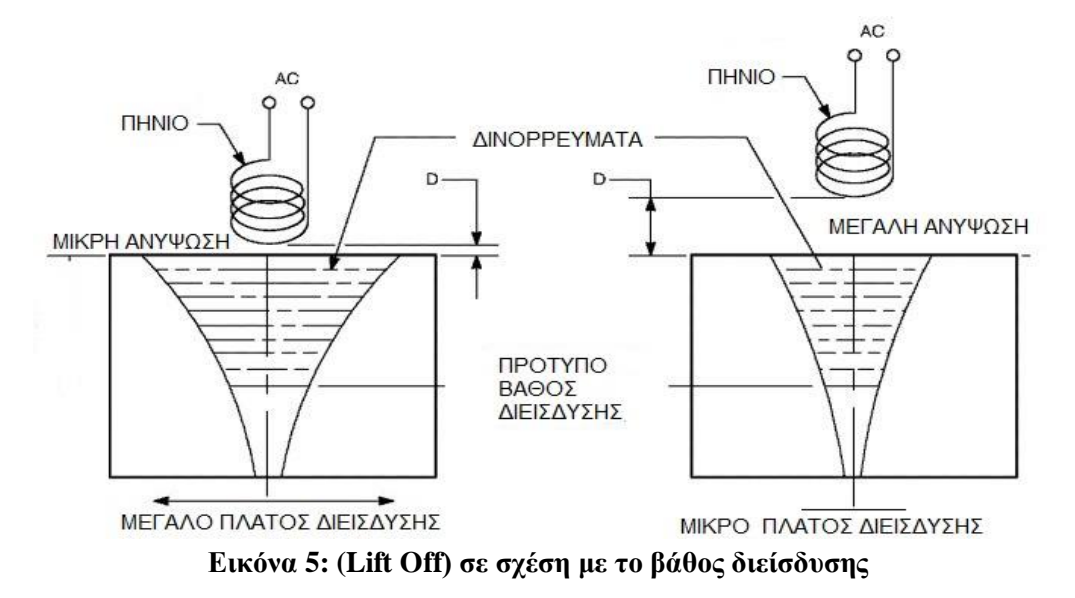

<span id="page-21-3"></span>Ανύψωση (Lift off) είναι η μικροτερη απόσταση μεταξύ πηνίου και δοκιμίου. Η ευαισθησία του πηνίου είναι αντιστρόφως ανάλογη της απόστασής του από την επιφάνεια του υλικού (Εικόνα 5). Μεγαλύτερος αριθμός μαγνητικών γραμμών του πηνίου διέρχεται από το υλικό όσο πιο μικρή είναι η απόσταση από αυτό, με αποτέλεσμα μεγαλύτερη επίδραση των μαγνητικών γραμμών που δημιουργούνται από τα δινορρεύματα στο πηνίο, άρα και στη σύνθετη αντίσταση του πηνίου.

#### <span id="page-21-2"></span>**1.7.2 Συχνότητα**

<span id="page-21-4"></span>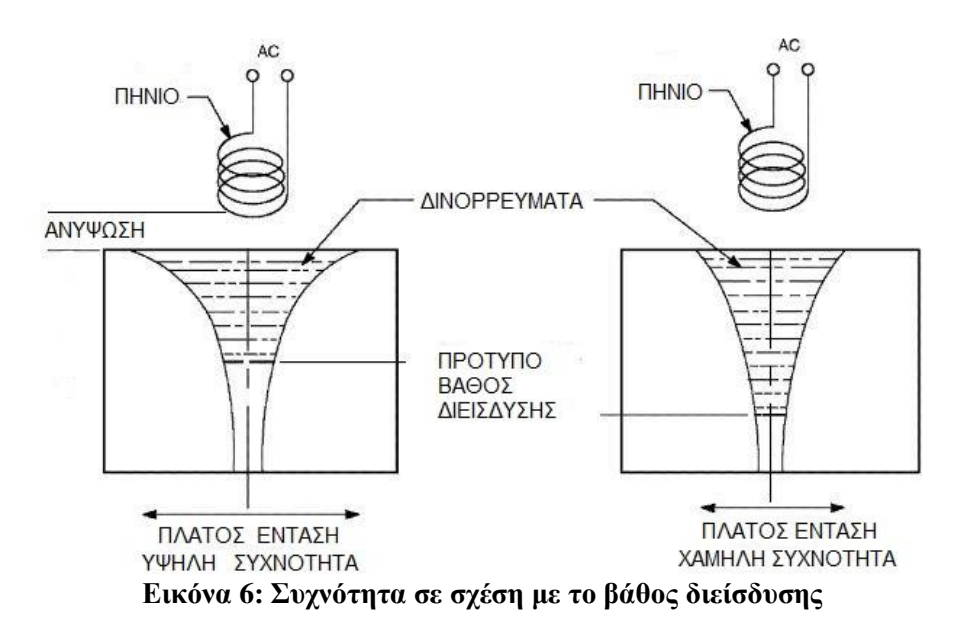

Τα δινορρεύματα επηρεάζονται σε μεγάλο βαθμό από τη συχνότητα που επιλέγεται (συχνότητα ελέγχου πηνίου) για τον ικανοποιητικό διαχωρισμό φάσης μεταξύ των ατελειών από άλλες ανεπιθύμητες ενδείξεις και αφετέρου στο διαχωρισμό μεταξύ των σημάτων από εσωτερικές ατέλειες λόγο του επιδερμικού φαινομένου, σε πολύ υψηλές συχνότητες (Εικόνα 6). Για αυτούς τους λόγους στην επιθεώρηση ακολουθείται συγκεκριμένη διαδικασία κατά το πρότυπο. Ο έλεγχος απαιτεί τη ρύθμιση των παραμέτρων του οργάνου και της συχνότητας.

#### <span id="page-22-0"></span>**1.7.3 Βάθος διείσδυσης (Penetration depth ή skin depth)**

Η πυκνότητα των δινορρευμάτων, συνεπώς και η μεταβολή από μια ρωγμή, είναι μέγιστες στην επιφάνεια δοκιμής του μετάλλου και μειώνονται εκθετικά ως προς το βάθος του δοκιμίου, το τυποποιημένο βάθος διείσδυσης, όταν το δινόρρευμα είναι 1/e (37%) της τιμής του από ότι στην επιφάνεια (Εικόνα 6)<sup>1</sup>. Το πρότυπο βάθος διείσδυσης δίνεται από την σχέση:

$$
\delta = \frac{1}{\sqrt{\pi f \mu \sigma}}
$$

Όπου: *δ* το βάθος διείσδυσης σε mm

*f* η συχνότητα του πηνίου σε Ηz

*μ* η μαγνητική διαπερατότητα του υλικού σε H/m

*σ* η αγωγιμότητα του υλικού σε Siemens

Το βάθος διείσδυσης των δινορρευμάτων μειώνεται με αύξηση της συχνότητας στο πηνίο και της αγωγιμότητας του υλικού, κυρίως λόγω του επιδερμικού φαινομένου (skin effect) καθώς και της μαγνητικής διαπερατότητας, ενώ μπορούμε να αυξήσουμε το βάθος διείσδυσης αυξάνοντας τη διάμετρο του πηνίου.

### <span id="page-22-1"></span>**1.8 Υλικά**

1

#### <span id="page-22-2"></span>**1.8.1 Οι μαγνητικές ιδιότητες των υλικών**

Κάθε ηλεκτρόνιο είναι ένα κινούμενο φορτίο σε ένα άτομο, έχει μαγνητικές ροπές που προέρχονται από:

<sup>1</sup> Technical Manual Mondestructive Insection Methods, basic theory. Διαθέσιμο σε: [https://www.tinker.af.mil/Portals/106/Documents/Technical%20Orders/AFD-101516-33B-1-1.pdf.](https://www.tinker.af.mil/Portals/106/Documents/Technical%20Orders/AFD-101516-33B-1-1.pdf)

- Την τροχιακή κίνηση του γύρω από τον πυρήνα, ένα ηλεκτρόνιο μπορεί να θεωρηθεί ως ένας μικρός βρόχος ρεύματος, δημιουργώντας ένα μικρό μαγνητικό πεδίο, μια μαγνητική ροπή.
- Την περιστροφή του ηλεκτρόνιου γύρω από τον άξονα του ιδιοστροφορμή spin που δημιουργεί μαγνητική ροπή που προέρχεται από αυτή την περιστροφή.

Τα υλικά όταν βρεθούν σε ένα μαγνητικό πεδίο επηρεάζονται διαφορετικά και διαχωρίζονται αναλόγως με τη μαγνητική διαπερατότητά (ή μαγνητική επιδεκτικότητα) τους. Οι μαγνητικές ιδιότητες των υλικών, ανάλογα προς την τιμή της μαγνητικής διαπερατότητας διακρίνονται σε:

- *Διαμαγνητικά* είναι τα υλικά που όταν τοποθετηθούν σε μαγνητικό πεδίο αυτό συνεπάγεται την ελάττωση της έντασής του, οι δυναμικές γραμμές της μαγνητικής επαγωγής αραιώνουν σε ένα διαμαγνητικό υλικό. Αυτά τα υλικά έχουν σχετική μαγνητική διαπερατότητα μικρότερη της μονάδας π.χ. ο Άνθρακας (C) και ο Χαλκός (Cu). Εμφανίζονται με μικρή ή μηδενική μαγνητική ευαισθησία και απωθούνται ελαφρά, δηλαδή έχουν αντίθετη κατεύθυνση από το εξωτερικά εφαρμοζόμενο μαγνητικό πεδίο.
- *Παραμαγνητικά* είναι τα υλικά που η τοποθέτηση τους σε ένα μαγνητικό πεδίο συνεπάγεται τη σχετικά μικρή αύξηση της έντασής του, οι δυναμικές γραμμές της μαγνητικής επαγωγής σε ένα παραμαγνητικό υλικό είναι λίγο μεγαλύτερη από την εξωτερική μαγνητική επαγωγή. Αυτά τα υλικά έχουν σχετική μαγνητική διαπερατότητα λίγο μεγαλύτερη της μονάδας π.χ. το Αργίλιο (ΑΙ) και το Χρώμιο (Cr).
- *Τα σιδηρομαγνητικά* υλικά όταν βρεθούν σε ένα μαγνητικό πεδίο συνεπάγεται πολύ μεγάλη αύξηση της έντασής του, μαγνητίζονται έντονα και διατηρούν το μαγνητισμό τους και μετά την απομάκρυνση του πεδίου. Οι δυναμικές γραμμές της μαγνητικής επαγωγής συγκεντρώνονται ισχυρά από ένα σιδηρομαγνητικό υλικό. Με θέρμανση πάνω από μια κρίσιμη θερμοκρασία (θερμοκρασία Curie) χάνει τις σιδηρομαγνητικές του ικανότητες και γίνεται παραμαγνητικό. Η σχετική μαγνητική διαπερατότητα του σιδήρου (Fe), του Νικελίου (Νi) και του Κοβαλτίου (Co) είναι πολύ μεγαλύτερη της μονάδας .

# <span id="page-24-0"></span>**ΚΕΦΑΛΑΙΟ 2: ΜΕΤΡΗΣΕΙΣ**

Μέτρηση είναι η σύγκριση κάποιου μεγέθους με κάποιο πρότυπο. Μετράμε τη σύνθετη αντίσταση του πηνίου σε ένα υλικό τη συγκρίνουμε το με ένα πρότυπο υλικό που γνωρίζουμε όλα τα χαρακτηριστικά του και που θα μας βοηθήσει να βαθμονομήσουμε το υλικό μας.

#### <span id="page-24-1"></span>**2.1 Βαθμονόμηση**

Βαθμονόμηση ενός μετρητικού οργάνου είναι η ρύθμιση που κάνει ο χειριστής του οργάνου πριν από μία μέτρηση για να εξασφαλίσει με ορθότητα την σωστή ένδειξη του μετρούμενου μεγέθους. Συνήθως, η βαθμονόμηση συμπεριλαμβάνει μέτρηση μιας πρότυπης τιμής με κατάλληλα πρότυπα και χρησιμεύει για τη βαθμονόμηση του μετρητικού οργάνου.

Η βαθμονόμηση γίνεται σύμφωνα με τις οδηγίες του κατασκευαστή του οργάνου. Αυτές θα πρέπει να συμφωνούν απόλυτα με τις διαδικασίες βαθμονόμησης που καθορίζει το πρότυπο.

#### <span id="page-24-2"></span>**2.2 Σφάλμα**

Σφάλμα είναι η αριθμητικά εκφρασμένη έλλειψη ακρίβειας που υπάρχει στη μέτρηση ενός μεγέθους που οφείλεται σε ατέλειες ή ελαττώματα των οργάνων και των μεθόδων μέτρησης. Τα σφάλματα είναι δυο ειδών: τα τυχαία και τα συστηματικά.

Τα τυχαία σφάλματα υπάρχουν πάντα στις μετρήσεις, μεταβάλλονται συνεχώς θετικά και αρνητικά. Το συστηματικό σφάλμα μένει σχεδόν πάντα σταθερό σ' όλη τη διάρκεια της μέτρησης. Οι μετρήσεις είναι όλες μετατοπισμένες προς μια κατεύθυνση σε σχέση με την πραγματική τιμή.

Εάν εξεταστεί ένα όργανο μέτρησης της σύνθετης αντίστασης, οι πιθανές πηγές σφαλμάτων είναι η θερμοκρασία, υγρασία ή τάση γραμμής, ο θόρυβος και η μη γραμμικότητα στο επίπεδο σήματος. Όταν ένα εξάρτημα δοκιμής (ακροδέκτες και καλώδια) χρησιμοποιείται με ένα όργανο, συνήθως έχει μια σύνθετη αντίστασης ακόμη και χωρίς να έχει εισαχθεί το φορτίο DUT (Devices Under Test, Συσκευές υπό δοκιμή).

## <span id="page-25-0"></span>**2.3 Αντιστάθμιση**

Η αντιστάθμιση βοηθάει στη μείωση των εξωτερικών πηγών σφάλματος (καλώδιο ακροδέκτης). Η αντιστάθμιση καλωδίου-ακροδέκτη πραγματοποιείται σε κάθε καλώδιο-ακροδέκτη που προσαρμόζεται στη θύρα μέτρησης.

#### <span id="page-25-1"></span>**2.4 Μέθοδοι μέτρησης σύνθετη αντίσταση (Impedance)**

Υπάρχουν διάφορες τεχνικές μέτρησης και ανάλυσης σύνθετης αντίστασης που η κάθε μια παρουσιάζει πλεονεκτήματα και μειονεκτήματα.

### <span id="page-25-2"></span>**2.4.1 Η μέθοδος συντονισμού**

Η σύνθετη αντίσταση του πηνίου βρίσκεται ρυθμίζοντας ένα πυκνωτή ώστε το κύκλωμα να συντονιστεί με το πηνίο, στην συχνότητα δοκιμής. Μετράται η τιμή της τάσης του πυκνωτή και υπολογίζεται ο συντελεστής ποιότητας Q (quality factor).

# <span id="page-25-3"></span>**2.4.2 Η μέθοδος I-V**

Στη μέθοδος I-V η άγνωστη σύνθετη αντίσταση μπορεί να υπολογιστεί από τη μέτρηση της τάση και του ρεύματος. Έχει μικρότερο εύρος μέτρησης αντίστασης και συχνοτήτων όταν συγκρίνεται με της άλλες μεθόδους.

# <span id="page-25-4"></span>**2.4.3 Μέθοδος της ανάλυσης δικτύου**

Ο συντελεστής ανάκλασης (reflection coefficient measurements Γ) εκφραζόμενος ως μέγεθος ρ και είναι η μέτρηση του λόγου ενός προσπίπτοντος σήματος ως προς το ανακλώμενο σήμα από τη σύνθετη αντίσταση του πηνίου. Εάν μια γραμμή μεταφοράς τερματίζεται σε φορτίο (πηνίο) με ίδια χαρακτηριστική σύνθετή αντίσταση τότε θα μεταφέρει όλη τη ενέργεια στο φορτίο, άρα μηδενική ανάκλαση ρ= 0. Όταν μια γραμμή μεταφοράς τερματίζεται σε ένα βραχυκύκλωμα ή ανοιχτό κύκλωμα, όλη η ενέργεια αντανακλάται και άρα ρ = 1. Οι άλλες περιπτώσεις είναι μεταξύ 0<ρ<1.

Μια γέφυρα χρησιμοποιείται για την ανίχνευση του ανακλώμενου σήματος και ένας αναλυτής δικτύου χρησιμοποιείται για την παροχή και τη μέτρηση του σήματος. Δεδομένου ότι αυτή η μέθοδος μετρά την ανάκλαση στο πηνίο μπορεί να μετρήσει σε υψηλές συχνότητες (μικροκύματα). Εάν η τιμή της σύνθετης αντίστασης του πηνίου είναι κοντά στη χαρακτηριστική σύνθετης αντίσταση του αναλυτή.

# <span id="page-26-0"></span>**2.4.4 Γέφυρα για μέτρηση της σύνθετης αντίστασης**

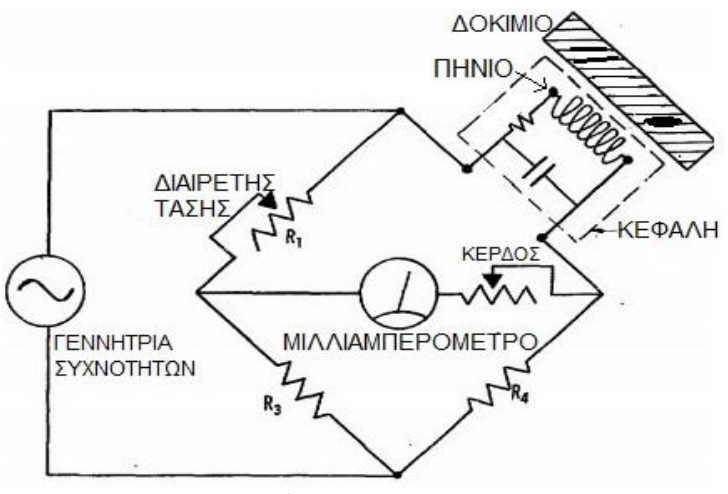

**Εικόνα 7: Κύκλωμα γέφυρας Wheatstone**

<span id="page-26-2"></span>Το κύκλωμα γέφυρας λειτουργεί ως ζεύγος διαιρετών τάσης συνδεδεμένων με εναλλασσόμενη πηγή τάσης, η μια άγνωστη σύνθετη αντίσταση είναι του πηνίου και η άλλη είναι μια μεταβλητή σύνθετη αντίσταση (Εικόνα 7). Τροφοδοτούμε το κύκλωμα και ρυθμίζουμε τη μεταβλητή σύνθετη αντίσταση ώστε η ένδειξη του μιλλιαμπερομέτρου να μηδενιστεί (κατάσταση ισορροπίας). Από της τιμές της μεταβλητής σύνθετης αντίστασης (Z) παίρνουμε την επαγωγική αντίδραση (X) και την αντίσταση  $(R)^2$ .

# <span id="page-26-1"></span>**2.4.5 Η μέθοδος Auto-Balancing-Bridge**

1

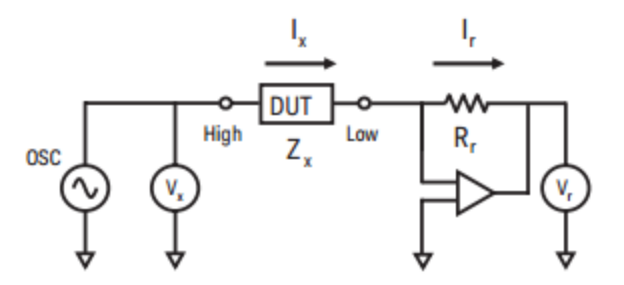

# <span id="page-26-3"></span>**Εικόνα 8: Κύκλωμα με γέφυρα αυτόματης εξισορρόπησης Auto-Balancing-Bridge**

Το όργανο σύνθετης αντίστασης Agilent 4294A χρησιμοποιεί τη μέθοδο Auto-Balancing-Bridge που είναι μια γέφυρα αυτόματης εξισορρόπησης Auto-Balancing-Bridge. Το σήμα εισόδου οδηγείται από την άγνωστη αντίσταση υπό δοκιμή (DUT) Zx στην είσοδο αναστροφής του τελεστικού ενισχυτή. Ένα μέρος της εξόδου οδηγείται ως αρνητική ανάδραση µέσω της αντίστασης Rr πίσω στην είσοδο

<sup>&</sup>lt;sup>2</sup> Appendix. Coil Measurements. Διαθέσιμο σε: [https://link.springer.com/content/pdf/bbm%3A978-1-](https://link.springer.com/content/pdf/bbm%3A978-1-4020-9075-2%2F1.pdf) [4020-9075-2%2F1.pdf.](https://link.springer.com/content/pdf/bbm%3A978-1-4020-9075-2%2F1.pdf)

αναστροφής, ενώ η άλλη είσοδος του τελεστικού ενισχυτή συνδέεται σε δυναμικό μηδέν. Το (DUT) Zx ισορροπεί με τη αντίσταση Rr, ενώ το δυναμικό στο σημείο Low πριν τον τελεστικό ενισχυτή θεωρείται μηδέν (Εικόνα 8). Η σύνθετη αντίσταση του DUT υπολογίζεται με τη μέτρηση της τάσης (Vx) και της (Vr).

#### Πλεονεκτήματα

Η μέθοδος Auto-Balancing-Bridge χρησιμοποιείται ευρέως για τη μέτρηση της σύνθετης αντίστασης σε χαμηλές συχνότητές (Low-Frequency LF) λόγω της εξαιρετικής ακριβειάς μέτρησης της σύνθετης αντίστασης. Στους πυκνωτές και τα πηνία η σύνθετη αντιστασή τους εξαρτάται από τη συχνότητα.

#### Μειονεκτήματα

Το κύκλωμα της γέφυρας δεν μπορεί να ισορροπήσει στις υψηλές συχνότητες ή όταν το μήκος του καλωδίου είναι πολύ μεγάλο λόγω εμφάνισης στάσιμου κύματος στη διαδρομή μέτρησης.

Για να λύσει το πρόβλημα το 4294A χρησιμοποιεί ειδικό καλώδιο τερματισμού που τερματίζεται με μια σύνθετη αντίσταση (50 Ω) και έτσι το σήμα μέτρησης μπορεί να μεταφερθεί με ακρίβεια (χωρίς στάσιμα κύματα), ανεξάρτητα από τη συχνότητα ή το μήκος διαδρομής του ακροδέκτη.

Η περιοχή μέτρησης της σύνθετης αντίστασης είναι περιορισμένη λόγω του θορύβου και των προβλημάτων ισορροπίας της γέφυρας σε υψηλές συχνότητες. Για μετρήσεις τόσο υψηλής όσο και χαμηλής σύνθετης αντίστασης (λιγότερο από 10 mΩ ή περισσότερο από 100 kΩ), το επίπεδο θορύβου του οργάνου επηρεάζει την απόδοση μέτρησης.

Το 4294A διαθέτει ειδικό κύκλωμα για να αντιμετωπίσει τα προβλήματα ισορροπίας της γέφυρας σε υψηλές συχνότητες, με το να αντισταθμίζει την έξοδο του τελεστικού ενισχυτή, ελαχιστοποιώντας το θόρυβο και άλλα παρασιτικά χαρακτηριστικά.

Επειδή κάθε ακροδέκτης έχει διαφορετικά χαρακτηριστικά, είναι ιδιαίτερα σημαντική η διαδικασία αντιστάθμισης που γίνεται σε κάθε ακροδέκτη που προσαρμόζεται στη θύρα μέτρησης του οργάνου.

# <span id="page-28-0"></span>**2.5 Όργανο μέτρησης σύνθετης αντίστασης Agilent 4294A**

Το όργανο μέτρησης σύνθετης αντίστασης Agilent 4294A είναι προγραμματιζόμενο μέσω των κουμπιών που διαθέτει καθώς και με την χρήση εντολών GPIB.

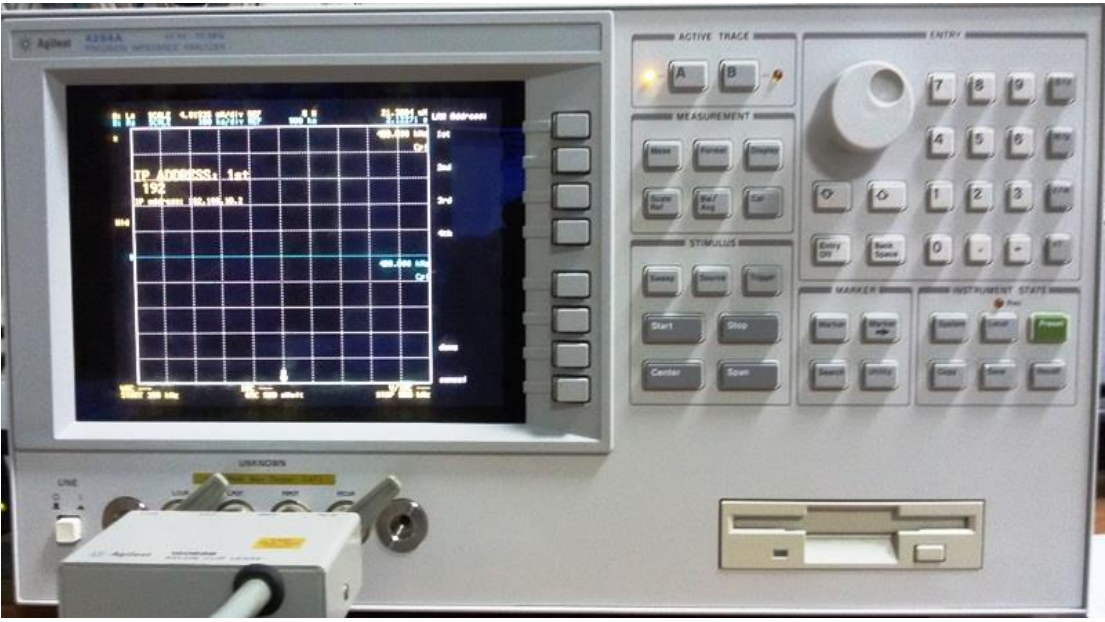

**Εικόνα 9: Όργανο μέτρησης σύνθετης αντίστασης Agilent 4294A**

# <span id="page-28-2"></span><span id="page-28-1"></span>**2.5.1 Λειτουργία του Agilent 4294A**

1

Το κύκλωμα μέτρησης του 4294A χωρίζεται σε μέρη με διαφορετικές λειτουργίες: Τη γεννήτρια συχνοτήτων που είναι η πηγής σήματος. Το Διαμορφωτή Συχνότητας (frequency synthesizer) για τη ρύθμιση της φάσης, της συχνότητας και του πλάτους ώστε να δημιουργηθούν σήματα υψηλής ανάλυσης των οποίων η στάθμη εξόδου μεταβάλλεται από 5mV σε 1V και η συχνότητα κυμαίνεται από 40 Hz έως 110 MHz. Έναν μικροεπεξεργαστή που ελέγχει το Διαμορφωτή Συχνότητας (frequency synthesizer) και τη σάρωση των συχνοτήτων, όταν αυτό είναι επιθυμητό. Τη γέφυρα αυτόματης εξισορρόπησης (autobalancing bridge) του ρεύματος για τη διατήρηση ενός μηδενικού δυναμικού ισορροπίας της γέφυρας, μετρώντας τα μεγέθη της τάσης και της έντασης στις αντιστάσεις της $^3$ .

Η τάση και η ένταση από τη μέτρηση της γέφυρας, όταν αυτή ισορροπήσει, μετατρέπονται σε σύνθετη αντίσταση (πραγματικό και φανταστικό μέρος) σε σχέση με τη συχνότητα και απεικονίζονται στην οθόνη.

<sup>3</sup> Operation Manual Seventh Edition Agilent 4294A Precision Impedance Analyzer Part No. 04294- 90060 February 2003 Printed in: Japan.

Το όργανο μέτρησης σύνθετης αντίστασης Agilent 4294A διαθέτει ειδικούς ακροδέκτες (probes) για τη σύνδεση του μετρούμενου σήματος του πηνίου με την είσοδό του. Σκοπός των ακροδεκτών είναι να μεταφέρουν το σήμα στο όργανο με τη μικρότερη δυνατή παραμόρφωση σε όλες τις συχνότητες.

# Προετοιμασία για τη μέτρηση

- 1. Σύνδεση του ακροδέκτη σύνθετης αντίστασης.
- 2. Ρύθμιση των συνθηκών μέτρησης.
- 3. Αντιστάθμιση του ακροδέκτη.
- 4. Έναρξη μέτρησης (Trigger) και ανίχνευση της ολοκλήρωσης μιας μέτρησης.
- 5. Παρουσίαση και επεξεργασία των αποτελεσμάτων των μετρήσεων στην οθόνη.
- 6. Ανάκτηση, αποθήκευση και ανάγνωση των δεδομένων μέτρησης.

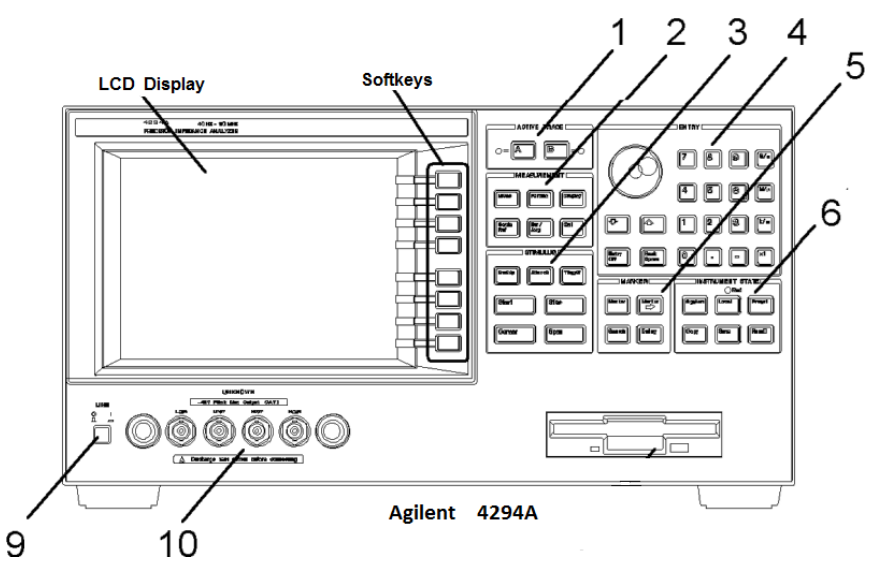

**Εικόνα 10: Σχηματικό διάγραμμα του οργάνου Agilent 4294A**

<span id="page-29-0"></span>Κατάσταση προεπιλογής (Preset) Agilent 4294A

Κατά την ενεργοποίηση της συσκευής ή σε κάθε νέα ρύθμιση, με το πλήκτρο Preset, φορτώνονται τα αρχεία και οι ρυθμίσεις και βάζουμε το όργανο Agilent 4294A στην αρχικά προκαθορισμένη κατάσταση (Εικόνα 10. Περιοχή 6, INSTRUMENT STATE Block) 4 .

#### Επιλογή (Active Trace)

Η Agilent 4294A μπορεί να εμφανίσει τα αποτελέσματα της μέτρησης στην οθόνη σε δύο κυματομορφές, την Α και την Β. Πατάμε ένα από τα παρακάτω πλήκτρα για να επιλέξουμε την αντίστοιχη κυματομορφή για ρύθμιση ή για ανάλυση, ανεξάρτητα ή από κοινού, όπως είναι το εύρος σάρωσης, το MARKER, το Format, το OFFSET, το τίτλο και την κλίμακα αναφοράς (Εικόνα 10, Περιοχή 1, ACTIVE TRACE block).

<span id="page-30-0"></span>**Πίνακας 1: Επιλογή (Active Trace)**

| Ενεργή         | Πλήκτρο        |
|----------------|----------------|
| κυματομορφή    |                |
| <b>Trace A</b> | [A]            |
| <b>Trace B</b> | $\mathsf{[B]}$ |

Επιλογή παραμέτρων σάρωσης

Με το πλήκτρο Sweep και από την επιλογή του πλήκτρου PARAMETER επιλέγουμε FREQ, από τις παρακάτω παραμέτρους σάρωσης (Εικόνα 10, Περιοχή 4. ENTRY Block) 5 .

### <span id="page-30-1"></span>**Πίνακας 2: Παράμετροι σάρωσης**

<u>.</u>

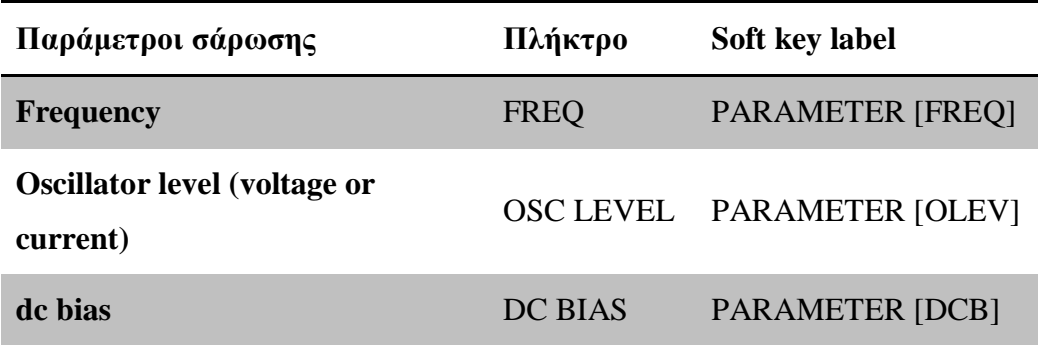

<sup>4</sup> Operation Manual Seventh Edition Agilent 4294A Precision Impedance Analyzer Part No. 04294- 90060 February 2003 Printed in: Japan.

<sup>5</sup> Operation Manual Seventh Edition Agilent 4294A Precision Impedance Analyzer Part No. 04294- 90060 February 2003 Printed in: Japan.

#### Ρυθμίσεις εύρους σάρωσης

Το εύρος σάρωσης μπορεί να ρυθμιστεί καθορίζοντας είτε την αρχή και το τέλος ή το κέντρο και το εύρος σάρωσης από το κέντρο (Εικόνα 10, Περιοχή 3, STIMULUS Block).

Για την επιλογή ρύθμισης με την αρχή και το τέλος πατάμε τα πλήκτρα [Start] και [Stop] και εμφανίζονται οι τρέχουσες ρυθμίσεις για τις τιμές σάρωσης Start και Stop στην οθόνη. Χρησιμοποιούμε τα πλήκτρα ([0] έως [9], και [.] [-]) για να εισάγουμε την επιθυμητή τιμή και στη συνέχεια πατάμε ένα από τα πλήκτρα των μονάδων ( [G/n], [M/\_], [k/m], ή [x1])( Εικόνα 10, Περιοχή 4, ENTRY Block).

### Η επιλογή της επιθυμητής κατεύθυνσης σάρωσης

Πατάμε το πλήκτρο [Sweep] για να εμφανιστεί το μενού σάρωσης και επιλέγουμε από το DIRECTION [ ] την επιθυμητή κατεύθυνση σάρωσης [UP] Ανοδική (από αρχική στην τελική τιμή) ή [DOWN] Καθοδική (από τελική στην αρχική τιμή)<sup>6</sup>.

#### Ρύθμιση αριθμού των σημείων Number of Points (NOP)

Πατάμε το πλήκτρο [Sweep] για να εμφανιστεί το μενού σάρωσης και επιλέγουμε το NUMBER OF POINTS, εμφανίζεται η τρέχουσα ρύθμιση για τον αριθμό των σημείων στην οθόνης. Χρησιμοποιούμε τα πλήκτρα ([0] έως [9], και [.] [-]) για να εισάγουμε την επιθυμητή τιμή (αριθμό των σημείων) (Εικόνα 10, Περιοχή 4, ENTRY Block).

# Χειροκίνητη σάρωση (Μέτρηση σε ένα συγκεκριμένο σημείο)

1

Στη χειροκίνητη λειτουργία σάρωσης καθορίζουμε εμείς το σημείο μέτρησης σάρωσης. Πατάμε το πλήκτρο [Sweep] για να εμφανιστεί το μενού σάρωσης και ενεργοποιούμε το ON από την επιλογή MANUAL SWP on OFF αυτό αλλάζει σε MANUAL SWP ON off. Εμφανίζεται το σημείο μέτρησης «1» για χειροκίνητη τιμή της παραμέτρου σάρωσης. Χρησιμοποιούμε τον περιστροφικό διακόπτη και πατάμε ENTRY για κάθε νέα τιμή από 1 έως τον τελικό αριθμό των σημείων (Εικόνα 10, Περιοχή 3, STIMULUS Block). Για να δούμε τη μέτρηση σε ένα συγκεκριμένο

<sup>6</sup> Operation Manual Seventh Edition Agilent 4294A Precision Impedance Analyzer Part No. 04294- 90060 February 2003 Printed in: Japan.

σημείο μπορούμε να χρησιμοποιήσουμε και το Marker (Εικόνα 10, Περιοχή 5, MARKER Block).

# Ρύθμιση σταθερής συχνότητας

Για να προσδιορίσουμε μια σταθερή συχνότητα για την πηγή του σήματος όταν η παράμετρος είναι το επίπεδο ταλαντωτή ή πόλωση dc.

Πατάμε το πλήκτρο [Source] για να εμφανιστεί το μενού πηγής σήματος και επιλέγουμε το FREQUENCY. Αυτό θα εμφανίσει την τρέχουσα ρύθμιση για τη σταθερή συχνότητα στην περιοχή "ρυθμίσεις παραμέτρων οθόνης" 7 .

Χρησιμοποιούμε τα πλήκτρα ([0] έως [9], και [.] [-]) για να εισάγουμε την επιθυμητή τιμή για τη σταθερή συχνότητα και στη συνέχεια πατάμε ένα από τα πλήκτρα των μονάδων ([G/n], [M/\_], [k/m], ή [x1]).

# Επιλογή μεθόδου για να ξεκινήσει η μέτρηση (Trigger Source)

Για να επιλέξουμε το έναυσμα ενεργοποίησης για την έναρξη της μέτρησης. Πατάμε το πλήκτρο [Trigger] για να εμφανιστεί το μενού ενεργοποίησης και επιλέγουμε SOURCE [] για να εμφανίσετε το μενού πηγής ενεργοποίησης με τις παρακάτω παραμέτρους ενεργοποίησης εναύσματος (Εικόνα 10, Περιοχή 3, STIMULUS Block).

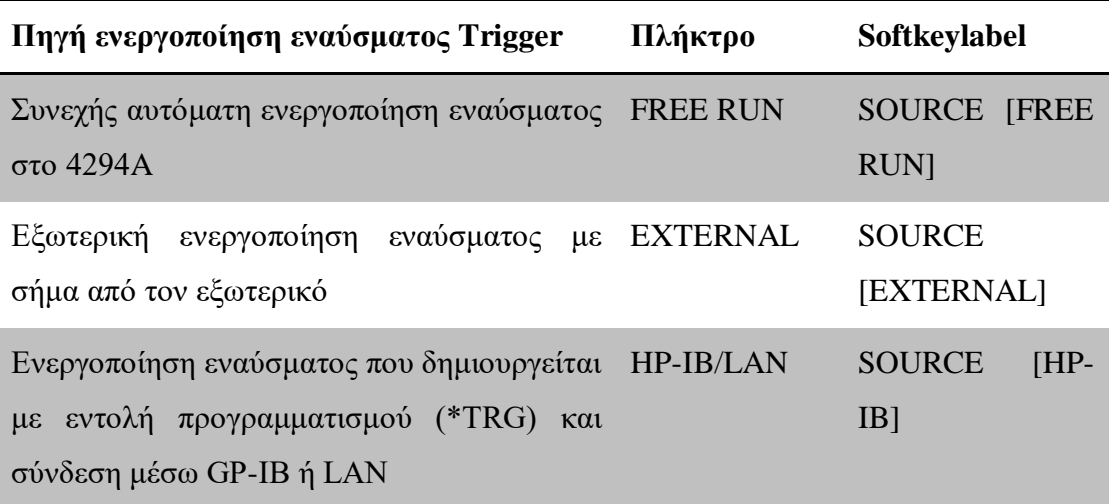

# <span id="page-32-0"></span>**Πίνακας 3: Μέθοδοι έναρξης μέτρησης (Trigger Source)**

1

<sup>7</sup> Operation Manual Seventh Edition Agilent 4294A Precision Impedance Analyzer Part No. 04294- 90060 February 2003 Printed in: Japan.

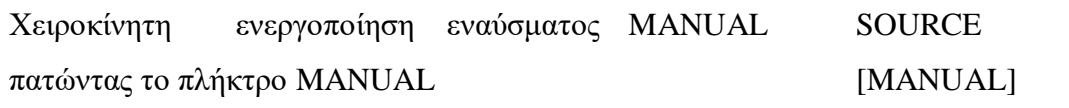

# Επιλογή αριθμού σάρωσης

Δίνεται η δυνατότητα επιλογής μιας μόνο σάρωσης πολλαπλών σαρώσεων ή για συνεχόμενη σάρωση. Πατάμε το πλήκτρο [Trigger] για να εμφανιστεί το μενού ενεργοποίησης και επιλέγουμε μια μόνο σάρωση SING ή πολλαπλές καθορισμένες σαρώσεις  $\text{NUMG}^8$ .

# Ρύθμιση ακροδέκτη

<span id="page-33-0"></span>1

Πριν ξεκινήσουμε τη μέτρηση πρέπει να βεβαιωθούμε ότι ο ακροδέκτη έχει συνδεθεί σωστά στον αντίστοιχο τετραπολικό ακροδέκτη του οργάνου της Agilent 4294A.

Το όργανο μέτρησης Agilent 4294A πρέπει να είναι ενεργοποιημένο τουλάχιστον για 30 λεπτά (Χρόνος προθέρμανσης) (Εικόνα 10, Περιοχή 9, Διακόπτης Power Switch).

Η αντιστάθμιση θα πρέπει να εκτελείται όσο το δυνατόν πλησιέστερα προς τη θερμοκρασία στην οποία πράγματι θα γίνει η μέτρηση συσκευής (όχι πάνω από ±5°C διαφορά).

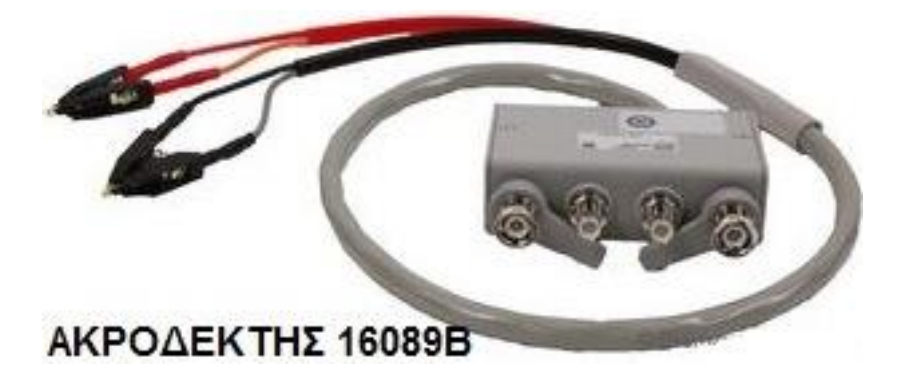

**Εικόνα 11: Ακροδέκτης 16089Ε**

<sup>8</sup> Operation Manual Seventh Edition Agilent 4294A Precision Impedance Analyzer Part No. 04294- 90060 February 2003 Printed in: Japan.

### Επιλογή του ακροδέκτη

Η επιλογή του ακροδέκτη (για τον ακροδέκτη 16089B) γίνεται πριν από τη μέτρηση.Πατάμε το πλήκτρο [Cal] για να εμφανιστεί το μενού αντιστάθμισης στην οθόνη εμφανίζεται η επιλογή ακροδέκτη ADAPTER. Πατάμε το πλήκτρο ADAPTER [] για να εμφανίστει το μενού ρύθμισης του ακροδέκτη (για τον ακροδέκτη 16089B) και επιλέγουμε την επιλογή NONE (Εικόνα 10, Περιοχή 2, MEASUREMENT Block).

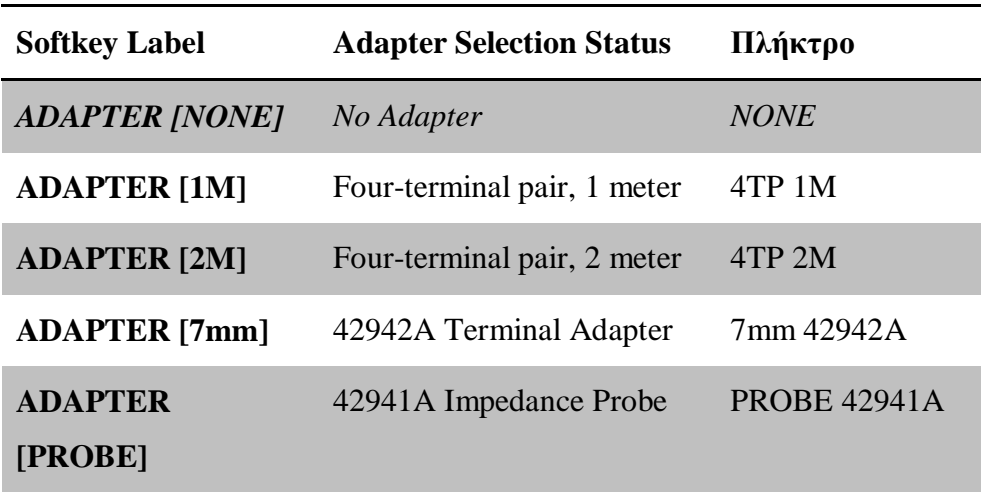

#### <span id="page-34-0"></span>**Πίνακας 4: Ρυθμίσεις ακροδέκτη**

#### Αντιστάθμιση fixture compensation

1

Το Agilent 4294A διαθέτει τρεις τύπους αντιστάθμισης: user calibration, port extension compensation και fixture compensation<sup>9</sup>.

Για τον ακροδέκτη 16089B διαλέγουμε τη μέθοδο αντιστάθμισης fixture compensation. Το επίπεδο του ταλαντωτή της τάσης ίσο με 500 mV.

Εάν το επίπεδο του ταλαντωτή είναι μεγαλύτερο από 500 mV, τότε μπορεί να συμβεί σφάλμα, REDUCEOSCLEVEL ή BRIDGE UNBALANCED. Ρυθμίζουμε το επίπεδο ταλαντωτή στα 500 mV κατά τη διαδικασία αντιστάθμισης.

Η αντιστάθμιση εξαρτημάτων αποτελείται από τρεις διαδικασίες αντιστάθμισης: OPEN, SHORT και LOAD, αλλά για τον ακροδέκτη 16089B θα

<sup>9</sup> Operation Manual Seventh Edition Agilent 4294A Precision Impedance Analyzer Part No. 04294- 90060 February 2003 Printed in: Japan.

πραγματοποιήσουμε μόνο τις OPEN και SHORT (Εικόνα 10, Περιοχή 2, MEASUREMENT Block).

Η διαδικασία της αντιστάθμισης είναι η εξής:

Πατάμε το πλήκτρο [Cal] για να εμφανιστεί το μενού Calibration και διαλέγουμε COMPPOINT [USER]. Η αντιστάθμιση [USER] γίνεται στα ίδια σημεία συχνότητας με την πραγματική μέτρηση. Αν τα σημεία μέτρησης συχνότητας αλλάξουν πρέπει να γίνει νέα αντιστάθμιση.

Τοποθετούμε τις επαφές του ακροδέκτη 16089B σε θέση ΑΝΟΙΧΤΟ (OPEN) Πατάμε το πλήκτρο OPEN για να ξεκινήσουμε την αντιστάθμιση.

Κατά τη διάρκεια της αντιστάθμισης εμφανίζεται στην οθόνη το μήνυμα "WAIT – MEASURING STANDARD " και όταν ολοκληρωθεί η αντιστάθμιση στην οθόνη το OPEN onOFF αλλάζει σε OPEN ONoff, διαφορετικά τα αλλάζουμε πατώντας το ανάλογο πλήκτρο.

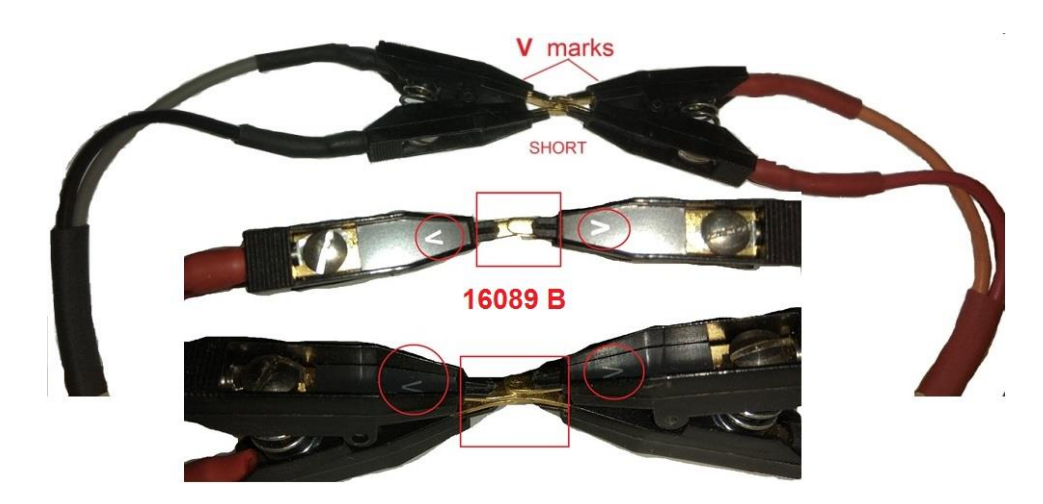

**Εικόνα 12: Ακροδέκτης 16089B σε θέση ΚΛΕΙΣΤΟ (SHORT)**

<span id="page-35-0"></span>Τοποθετούμε τις επαφές του ακροδέκτη 16089B σε θέση ΚΛΕΙΣΤΟ (SHORT) βραχυκυκλώματος (Εικόνα 12). Πατάμε το πλήκτρο SHORT για να ξεκινήσουμε την αντιστάθμιση.

Κατά τη διάρκεια της αντιστάθμισης εμφανίζεται στην οθόνη το μήνυμα "WAIT – MEASURING STANDARD " και όταν ολοκληρωθεί η αντιστάθμιση στην οθόνη το SHORT onOFF αλλάζει σε SHORT ONoff, διαφορετικά τα αλλάζουμε πατώντας το ανάλογο πλήκτρο.
Με την ολοκλήρωση της αντιστάθμισης fixture compensation, πατώντας το πλήκτρο return θα πρέπει στην αριστερή πλευρά της οθόνης του οργάνου να εμφανιστεί η ένδειξη CMP.

## **2.6 Κατασκευή πηνίου και τράπεζας κίνησης**

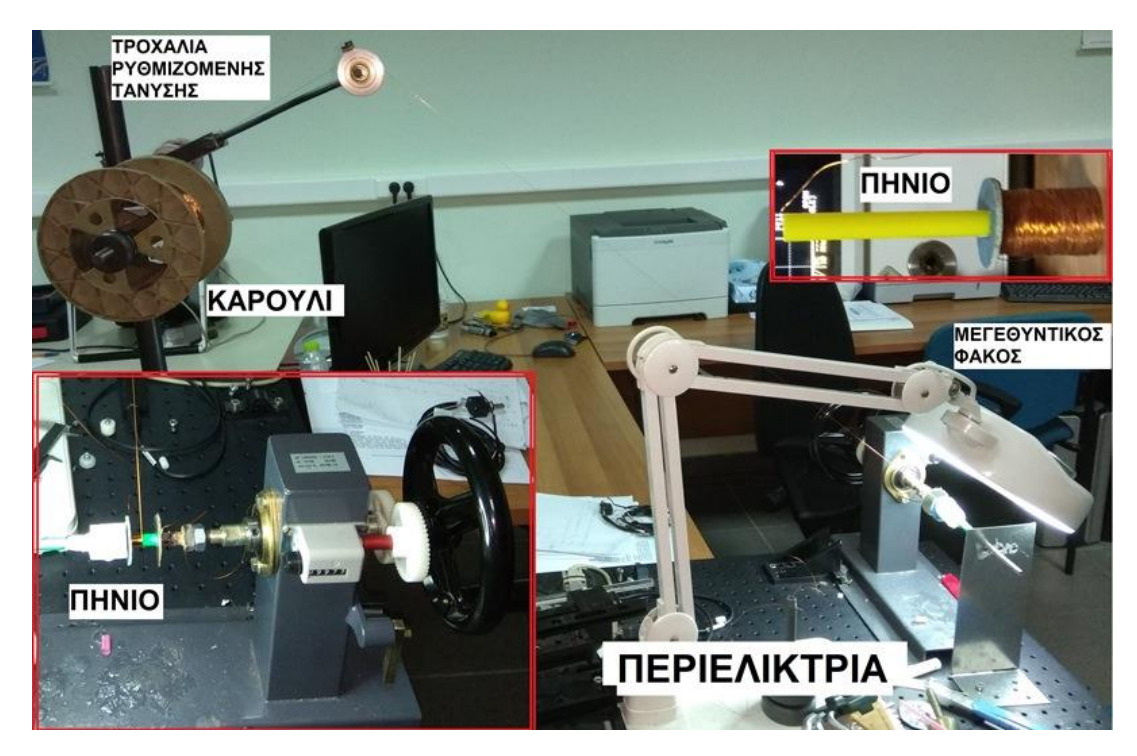

## **2.6.1 Κατασκευή πηνίου κεφαλής Coil (Probe)**

**Εικόνα 13: Κατασκευή των πηνίων με την περιελίκτρια**

Για την κατασκευή των πηνίων χρησιμοποιήσαμε την περιελίκτρια και τα καρούλια των αγωγών καλωδίων του εργαστηρίου.

Η άκρη του αγωγού από το καρούλι σύρεται προς την περιελίκτρια και αρχίζει η περιέλιξη της στο σώμα του πηνίου. Οι σπείρες τυλίγονται στην περιελίκτρια που έχουμε προσδέσει τον κατάλληλο κοίλο κυλινδρικό φορέα του πηνίου (η διάμετρος του κυλίνδρου είναι και η εσωτερική διάμετρος του πηνίου) που θέλουμε να κατασκευάσουμε.

Το πηνίο πρέπει να είναι σφικτά περιελιγμένο, σε συνεχείς στρώσεις χωρίς κενά. Η περιέλιξη του απαιτείται για να κινηθεί στην αξονική κατεύθυνση. Η περιέλιξη έχει πολλά στρώματα έτσι ώστε να αυξηθεί η τιμή της αυτεπαγωγής του πηνίου άρα και η ευαισθησία του.

Η τάνυση του αγωγού στο πηνίο (ελικοειδής κυλινδρικές περιελίξεις πολλαπλών ομόκεντρων στρωμάτων κατά μήκος του φορέα) γίνεται με τροχαλία ρυθμιζόμενης τάνυσης. Έναν αγωγό με μικρή διατομή είναι δύσκολο να τον χειριστούμε και να έχουμε ακρίβεια στην κατασκευή μας, για αυτόν το λόγο χρειαζόμαστε το μεγεθυντικό φακό. Μετά το τέλος της περιέλιξης του πηνίου στην επιφάνεια του πηνίου θα εφαρμοστεί με πινέλο εποξεική κόλλα που θα συγκολλά και θα στεγανοποιεί τις σπείρες του πηνίου.

Οι άκρες των καλωδίων συγκολλούνται με τα ηλεκτρόδια που είναι στερεωμένα πάνω στο φορέα. Το ρεύμα του πηνίου πρέπει να είναι όσο το δυνατόν χαμηλότερο ώστε να μην έχουμε αύξηση της θερμοκρασίας του $^{10}$ .

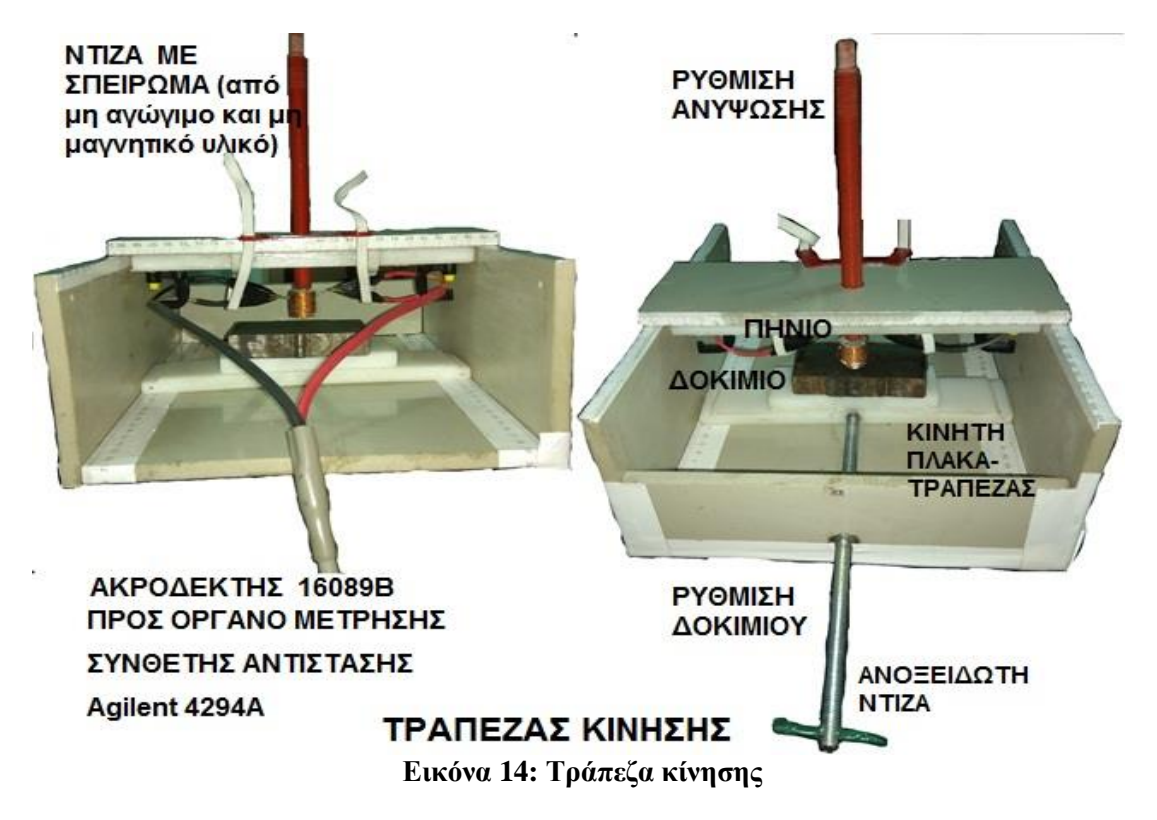

#### **2.6.2 Κατασκευή τράπεζας κίνησης**

Ο σκοπός της τράπεζας κίνησης είναι να μπορούμε να μετακινήσουμε με ακρίβεια το δοκίμιο μας καθώς και να ανυψώσουμε το πηνίο, ώστε να έχουμε τον καλύτερο δυνατό έλεγχο σε αυτούς τους δυο άξονες.

 $10$ Coil (Probe) Design.  $Διαθέσιμο$  σε: [https://www.nde](https://www.nde-ed.org/EducationResources/CommunityCollege/EddyCurrents/ProbesCoilDesign/diameter.htm)[ed.org/EducationResources/CommunityCollege/EddyCurrents/ProbesCoilDesign/diameter.htm.](https://www.nde-ed.org/EducationResources/CommunityCollege/EddyCurrents/ProbesCoilDesign/diameter.htm)

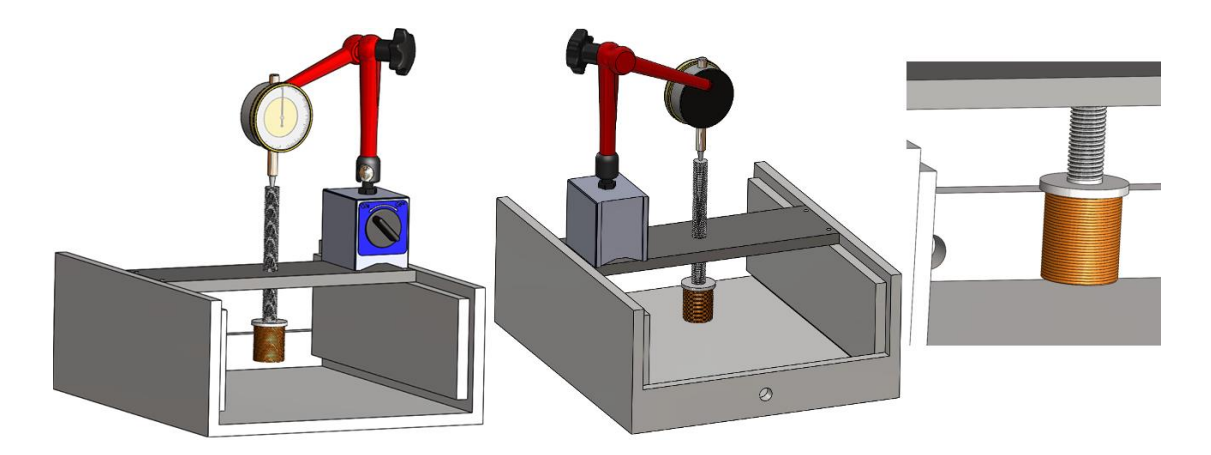

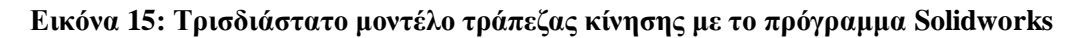

Η κατασκευή μας σχεδιάστηκε με το πρόγραμμα Solidworks σε τρισδιάστατο μοντέλο και κατασκευάστηκε στο Εργαστήριο Μη Καταστροφικών Ελέγχων.

Όλα τα υλικά του κουτιού αποτελούνται από πλαστικό, εκτός της ανοξείδωτης ντίζας με σπείρωμα, που οδηγεί την κινητή τράπεζα και το περικόχλιό της. Επιλέξαμε το πλαστικό λόγω τον ιδιοτήτων του (μη αγώγιμο και μη μαγνητικό υλικό), του μικρού του βάρους και της ευκολίας κατεργασίας του.

# **ΚΕΦΑΛΑΙΟ 3: ΑΝΑΠΤΥΞΗ ΛΟΓΙΣΜΙΚΟΥ ΜΕ ΤΗΝ ΕΦΑΡΜΟΓΗ MATLAB**

Για το έλεγχο των οργάνων και την καταγραφή των μετρήσεων αναπτύξαμε κατάλληλο λογισμικό σε γλώσσα προγραμματισμού Matlab της mathworks. Aναπτύξαμε το λογισμικό σε δύο δυνατότητες προγραμματισμού Matlab<sup>11</sup>:

Α. Προγραμματιστικό περιβάλλον Matlab είναι ανάπτυξη λογισμικού και το χρησιμοποιήσαμε για τον έλεγχο του όργανο μέτρησης σύνθετης αντίστασης Agilent 4294A για την επεξεργασία και αποθήκευση των μετρήσεων (βλ. Παράρτημα Α).

Β. Γραφικό περιβάλλον GUIDE της Matlab οι εντολές έχουν αντικατασταθεί με γραφήματα για πιο εύκολη χρήση και διαδραστικότητα από το χρήστη (βλ. Παράρτημα Β).

## **3.1 Προγραμματιστικό περιβάλλον ανάπτυξης λογισμικού**

Για την εύρεση των πειραματικών τιμών της σύνθετης αντίστασης ενός πηνίου σε ένα δοκίμιο μέσω των δινορρευμάτων με το όργανο μετρήσεων Agilent 4294A, το πρώτο βήμα είναι η σύνδεσή του με έναν Ηλεκτρονικό Υπολογιστή μέσω της θύρας επικοινωνίας. Ο ηλεκτρονικός υπολογιστής πρέπει να έχει εγκατεστημένο το λογισμικό πρόγραμμα Matlab, για να γράψουμε τον κώδικα επικοινωνίας στο editor (βλ. Παράρτημα Α).

Τα δεδομένα που γράφονται και διαβάζονται είναι εντολές σε δομή κειμένου ASCII τα οποία αποστέλλονται και λαμβάνονται από το όργανο μετρήσεων.

Για να επικοινωνήσουμε με το ίδιο το όργανο πρέπει να γνωρίζουμε τις κατάλληλες εντολές με τη σωστή σύνταξη (π.χ. fprintf(tcpip\_obj,'\*CLS');).

Για να γράψουμε δεδομένα στη συσκευή χρησιμοποιούμε τη συνάρτηση fprintf για να διαβάσουμε δεδομένα με τη συνάρτηση fscanf, ενώ για να γράψουμε και να διαβάσουμε δεδομένα εντολών χρησιμοποιούμε τη συνάρτηση query.

Για να ορίσουμε την επιθυμητή συμπεριφορά αντικειμένων και να εκχωρήσουμε τιμές στις ιδιότητες χρησιμοποιούμε τη συνάρτηση set, ενώ για να

1

<sup>&</sup>lt;sup>11</sup> Programming Manual Eighth Edition Agilent 4294A Precision Impedance Analyzer Part No. 04294-90061 August 2012 Printed in Japan.

έχουμε πρόσβαση στις υπάρχουσες ιδιότητες του οργάνου χρησιμοποιούμε τη συνάρτηση get.

## **3.1.1 Δημιουργία αντικειμένου σειριακής θύρας**

Για τη δημιουργία του αντικειμένου (tcpip\_obj) διαβάζουμε (instrfind) τα στοιχεία της σειριακής θύρας που για το όργανο μετρήσεων Agilent 4294A, είναι ο τύπος σύνδεσης tcpip, με διεύθυνση 192.168.10.2. και με θύρα 5025 (βλ. Παράρτημα Γ).

Εάν το αντικείμενο (tcpip\_obj) δεν υπάρχει, τότε δημιουργούμε ένα αντικείμενο (tcpip\_obj) με διεύθυνση tcpip 192.168.10.2 και θύρα 5025 και εάν υπάρχει τότε αποσυνδέεται το αντικείμενο (tcpip\_obj) από τη σειριακή θύρα.

Εάν θέλουμε να ρυθμίσουμε τις ιδιότητες που σχετίζονται με επικοινωνίες σειριακής θύρας αυτό πρέπει να γίνει πριν από τη σύνδεση με το αντικείμενο της σειριακής θύρας, όπως το InputBufferSize που είναι ο συνολικός αριθμός των bytes που επιθυμούμε να αποθηκευτούν στη μνήμη εισόδου κατά τη διάρκεια της λειτουργίας ανάγνωσης. Η λειτουργία ανάγνωσης τερματίζεται εάν η ποσότητα των δεδομένων που είναι αποθηκευμένα στο buffer εισόδου ισούται με την τιμή InputBufferSize.

Συνδέουμε το αντικείμενο σειριακής θύρας δημιουργώντας το (tcpip\_obj) στη συσκευή χρησιμοποιώντας τη λειτουργία fopen.

Μετά τη σύνδεση του αντικείμενου μπορούμε να αλλάξουμε τις ρυθμίσεις της συσκευής, τις τιμές ιδιοτήτων, διαβάζοντας δεδομένα και γράφοντας δεδομένα ή αναγνώριση του τύπου του οργάνου [fprintf(tcpip\_obj,'\*IDN?');].

#### **3.1.2 Σειρά αποθήκευσης των δεδομένων**

Μπορούμε να ρυθμίσουμε τη σειρά με την οποία γίνεται η αποθήκευση των δεδομένων από το όργανο. Οι δομές Big-endian και little-endian ορίζουν τη σειρά με την οποία μια ακολουθία bytes αποθηκεύεται στη μνήμη του υπολογιστή. Το bigendian είναι η σειρά στην οποία η πιο σημαντική τιμή στην ακολουθία αποθηκεύεται πρώτα. Το little-endian είναι μια σειρά στην οποία η λιγότερο σημαντική τιμή στην ακολουθία αποθηκεύεται πρώτα. Στο πρόγραμμα μας χρησιμοποιούμε τη συνάρτηση tcpip\_obj.ByteOrder = 'littleEndian';.

Η tcpip\_obj.Status δείχνει την κατάσταση του αντικείμενου που συνδέεται με το όργανο. Εάν η κατάσταση είναι closed, το αντικείμενο είναι αποσυνδεδεμένο ενώ εάν είναι open, το αντικείμενο είναι συνδεδεμένο με το όργανο.

Για να έχουμε πρόσβαση στο αντικείμενο του οργάνου χρησιμοποιούμε τη συνάρτηση get [get(tcpip\_obj)] και μετά διαβάζουμε τα δεδομένα από το αρχείο χαρακτήρων του αντικείμενου με τη συνάρτηση fscanf. Το αρχείο χαρακτήρων του αντικείμενου μας επιστρέφει τον τύπο, το σημειακό αριθμό και την έκδοση του οργάνου [HEWLET-PACKARD, 4294A, MY4302477, VER1.11].

## **3.1.3 Παραμετροποίηση οργάνου μέτρησης σύνθετης αντίστασης**

Το όργανο μέτρησης σύνθετης αντίστασης Agilent 4294A χρειάζεται κάποιες βασικές παραμετροποιήσεις από τις οποίες οι βασικότερες είναι η αρχική και η τελική τιμή της συχνότητας σάρωσης και ο αριθμός των τιμών της μέτρησης.

Ο αριθμός των τιμών της μέτρησης (NOP) καθώς και η αρχική και η τελική συχνότητα, μπορεί να καθοριστεί είτε από το λογισμικό είτε προγραμματίζοντας το όργανο.

## **3.1.4 Ρύθμιση και αντιστάθμιση του ακροδέκτη**

Πριν ξεκινήσουμε, ελέγχουμε τη σύνδεση στον τετραπολικό ακροδέκτη 16089B του οργάνου και τη θερμοκρασία ακροδέκτη ώστε να μην έχει διαφορά πάνω από ±5°C από τη θερμοκρασία μέτρησης.

Επειδή κάθε ακροδέκτης έχει διαφορετικά χαρακτηριστικά η αντιστάθμιση βοηθάει στη μείωση των εξωτερικών πηγών σφάλματος και πρέπει να γίνεται σε κάθε ακροδέκτη που προσαρμόζεται στη θύρα μέτρησης του οργάνου και σε κάθε αλλαγή των σημείων μέτρησης συχνότητας που ορίζει ο χρήστης (αντιστάθμιση fixturecompensation [user]).

#### **3.1.5 Δημιουργία εναύσματος (Trigger)**

Το πρόγραμμα καθορίζει σαν πηγή εναύσματος (BUS) τις εντολές GPIB μέσω του δικτύου LAN για να ξεκινήσει μια μονή σάρωσης (SING) των συχνοτήτων μέτρησης μετά από κάθε εντολή. Δημιουργία εναύσματος μονής σάρωσης (SING) των συχνοτήτων μέτρησης. Το έναυσμα δημιουργείται όταν έχει ανιχνευτεί η ολοκλήρωση της μέτρησης η άλλων εντολών.

## **3.1.6 Αποθηκεύση και επεξεργασία των δεδομένων της εφαρμογής**

Το πρόγραμμα αποθηκεύει τις τιμές της σύνθετης αντίστασης σε έναν πίνακα όλων των σημείων μέτρησης με την εντολή 'OUTPDATA?' ενώ με την εντολή OUTPSWPRM? ' αποθηκεύει τις τιμές της συχνότητα σάρωσης (Frequency sweep values) όλων των σημείων μέτρησης .

Με αυτόν τον τρόπο επαναλαμβάνουμε τον επιθυμητό αριθμό μετρήσεων με την πρώτη μέτρηση της σύνθετης αντίστασης, με το πηνίο στον αέρα, ενώ όλες οι άλλες μετρήσεις γίνονται στο δοκίμιό μας (αλλάζοντας την ανύψωση ή ψάχνοντας κάποια ρωγμή). Αφαιρούμε τη μέτρηση της σύνθετης αντίστασης του δοκιμίου από τη μέτρηση της σύνθετης αντίστασης του πηνίου στον αέρα και από αυτή τη διαφορά υπολογίζουμε την καθαρή σύνθετη αντίσταση.

#### **3.1.7 Αποσύνδεση και καθαρισμός αντικείμενου σειριακής θύρας**

Όταν δε χρειαζόμαστε πλέον το αντικείμενο της σειριακής θύρας, θα πρέπει να αποσυνδεθεί χρησιμοποιώντας την εντολή fclose, ενώ αφαιρέσουμε το αντικείμενο από τη μνήμη ώστε να μη μπορεί να συνδεθεί με το όργανο χρησιμοποιώντας την εντολή delete.

## **3.2 Ανάπτυξη λογισμικού Matlab για τον υπολογισμό της σύνθετης αντίστασης από το όργανο Agilent 4294A**

#### **3.2.1 Κυρίως συνάρτησης**

Το πρόγραμμα της κυρίως συνάρτησης ορίζει και καλεί οποιαδήποτε άλλη συνάρτηση. Κάθε συνάρτηση μέσα στην κυρίως συνάρτηση μπορεί να δέχεται ως είσοδο μία ή περισσότερες ορίσματα και να επιστρέφει ένα ή περισσότερα αποτελέσματα.

Κάθε μεταβλητή που ορίζεται στην κυρίως συνάρτησης lo, wt, con, mr αναγνωρίζεται σε όλες τις συναρτήσεις του κώδικα ενώ οι μεταβλητές που ορίζονται εσωτερικά σε μια συνάρτηση αποτελούν τοπικές μεταβλητές της συνάρτησης.

Τα ορίσματα για την οποία η γραφική παράσταση από τα θεωρητικά δεδομένα προσαρμόζονται καλύτερα πάνω στη γραφική της παράσταση από τα πειραματικά δεδομένα είναι και η ζητούμενη αυτό γίνεται αλλάζοντας τις παραμέτρους της θεωρητικής γραφικής παράστασης (υποβάλλουμε το σήμα μας σε μετατόπιση και περιστροφή).

Οι διαφορά μεταξύ της καμπύλης της θεωρητική συνάρτηση που θα συγκλίνει προς την καμπύλης των πειραματικών μας δεδομένων μπορεί να είναι μεγάλη και τα βήματα για την σύγκλιση πάρα πολλά, για να βελτιώσουμε τον αλγόριθμο μας δημιουργήσαμε τρεις δομές συναρτήσεων που η κάθε μια ανάλογα με την εντολή ελέγχου ροή που επιθυμούμε να αλλάξουμε (ανύψωση, ηλεκτρική αγωγιμότητα, μαγνητική διαπερατότητα) καλεί και την αντίστοιχη συνάρτηση.

Χρησιμοποιούμε εντολές ελέγχου αναλόγως εάν θεωρούμε ότι η ανύψωση, η ηλεκτρική αγωγιμότητα, η μαγνητική διαπερατότητα ή οποιοσδήποτε συνδυασμός τους είναι σταθερός η πρέπει να αλλάξει κα να μας επιστραφεί άλλη τιμή από την σύγκλιση της καμπύλης της θεωρητικής συνάρτησης προς την καμπύλης των πειραματικών μας δεδομένων.

Για την βέλτιστη προσαρμογή της καμπύλης της θεωρητικής μας συνάρτησης με την καμπύλη των πειραματικών δεδομένων και την βελτιώσουμε του αλγόριθμου σύγκλισης εκτελούμε εντολή βρόχου επανάληψης (for). Η μεταβλητή ελέγχου του βρόχου σε κάθε επανάληψη μειώνει το βήμα σύγκλισης της θεωρητικής καμπύλης.

Ο σκοπός της κυρίως συνάρτησης είναι η εύρεση των παραμέτρων μέσω της αλλαγής των μεταβλητών της θεωρητική μας συνάρτησης (ανύψωση, μαγνητική διαπερατότητα και αγωγιμότητας) με την βέλτιστη δυνατή προσαρμογή και η παρουσίαση γραφικών παραστάσεων, με την κατάλληλη επιλογή συντεταγμένων και σημείων από τους πίνακες.

# **3.2.2 Προσαρμογή Καμπύλης (Curve Fitting) με τη μέθοδο των ελαχίστων τετραγώνων (Least Squares)**

Με τη μέθοδο των ελαχίστων τετραγώνων προσπαθούμε να προσδιορίσουμε τα ορίσματα της θεωρητικής συνάρτησης που προσαρμόζονται κατά βέλτιστο τρόπο στα πειραματικά μας δεδομένα.

Το άθροισμα των τετραγώνων όλων των αποκλίσεων 2 της θεωρητικής συνάρτησης,  $y_i$ , από τα πειραματικά σημεία,  $\widehat{y}_i$  , δίνει ένα μέτρο της επιτυχίας προσαρμογής των δεδομένων. Όσο μικρότερη η απόλυτη τιμή του αθροίσματος των τετραγώνων, τόσο μικρότερη είναι η μέση τετραγωνική απόκλιση της θεωρητικής ευθείας από τα πειραματικά δεδομένα.

$$
\sum_{i=1}^{n} e_i^2 = \sum_{i=1}^{n} (y_i - \widehat{y}_i)^2
$$

Η διαδικασία της προσαρμογής επιτυγχάνεται μετατοπίζοντας τη θεωρητική συνάρτηση αλλάζοντας κάθε φορά από μια μεταβλητή (αυξομειώνοντας την ανύψωση και τη αγωγιμότητα) και κρατώντας σταθερές τις υπόλοιπες παραμέτρους. Η επιλεχθείσα μεταβλητή της συνάρτησης αλλάζει κατά τρόπο ώστε η συνάρτηση να προσεγγίζει τα σήματα που υποβάλλουμε σε μετατόπιση και έλεγχο προσαρμογής με τη μέθοδο των ελαχίστων τετραγώνων, βέλτιστα τα πειραματικά μας δεδομένα, ενώ οι όποιες αποκλίσεις μπορούν να θεωρηθούν ως στατιστικές διακυμάνσεις.

## **3.2.3 Θεωρητική συνάρτηση cyl\_DZPR2\_f**

Η συνάρτηση cyl\_DZPR2\_f δέχεται ορίσματα όπως τα γεωμετρικά χαρακτηριστικά κεφαλής (πηνίου), τις ιδιότητες του δοκιμίου και κάποια αριθμητικά στοιχεία.

Αλλάζοντας τις τιμές των ορισμάτων της θεωρητικής συνάρτησης cyl\_DZPR2\_f, ανύψωση, μαγνητική διαπερατότητα και αγωγιμότητα κατά τέτοιο τρόπο ώστε το άθροισμα των τετραγώνων όλων των αποκλίσεων της θεωρητικής συνάρτησης από τα πειραματικά σημεία να είναι το μικρότερο δυνατό που μας επιτρέπει το βήμα του αντίστοιχου ορίσματος της θεωρητικής συνάρτησης cyl\_DZPR2\_f

Ορίσματα: function Impedance=cyl\_DZPR2\_f(r1,r2,l,wt,lo,f,con,mr,d,Ni,h)

1) εσωτερική διάμετρος πηνίου r1

2) εξωτερική διάμετρο πηνίου r2

3) μήκος πηνίου l

4) αριθμός σπειρών πηνίου wt

5) η ανύψωση lo

6) πίνακας συχνοτήτων δοκιμής freq

## 7) η ηλεκτρική αγωγιμότητα con

## 8) η μαγνητική διαπερατότητα mr

Τα ορίσματα της συνάρτησης cyl\_DZPR2\_f που μένουν σταθερά είναι συνήθως τα αριθμητικά στοιχειά (9,10,11), τα ορίσματα που αλλάζουν όταν αλλάζει το πηνίο είναι τα γεωμετρικά χαρακτηριστικά της κεφαλής (1,2,3,4), η ανύψωση, η ηλεκτρική αγωγιμότητα και η μαγνητική διαπερατότητα εξαρτώνται από τη θέση του πηνίου και το υλικό του δοκιμίου, ενώ ο πίνακας συχνοτήτων δοκιμής από την επιλογή που έχουμε κάνει στο όργανο ή στο πρόγραμμα.

Η συνάρτηση cyl\_DZPR2\_f επιστρέφει σαν έξοδο ένα πίνακα με μιγαδικούς αριθμούς που είναι η σύνθετη αντίσταση.

Η ηλεκτρική αγωγιμότητα (con) επηρεάζει κυρίως το φανταστικό μέρος της σύνθετης αντίστασης, η ανύψωση (lo) επηρεάζει κυρίως το πραγματικό μέρος της σύνθετης αντίστασης και η μαγνητική διαπερατότητα (mr) επηρεάζει κυρίως την κυρτότητα της καμπύλης της σύνθετης αντίστασης.

## **3.2.4 Προβλήματα σύγκλισης**

Σε πολλές περιπτώσεις υπάρχει πιθανότητα της μη σύγκλισης, άρα δεν έχουμε προσαρμογή της καμπύλης και η θεωρητική συνάρτηση δεν προσαρμόζεται κατά βέλτιστο τρόπο στα πειραματικά δεδομένα.

Για να λυθεί αυτό το πρόβλημα είτε οι αρχικές τιμές της θεωρητικής συνάρτησης που αναζητούμε θα είναι κοντά στις πειραματικές είτε θα αυξήσουμε την τιμή του βήματος και τον αριθμό των επαναλήψεων της κάθε συνάρτησης για να υπάρξει σύγκλιση.

Η παρέμβαση θα πρέπει να γίνει είτε βλέποντας την αρχική γραφική παράσταση και δίνοντας αρχικές τιμές κοντά στις πειραματικές ή γνωρίζοντας κατά προσέγγιση της τιμές (π.χ. αγωγιμότητα χαλκού ή αλουμινίου) είτε κάνοντας παρέμβαση στον πηγαίο κώδικα του προγράμματος.

#### **3.2.5 Γραφική παράσταση**

Η γραφική παράσταση αποδίδει οπτικά μια συνάρτηση και μπορεί να μας πληροφορήσει και για τη γενικότερη συμπεριφορά της συνάρτησης, ώστε να

μπορούμε να την κατανοήσουμε και να προβλέψουμε τη συμπεριφορά της. Με την κατάλληλη επιλογή σημείων από τον πίνακα κατασκευάζουμε τη γραφική παράσταση.

Η συνάρτηση plot χρησιμοποιείται για την κατασκευή μιας ή περισσοτέρων καμπύλων στην ίδια (καμπύλη θεωρητικής συνάρτησης και πειραματικών δεδομένων) γραφική παράσταση, τα σημεία της οποίας είναι σε ισομήκη διανύσματα στους άξονες x και y.

Η σύνθετη αντίσταση ενός πηνίου μπορεί να απεικονιστεί ως ένα σύνολο σημείων στο καρτεσιανό επίπεδο. Οι άξονες επίπεδο μπορεί να είναι:

- Φανταστικό προς πραγματικό μέρος της σύνθετης αντίστασης.
- Η σύνθετη αντίσταση προς τη συχνότητα.
- Φανταστικό προς πραγματικό μέρος της σύνθετης αντίστασης σε κανονικοποιημένη μορφή (normalized impedance plane).
- Η σύνθετη αντίσταση ως προς τη συχνότητα σε κανονικοποιημένη μορφή (normalized impedance plane), παρουσιάζεται στο επίπεδο αντίστασης σε κανονικοποιημένη μορφή.

Κανονικοποιημένη μορφή είναι η προσαρμογή των τιμών που μετρούνται από διαφορετικές κλίμακες σε μια κοινή κλίμακα, για να καταστήσουμε τις μεταβλητές συγκρίσιμες μεταξύ τους. Για τη δημιουργία διαγραμμάτων σύνθετης αντίστασης σε κανονικοποιημένη μορφή (normalized impedance plane) το φανταστικό και το πραγματικό μέρος της σύνθετης αντίστασης, καθώς και η συχνότητα πρέπει να είναι κανονικοποιημένες. Για αυτό το λόγο διαιρούμε της διαφορές των πινάκων από τις διαδικασίες μέτρησης μας με το:  $X_0 = \omega L_0 = 2\pi f L_0$  οπου  $L_0$  η αυτεπαγωγή του πηνίου. Με αυτήν την διαδικασία δημιουργούνται κανονικοποιημένοι πίνακες μετρήσεων.

## **3.3 Ανάπτυξη λογισμικού με το γραφικό περιβάλλον Guide της Matlab**

## **3.3.1 Περιβάλλον και βήματα σχεδιασμού για τη δημιουργία ενός GUI**

Το Περιβάλλον Ανάπτυξης Giuide GUI επιτρέπει στον προγραμματιστή να σχεδιάσει σε γραφικό περιβάλλον, τοποθετώντας στοιχεία ελέγχου από την παλέτα στην οθόνη που αλληλεπιδρά με το χρήστη και να καθορίσει τις ιδιότητές τους.

Ο προγραμματισμός γίνεται μέσα από τον editor, στον οποίο γράφεται ο κώδικας για να έχουμε κατάλληλη αλληλεπίδραση του γραφικού περιβάλλοντος Figure με το χρήστη, ενώ στο Workspace βλέπουμε τα δεδομένα μας (βλ. Παράρτημα Β).

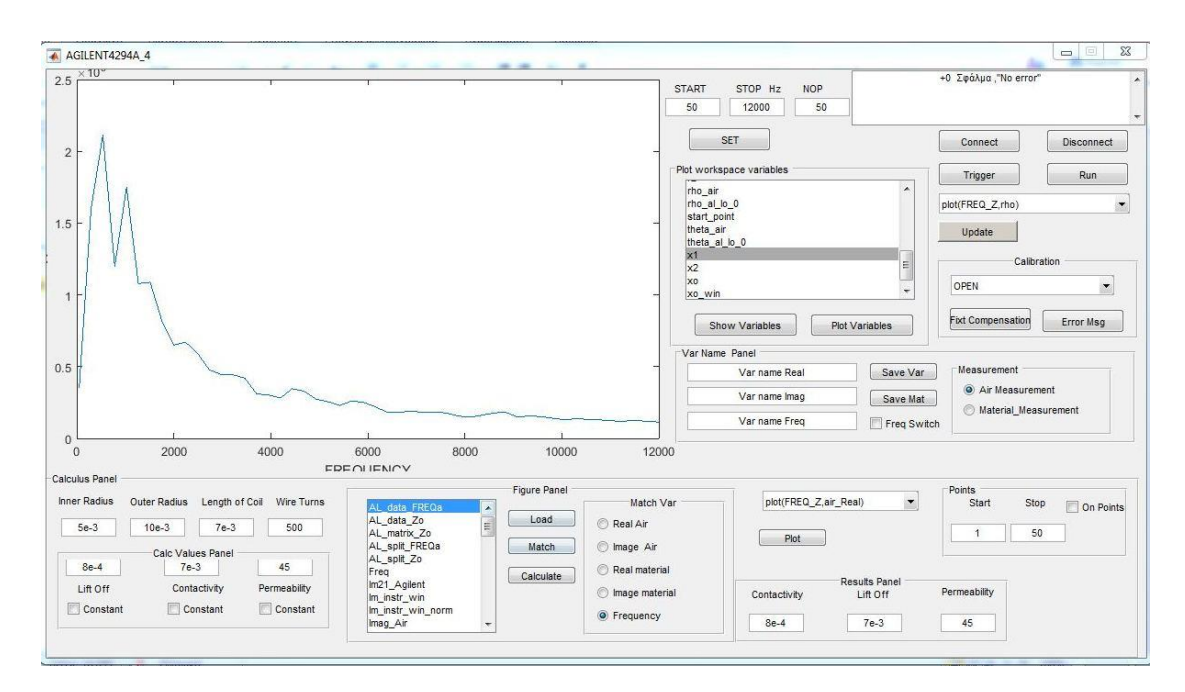

#### **Εικόνα 16 Το παράθυρο του Figure στο όργανο μέτρησης Agilent 4294A**

Στο παράθυρο του Figure κατά τη λειτουργία του οργάνου μέτρησης σύνθετης αντίστασης Agilent 4294A εμφανίζονται τα αποτελέσματα σε μορφή διαγραμμάτων και έχουμε ενσωματωμένο κώδικα για την εύρεση της ανύψωσης, της μαγνητικής διαπερατότητας, της αγωγιμότητας καθώς και των σφαλμάτων σε δοκίμια μετρώντας τη σύνθετη αντίσταση του πηνίου.Τα βασικά βήματα σχεδιασμού για τη δημιουργία ενός GUI:

1. Καθορίζουμε τα στοιχεία που απαιτούνται: το μέγεθος, η διάταξη, η ευθυγράμμιση και η απόσταση των στοιχείων μέσα στο σχήμα, καθώς και ποια θα είναι η λειτουργία του κάθε στοιχείου.

2. Η λειτουργία του κάθε στοιχείου καθορίζεται από το εργαλείο (Property Inspector) ώστε να δώσει ένα όνομα, μια ετικέτα (tag), καθώς και να ρυθμίσει και άλλες ιδιότητές του.

3. Κατά την αποθήκευση δημιουργούνται αυτόματα δύο αρχεία με το ίδιο όνομα. Το πρώτο αρχείο .fig περιέχει την εικόνα του γραφικού περιβάλλοντος με τα αντικείμενα που σχεδιάσαμε και το δεύτερο αρχείο .m με τον κώδικα.

4. Γράφεται ο κώδικας στη συνάρτηση callback με το αντίστοιχο στοιχείο που αλληλεπιδρά με το χρήστη.

## **3.3.2 Ο κώδικας του GUI και οι βασικές συναρτήσεις callback**

Στη συνάρτηση GUI\_PLOT3 το όρισμα varargout μας επιτρέπει να επιστρέψουμε οποιοδήποτε αριθμό εξόδων, ενώ το varargin να δεχτούμε οποιοδήποτε αριθμό παραμέτρων εισόδου.

Με την εκκίνηση μόνο μιας προβολής του GUI και την αρχικοποίηση του κώδικα δημιουργείται μια δομή των κύριων συναρτήσεων του προγράμματος.

## **3.3.2.1 Η συνάρτηση εισόδου**

Ο κώδικας του GUI καλεί την συνάρτηση OpeningFcn που εκτελείται λίγο πριν το πρόγραμμα γίνει ορατό στο χρήστη δημιουργώντας το περιβάλλον του προγράμματος και ενημερώνεται για όποιες αλλαγές των ιδιοτήτων μόλις πατηθεί ένα κουμπί. Η συνάρτηση OpeningFcn έχει τέσσερα ορίσματα εισόδου που είναι:

- 1. Το όρισμα εισόδου hObject UI που ενεργοποιεί τη συνάρτηση callback.
- 2. Το όρισμα eventdata είναι μια μεταβλητή που σχετίζεται με τις ενέργειες του ποντικιού και του πληκτρολογίου.
- 3. Το όρισμα εισόδου handles που περιέχει όλα τα αντικείμενα στο περιβάλλον χρήστη και αποθηκεύει αυτή τη δομή χρησιμοποιώντας τη συνάρτηση guidata, ενώ το όρισμα εισόδου varargin μας δίνει τη δυνατότητα να περάσουμε ορίσματα από τη γραμμή εντολών (command line) στη συνάρτηση.
- 4. Τέλος, εκχωρείται η τιμή του ορίσματος hObject στην handles.output ενώ η guidata (hObject,handles) αποθηκεύει τυχόν αλλαγές που θα γίνουν στη δομή handles.

## **3.3.2.2 Η συνάρτηση εξόδου**

Η συνάρτηση εξόδου OutputFcn επιστρέφει, στη γραμμή εντολών, τις εξόδους που παράγονται κατά την εκτέλεσή της. Η συνάρτηση εξόδου έχει ένα όρισμα εξόδου, varargout, που εκχωρείται στην handles.output και το επιστρέφει στη γραμμή εντολών.

# **3.3.3 Ο κώδικας του GUI για το όργανο μέτρησης σύνθετης αντίστασης Agilent 4294A**

Το κουμπί Connect, όταν ενεργοποιείται, δημιουργείται ένα αντικείμενο σειριακής θύρας, με διεύθυνσης 192.168.10.2. και με θύρα 5025 που αντιστοιχεί στο όργανο μετρήσεων Agilent 4294A.

Το κουμπί Disconnect, όταν ενεργοποιείται, διαγράφει το αντικείμενο σειριακής θύρας από τη μνήμη.

Το κουμπί Set, όταν ενεργοποιείται, στέλνει στο όργανο μέτρησης Agilent 4294A τις παραμετροποιήσεις που έχουμε ορίσει στα αντίστοιχα πεδία, οι οποίες είναι η αρχική και η τελική τιμή της συχνότητας σάρωσης και ο αριθμός των τιμών της μέτρησης.

Το κουμπί Trigger, όταν ενεργοποιείται, δημιουργείται ένα έναυσμα (Trigger) και εκτελείται ο κώδικας που αντιστοιχεί στην έναρξη και την ολοκλήρωση μιας μέτρησης.

Το κουμπί Run, όταν ενεργοποιείται, εισάγει και αποθηκεύει τα δεδομένα από τα δυαδικά αρχεία ή από τα αρχεία κειμένου (τις τιμές της σύνθετης αντίστασης και των παραμέτρων συχνότητας σάρωσης). Δημιουργεί τρεις νέους πίνακες, έναν που να περιέχει τις τιμές του πραγματικού μέρους και έναν με τις τιμές του φανταστικού μέρους, καθώς και έναν πίνακα με τη συχνότητα.

Το κουμπί Update όταν ενεργοποιείται, εκτελεί τον κώδικα και προβάλει την αντίστοιχη γραφική παράσταση που έχει επιλεγεί από το αναδυόμενο μενού πολλαπλών επιλογών (Popup Menu) με δεδομένα από τους πίνακες (κώδικας Run ).

Το κουμπί FixCompensation, όταν ενεργοποιείται, στέλνει στο όργανο μέτρησης Agilent 4294A τις παραμετροποιήσεις που έχουμε επιλέξει από τα αντίστοιχα πεδία (αντιστάθμιση User fixture compensation με τις μεθόδους OPEN και SHORT) για τη ρύθμιση και αντιστάθμιση του ακροδέκτη 16089B.

Το κουμπί ErrorMsg, όταν ενεργοποιείται, εκτελεί τον κώδικα OUTPERRO? και προβάλει το τελευταίο σφάλμα που είναι στη μνήμη του οργάνου.

Το κουμπί ShowVariables, όταν ενεργοποιείται, παρουσιάζει όλες τις μεταβλητές και τα δεδομένα από το παράθυρο Workspace στη λίστα πολλαπλών επιλογών (List Βox) που έχει οριστεί η παρουσίαση των μεταβλητών χρησιμοποιώντας την εντολή evalin('base','who').

Το κουμπί PlotVariables, όταν ενεργοποιείται, παρουσιάζει τη γραφική παράσταση με την κατάλληλη επιλογή δύο μεταβλητών, από την λίστα πολλαπλών επιλογών.

Το κουμπί SaveVar, όταν ενεργοποιείται, εξάγει και αποθηκεύει μεταβλητές στο παράθυρο Workspace με τα ονόματα μεταβλητών που έχει δημιουργήσει το πρόγραμμα ή με όνομα της αρεσκείας μας.

Το κουμπί SaveMat, όταν ενεργοποιείται, εξάγει και αποθηκεύει τις μεταβλητές με την κατάληξη .mat σε φάκελο της επιλογής χρησιμοποιώντας την εντολή save.

## **3.3.4 Ο κώδικας του GUI για τον υπολογισμό της σύνθετης αντίστασης**

Για τον υπολογισμό της σύνθετης αντίστασης, σαν είσοδοι δίνονται τα γεωμετρικά χαρακτηριστικά του πηνίου, η εσωτερική και η εξωτερική διάμετρο το μήκος του πηνίου, ο αριθμός σπειρών του πηνίου και οι αρχικές τιμές της ανύψωσης, της ηλεκτρικής αγωγιμότητας και της μαγνητικής διαπερατότητας.

Το κουμπί Load, όταν ενεργοποιείται, εισάγει όλες τις μεταβλητές και τα δεδομένα από το παράθυρο Workspace στη λίστα πολλαπλών επιλογών (List Βox) που έχει οριστεί η παρουσίαση των μεταβλητών.

Το κουμπί Match, όταν ενεργοποιείται, αντίστοιχη την μεταβλητή που επιλέγουμε από την λίστα πολλαπλών επιλογών, με αυτήν που είναι ενεργή (Radio Button) στην ομαδοποιημένη λίστα MatchVar.

Το κουμπί Calculate, όταν ενεργοποιείται, υπολογίζει τη ανύψωση και τη ηλεκτρική αγωγιμότητα από τη θεωρητική συνάρτηση που θα συγκλίνει προς την καμπύλη των πειραματικών μας δεδομένων και παρουσιάζει τα αποτελέσματα στο ResultPanel.

Το ResultPanel εμφανίζει σαν αποτέλεσμα την ανύψωσης ως έξοδο σε mm, την ειδική ηλεκτρική αγωγιμότητα σε S/m και την σχετίκη μαγνητική διαπερατότητα σε H/m.

# **ΚΕΦΑΛΑΙΟ 4: ΠΕΙΡΑΜΑ ΚΑΙ ΕΠΕΞΕΡΓΑΣΙΑ ΑΠΟΤΕΛΕΣΜΑΤΩΝ**

## **4.1 Σκοπός**

Σκοπός του πειράματος είναι:

1. Ο έλεγχος των ιδιοτήτων των υλικών και των σφαλμάτων τους.

2. Η αλλαγή των παραμέτρων (άλλα υλικά με διαφορετικές ιδιότητες διαφορετικά πηνία σε διαφορετικές συχνότητες) σε συνάρτηση με τα αποτελεσμάτων των μετρήσεων.

3. Οι δυνατότητες του οργάνου

4. Η σύγκριση της θεωρητικής συνάρτησης με αυτής των αποτελεσμάτων των μετρήσεων.

## **4.2 Πειραματική διάταξη**

Η πειραματική διάταξη αποτελείται από:

- το όργανο μέτρησης σύνθετης αντίστασης Agilent 4294A
- τους ακροδέκτες Test Leads Agilent 16048G του Agilent 4294A 16089B
- την κεφαλή (πηνίο)
- ένα δοκίμιο
- την τράπεζα κίνησης
- καλώδιο δικτύου
- έναν ηλεκτρονικό υπολογιστή
- το εγκατεστημένο λογισμικό Matlab και το πρόγραμμα (εφαρμογή)

## **4.3 Οι μετρήσεις και το πείραμα**

Ανοίγουμε το όργανο μέτρησης σύνθετης αντίστασης Agilent 4294A τουλάχιστον μισή ώρα πριν τις μετρήσεις για να προθερμανθεί.

Συνδέουμε τον ηλεκτρονικό υπολογιστή με το όργανο μέτρησης σύνθετης αντίστασης Agilent 4294A με το καλώδιο δικτύου.

Ελέγχουμε εάν ο Ηλεκτρονικός Υπολογιστής έχει συνδεθεί και επικοινωνεί με το όργανο μέτρησης Agilent 4294A (Παράρτημα Γ').

Ανοίγουμε το εγκατεστημένο το λογισμικό πρόγραμμα Matlab.

Ανοίγουμε την εφαρμογή για επικοινωνία (μέσω εντολών) με το όργανο μέτρησης Agilent 4294A (Παράρτημα Δ').

Συνδέουμε το όργανο μέτρησης σύνθετης αντίστασης Agilent 4294A με τους ακροδέκτες TestLeadsAgilent 16048G.

Προγραμματίζουμε το όργανο Agilent 4294A σε συγκεκριμένη συχνότητα f ή σε ένα εύρος συχνοτήτων f, επιλέγουμε τις παραμέτρους σάρωσης και την επιθυμητή τιμή του αριθμού των σημείων δειγματοληψίας.

Εκτελούμε την αντιστάθμιση OPEN και CLOSE των ακροδεκτών του Agilent 4294A (πριν από κάθε νέα μέτρηση γίνεται αντιστάθμιση).

Τοποθετούμε το πηνίο στη ντίζα κεφαλής (ειδική προσαρμογή) της τράπεζας κίνησης.

Συνδέουμε τους ακροδέκτες TestLeadsAgilent 16048G με το πηνίο κεφαλής με γνωστή εσωτερική και εξωτερική διάμετρο, το μήκος του πηνίου και τον αριθμό σπειρών.

Δημιουργούμε ένα έναυσμα (Trigger) για να ξεκινήσει η μέτρηση στις συγκεκριμένες συχνότητες f που έχουμε ορίσει με το πηνίο στον αέρα.

Περνούμε τις μετρήσεις της σύνθετης αντίστασης  $Z_0=R_0+$ j $X_0$  του πηνίου στον αέρα (όταν δεν υπάρχει δοκιμαστικό τεμάχιο κοντά στο πηνίο) στις συχνότητες και τον αριθμό των σημείων που έχουμε ορίσει.

Τοποθετούμε στην τράπεζα κίνησης το δοκίμιο.

Δημιουργούμε ένα έναυσμα (Trigger) για να ξεκινήσει η μέτρηση στις ίδιες συχνότητες όταν το πηνίο προσεγγίζει στο δοκίμιο με αποτέλεσμα, μια νέα σύνθετη αντίσταση Zc=Rc+jXc.

Επαναλαμβάνουμε τη μέτρηση στο δοκίμιο όσες φορές κρίνουμε απαραίτητο με την ίδια διαδικασία για όποιες παραμέτρους επιθυμούμε.

Μια τυπική μέτρηση περιλαμβάνει την ανάκτηση των μετρήσεων και την επεξεργασία τους για όλες τις μετακινήσεις του δοκιμίου κάτω από το πηνίο.

Λαμβάνονται μετρήσεις της σύνθετης αντίστασης όταν ένας πηνίο αλληλεπιδρά με το δοκίμιο σε διάφορα σημεία του δοκιμίου (π.χ. από σημείο με λεπτή εγκοπή ή ρωγμή) και παρουσιάζεται στο επίπεδο της σύνθετης αντίστασης σε κανονικοποιημένη ή μη κανονικοποιημένη μορφή.

Οι μεταβολές στη σύνθετη αντίσταση ενός πηνίου (παραγόμενα σήματα) συγκρίνονται µε τα θεωρητικά αποτελέσματα καθώς και μεταξύ τους.

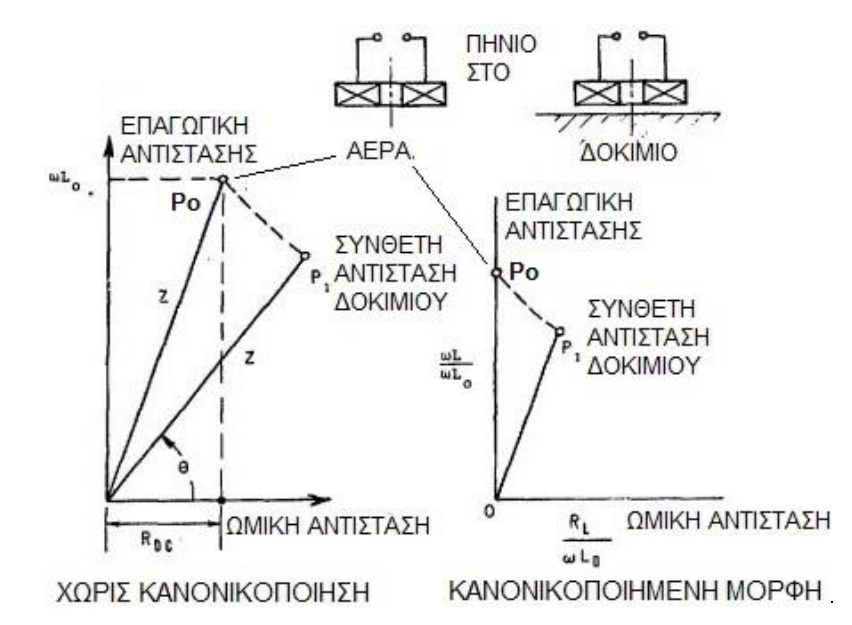

#### **4.6 Σχεδίαση διαγραμμάτων σύνθετης αντίστασης**

#### **Εικόνα 17 Σχεδίαση διαγραμμάτων σύνθετης αντίστασης σε κανονικοποιημένη μορφή**

Στο επίπεδο σύνθετης αντίστασης (Z) απεικονίζεται στον οριζόντιο άξονα η αντίσταση (R) σε σχέση με την επαγωγική αντίδραση (X) στον κάθετο άξονα. Το αριστερό διάγραμμα του σχήματος είναι σε μη κανονικοποιημένη μορφή ενώ το δεξιό σε κανονικοποιημένη μορφή και μας δείχνουν πώς οι μεταβολές σε διάφορες παραμέτρους μεταβάλλουν την σύνθετη αντίσταση ενός πηνίου (Εικόνα 17).

Για τη σχεδίαση της γραφικής παράστασης αλλάζουμε μόνο μια παράμετρο, το πρώτο σημείο είναι η σύνθετη αντίσταση (Po) όταν το πηνίο είναι στον αέρα (είναι συνήθως στην πάνω πλευρά κοντά στον κάθετο άξονα), το δεύτερο σημείο είναι η σύνθετη αντίσταση (P1) όταν το πηνίο είναι κοντά στο δοκίμιο και έχει αλλάξει μόνο μια παράμετρος όπως η ηλεκτρική αγωγιμότητα, η μαγνητική διαπερατότητα, η ανύψωση, το πάχος του δοκιμίου, η συχνότητα ή υπάρχει κάποια ασυνέχεια.

Τα σημεία που δημιουργούνται σε κάθε αλλαγή της παραμέτρου σχηματίζουν την καμπύλη της σύνθετης αντίστασης.

Για να μπορούμε να συγκρίνουμε της καμπύλες διαφορετικών παραμέτρων της σύνθετη αντίσταση μεταξύ τους σχεδιάζουμε κάθε γραφική παράσταση σύνθετη αντίσταση σε κανονικοποιημένη μορφή (normalized impedance plane).

Όταν αλλάζουν περισσότερες από μία παράμετροι όπως η ηλεκτρική αγωγιμότητα και η ανύψωση τα διαγράμματα σύνθετης αντίστασης είναι πολύ χρήσιμα για τον προσδιορισμό των παραμέτρων που άλλαξαν.

## **4.7 Διαγράμματα της σύνθετης αντίστασης προς συχνότητα**

Ο έλεγχος με πολλαπλές συχνότητες μας βοηθάει να βελτιστοποιήσουμε το αποτέλεσμα του ελέγχου και να ελέγξουμε το δοκίμιο σε διαφορετικά βάθη διείσδυσης.

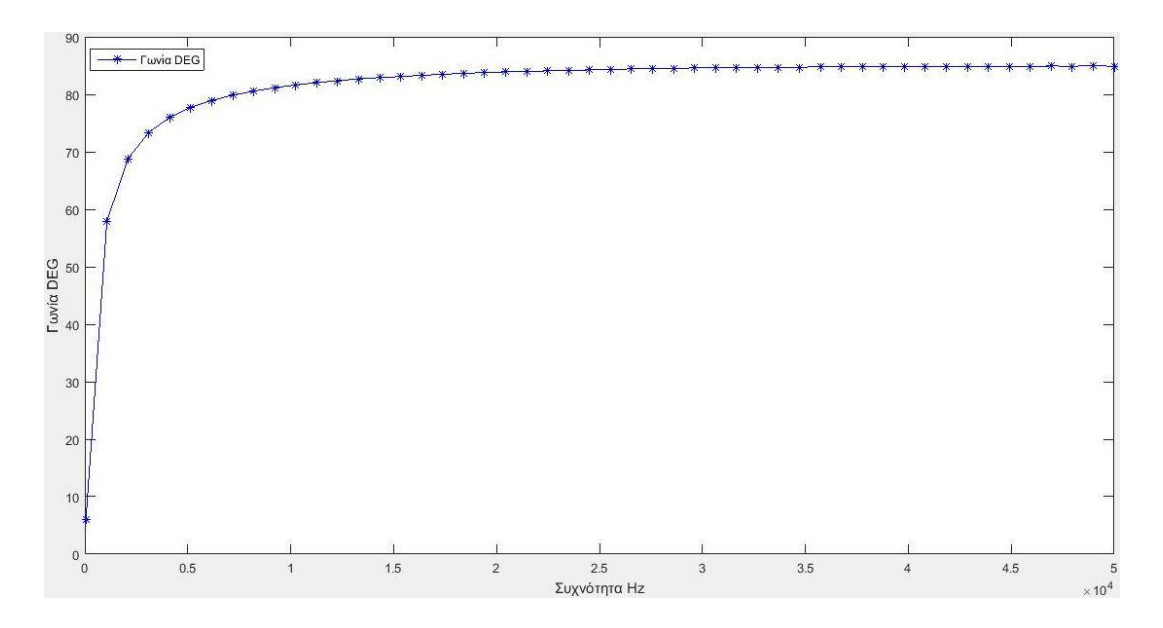

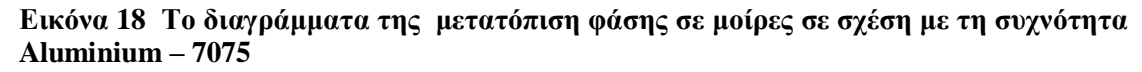

#### Διαγράμματα φασιθέτη

Ο φασιθέτης ή φάσορας σε διανυσματικό χώρο είναι ένας μιγαδικός αριθμός σε πολική μορφή που έχει μέγεθος ίσο με το πλάτος κορυφής του σήματος (η ακτινική συντεταγμένη είναι το μέτρο - απόσταση από το κέντρο) και η γωνιακή συντεταγμένη είναι η γωνία φάσης ίση με τη μετατόπιση φάσης του σήματος, σε μοίρες.

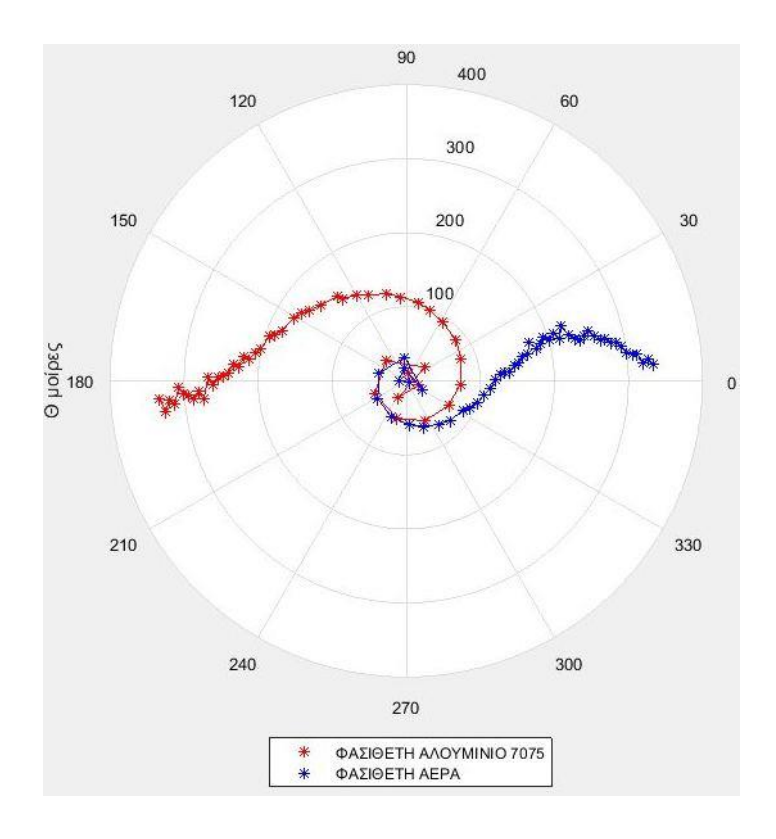

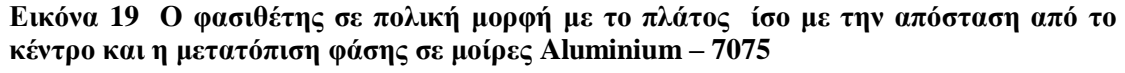

Στην (Εικόνα 19) βλέπουμε την διαφορά από την μετατόπιση φάσης του σήματος μεταξύ του αέρα και ενός δοκιμίου αλουμινίου 7075.

#### Το διάγραμμα αγωγιμότητας

Το διάγραμμα αγωγιμότητας δείχνει την επίδραση της αλλαγής συχνότητας στη σύνθετη αντίσταση ενός πηνίου για συγκεκριμένες γνωστές αγωγιμότητες σε μη σιδηρομαγνητικά υλικά.

Τα σημεία της καμπύλης δημιουργούνται σε συγκεκριμένες συχνότητες, πρώτα περνούμε τη μέτρηση της σύνθετης αντίστασης του πηνίου στον αέρα και επαναλαμβάνουμε τη μέτρηση σε ένα δοκίμιο, χαλκού, σε ένα δοκίμιο αλουμινίου 7075, σε ένα δοκίμιο αλουμινίου 6082 (Εικόνα 20).

Μικρότερη αγωγιμότητα, μικρότερα δινορρεύματα άρα και μικρότερο δευτερεύον μαγνητικό πεδίο που να περιορίζει το πρωτεύον μαγνητικό πεδίο, το μεγαλύτερο πρωτεύον μαγνητικό πεδίο σημαίνει και μεγαλύτερη σύνθετη αντίσταση (Εικόνα 21 και 22).

Υψηλά αγώγιμα υλικά όπως το αλουμίνιο και ο χαλκός δημιουργούν έντονα δινορρεύματα έναντι των λιγότερο αγώγιμων υλικών. Στα υψηλά αγώγιμα υλικά, οι ρωγμές δημιουργούν υψηλότερα επίπεδα σήματος, στο επίπεδο τη σύνθετης αντίστασης και η υστέρηση φάσης μεταξύ των ατελειών και της γραμμής ανύψωσης είναι μεγαλύτερη αλλά με μικρό βάθος διείσδυσης σε σχέση με λιγότερο αγώγιμα υλικά όπως ο χάλυβας και ο ανοξείδωτος χάλυβας.

Οι θερμικές επεξεργασίες προκαλούν μεταβολές σκληρότητας, οι οποίες σχετίζονται με την αγωγιμότητα. Τα δινορρεύματα μπορούν να ανιχνεύσουν πότε τα κομμάτια έχουν υποβληθεί σε θερμική κατεργασία καθώς και το μέγεθος του κόκκου, ανιχνεύοντας τις μεταβολές της αγωγιμότητας και της μαγνητικής διαπερατότητα .

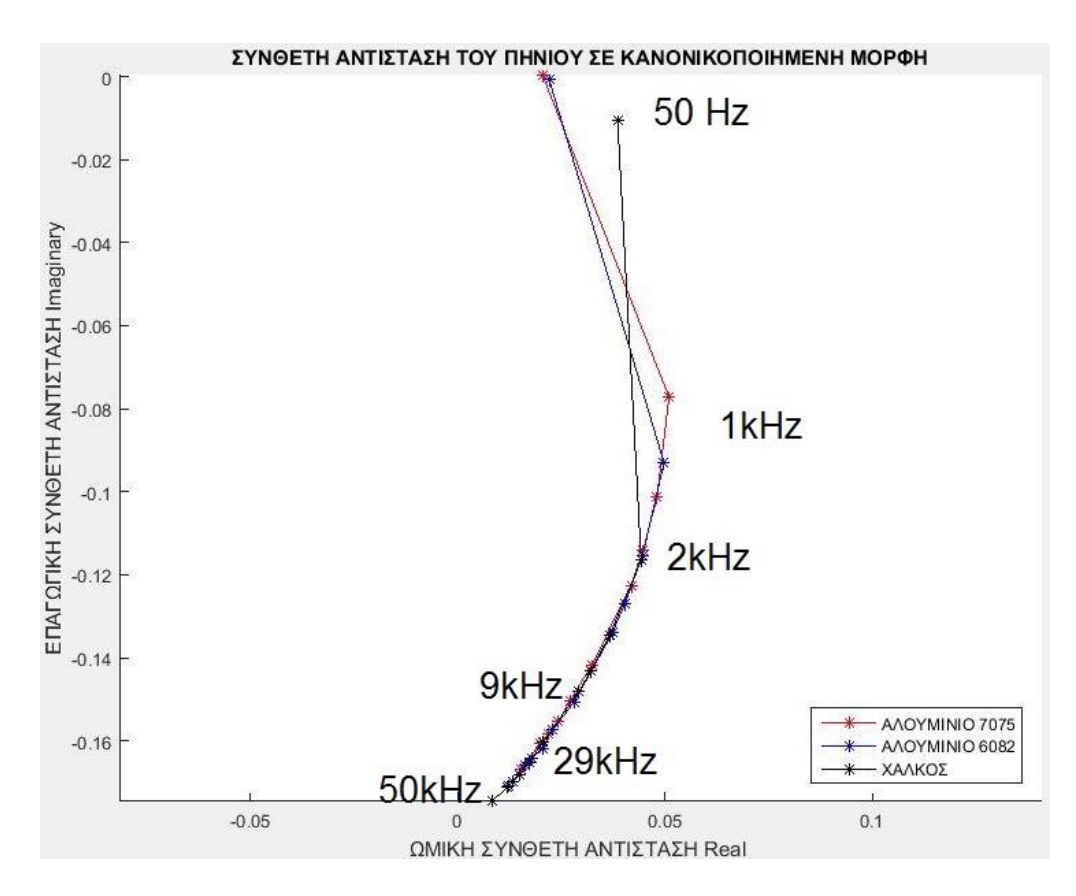

**Εικόνα 20 Το διάγραμμα αγωγιμότητας των τριών δοκιμίων (Σύνθετη αντίσταση)**

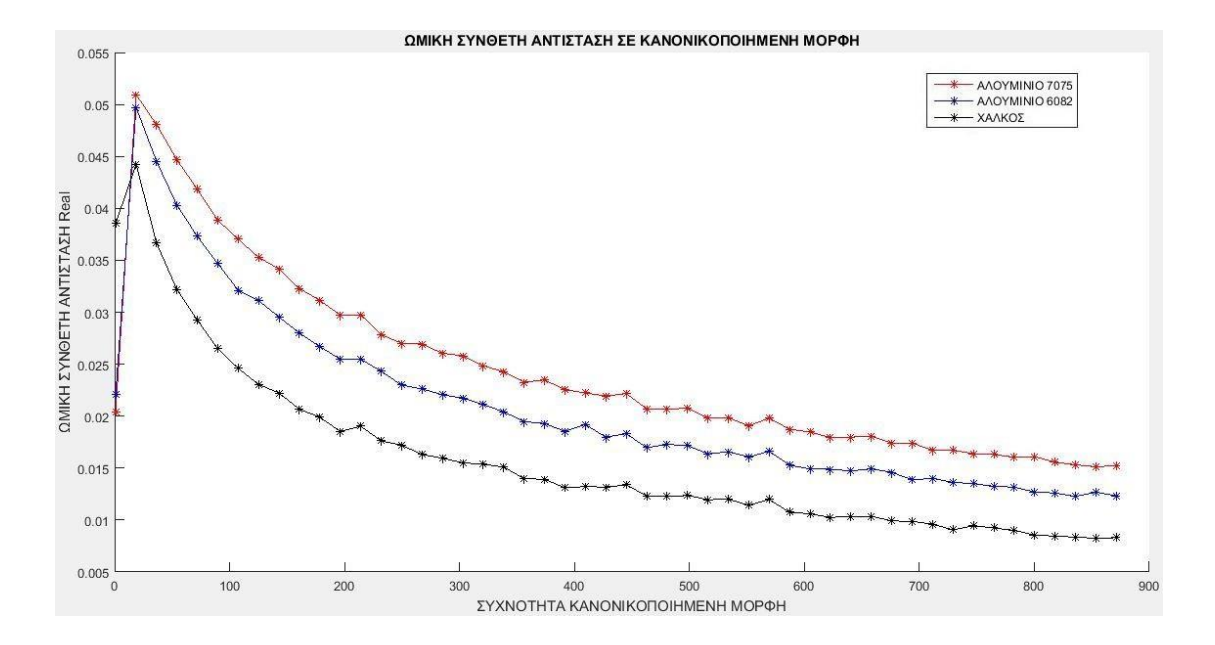

**Εικόνα 21 Το διάγραμμα αγωγιμότητας των τριών δοκιμίων (αντίσταση προς συχνότητα)**

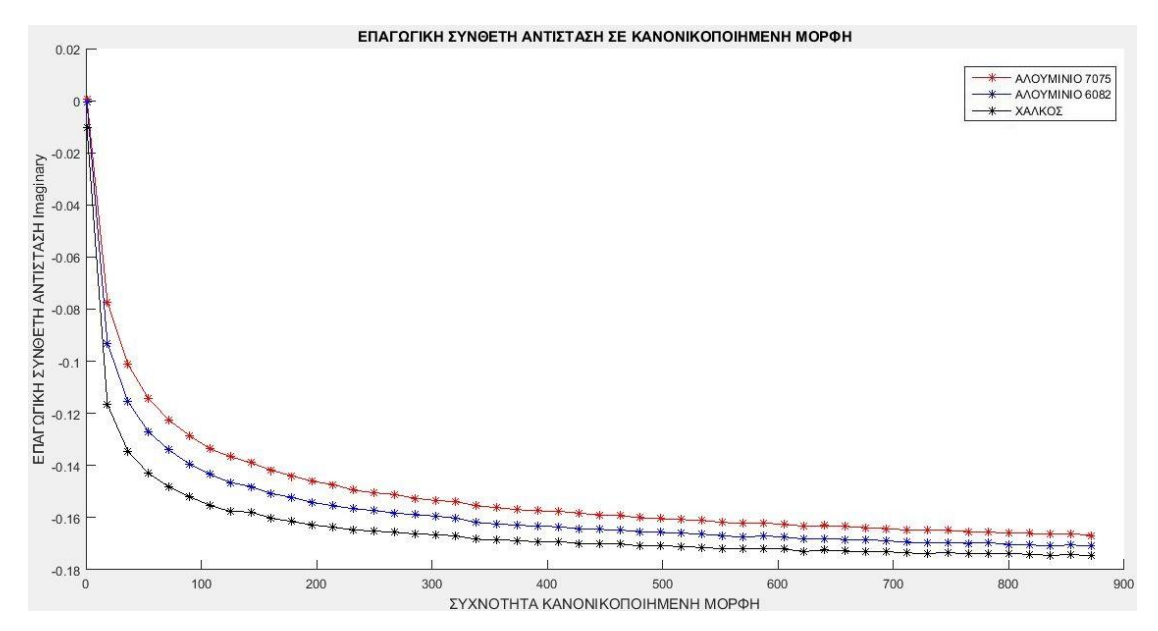

**Εικόνα 22 Το διάγραμμα αγωγιμότητας των τριών δοκιμίων (επαγωγική αντίδραση συχνότητα προς συχνότητα )**

## Το διάγραμμα προσδιορισμού επίδρασης της ανύψωσης

Καθώς το πηνίο απομακρύνεται από το δοκίμιο (αυξάνεται η ανύψωση) μειώνεται η σύζευξη μεταξύ του πηνίου και του δοκιμίου (Εικόνα 24 και 25) . Το μέγεθος της μεταβολής της σύνθετης αντίστασης πλησιάζει προς το σημείο μηδέν (Εικόνα 23). Ενώ το πλάτος και η γωνιά, *θ*, του φασιθέτης (Εικόνα 26) μετατοπίζεται.

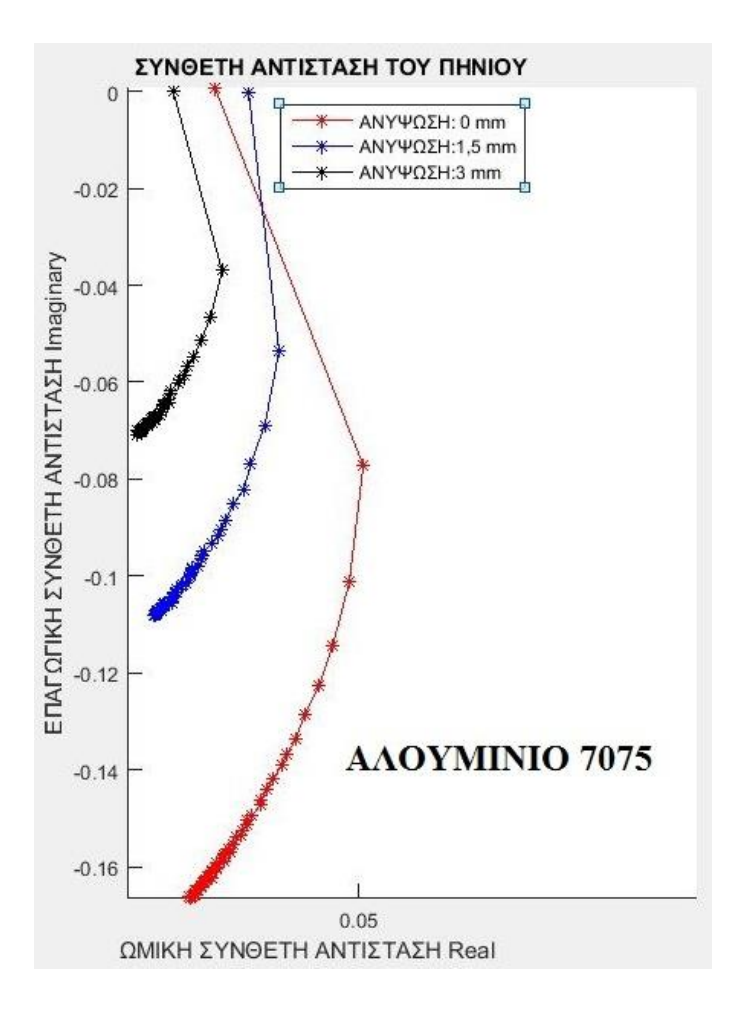

**Εικόνα 23 Το διάγραμμα επίδρασης της ανύψωσης (Σύνθετη αντίσταση) Aluminium – 7075**

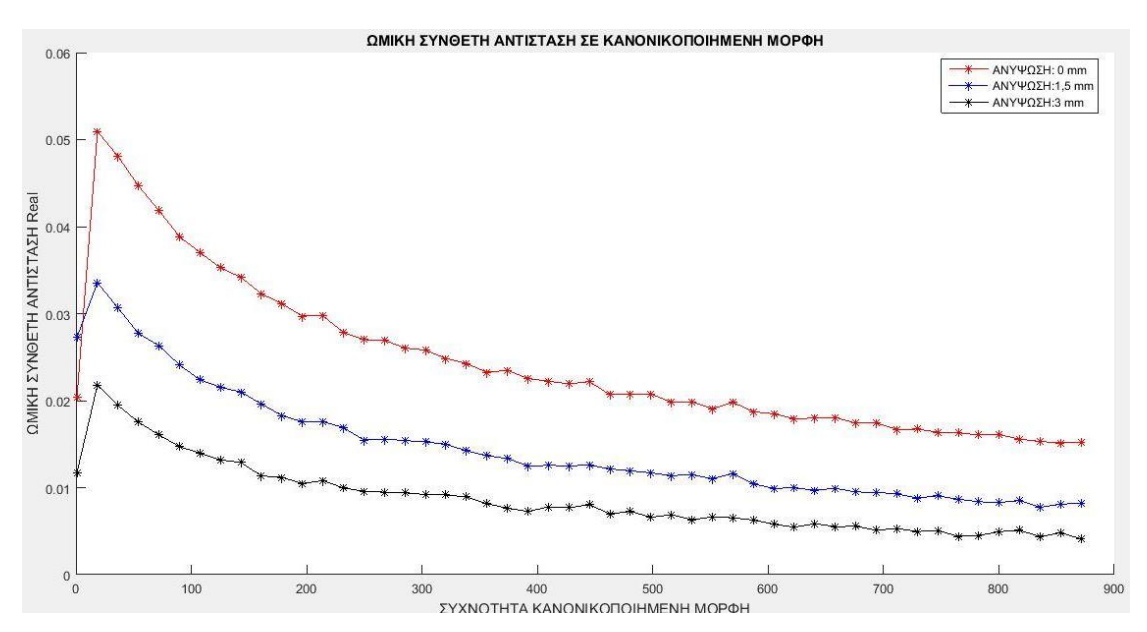

**Εικόνα 24 Το διάγραμμα επίδρασης της ανύψωσης (αντίσταση προς συχνότητα ) Aluminium – 7075**

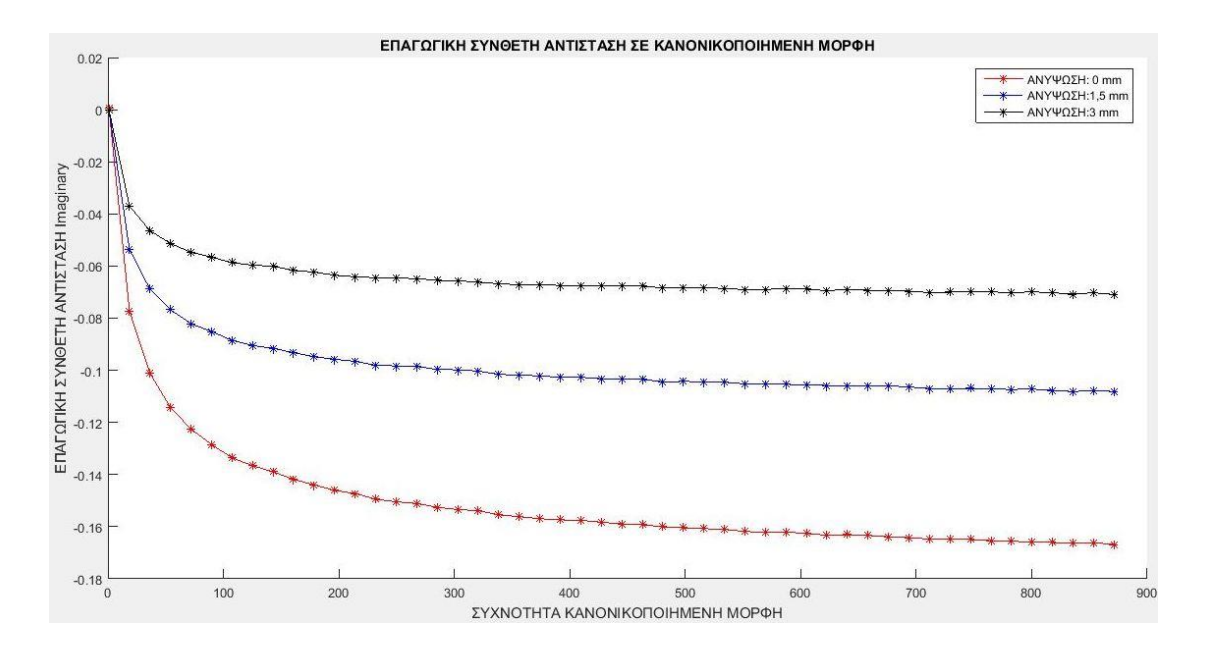

**Εικόνα 25 Το διάγραμμα επίδρασης της ανύψωσης (επαγωγική αντίδραση προς συχνότητα) Aluminium – 7075**

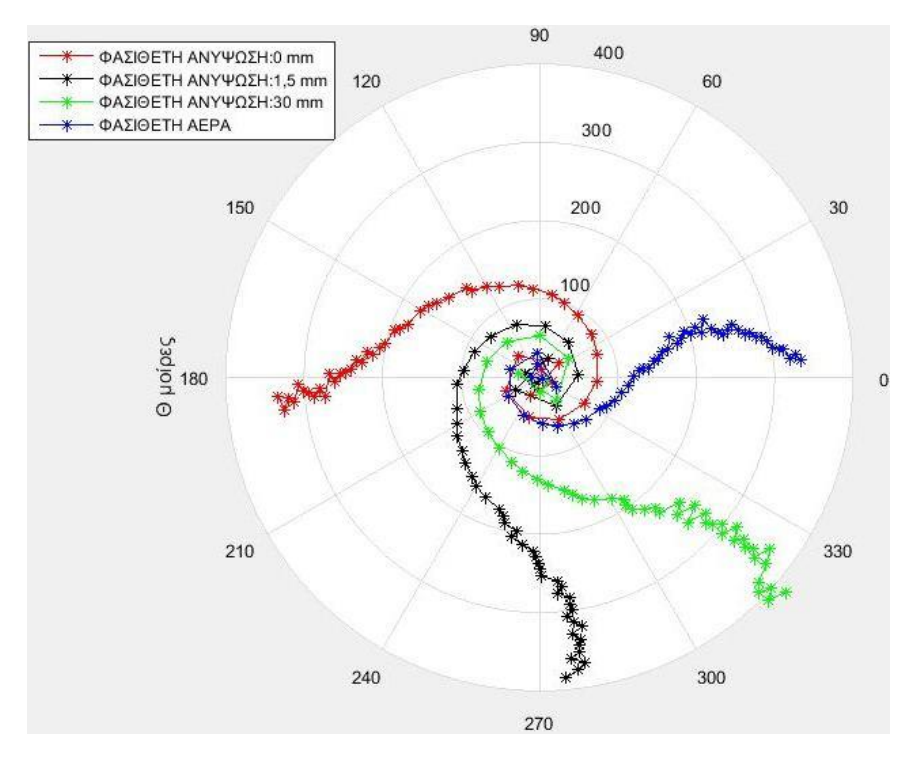

**Εικόνα 26 Το διάγραμμα επίδρασης της ανύψωσης ως προς την γωνιά θ Aluminium – 7075**

## **4.4 Μετρήσεις της σύνθετης αντίστασης του πηνίου πάνω σε μια επίπεδη πλάκα**

Πρώτο βήμα: Μέτρηση του πηνίου στον αέρα

Δεύτερο βήμα: Μέτρηση του πηνίου πάνω από μια αγώγιμη πλάκα αλουμινίου ή χαλκού.

Η διαφορά της πρώτης από τη δεύτερη μέτρηση του πηνίου σχετίζεται με την αγώγιμη πλάκα αλουμινίου ή του χαλκού και συγκρίνονται με τα θεωρητικά αποτελέσματα της προσομοίωσης.

## **4.5 Προγραμματισμός του οργάνου μέτρησης σύνθετης αντίστασης Agilent 4294A**

Coil1 Γεωμετρικά χαρακτηριστικά κεφαλής (πηνίου)

Εσωτερική διάμετρος πηνίου σε 8mm

Εξωτερική διάμετρος πηνίου σε 10mm

Μήκος πηνίου 8mm

Αριθμό σπειρών πηνίου 400

Συχνοτήτων δοκιμής 50Hz έως 50kHz και NOP:50

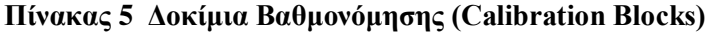

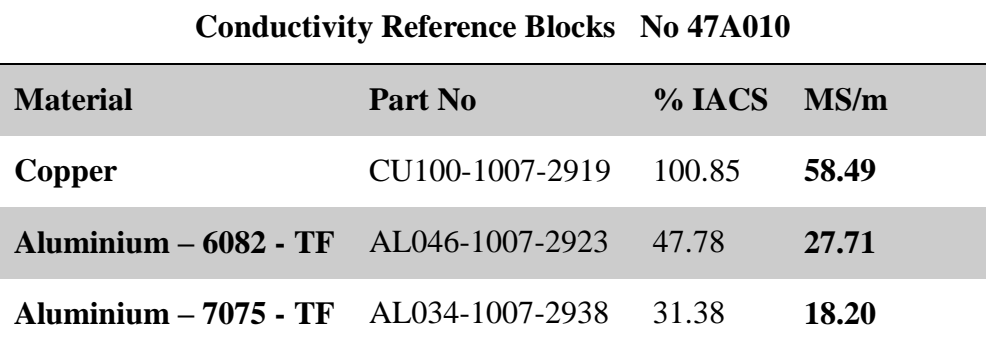

#### Χαρακτηριστικά Χάλκινου δοκιμίου CU100-1007-2919

Δοκίμιο DUTs από Χαλκό Copper με ηλεκτρική αγωγιμότητα σ=58,49 MS/m στους 20 °C και σχετική μαγνητική διαπερατότητα  $\mu/\mu_0 = 1$ , ενώ το πάχος του δοκιμίου είναι 11mm.

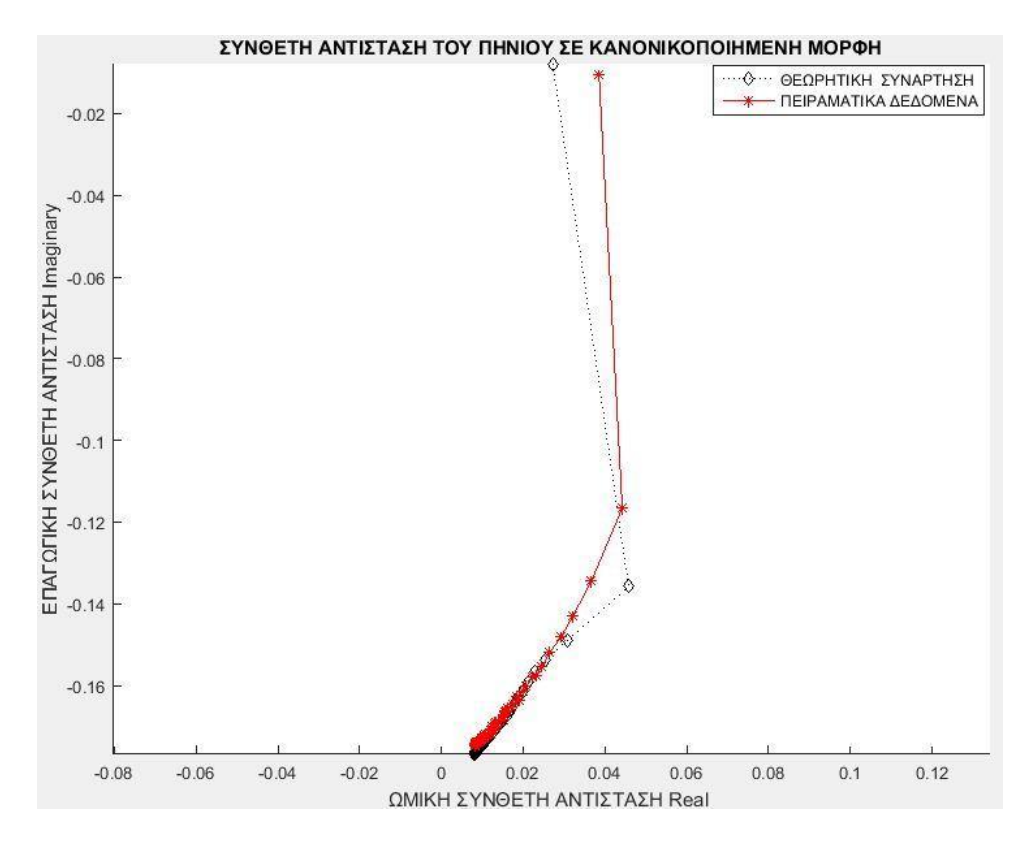

**Εικόνα 27 Η αντίσταση (R) σε σχέση με την επαγωγική αντίδραση (X) στο δοκίμιο CU100-1007-2919**

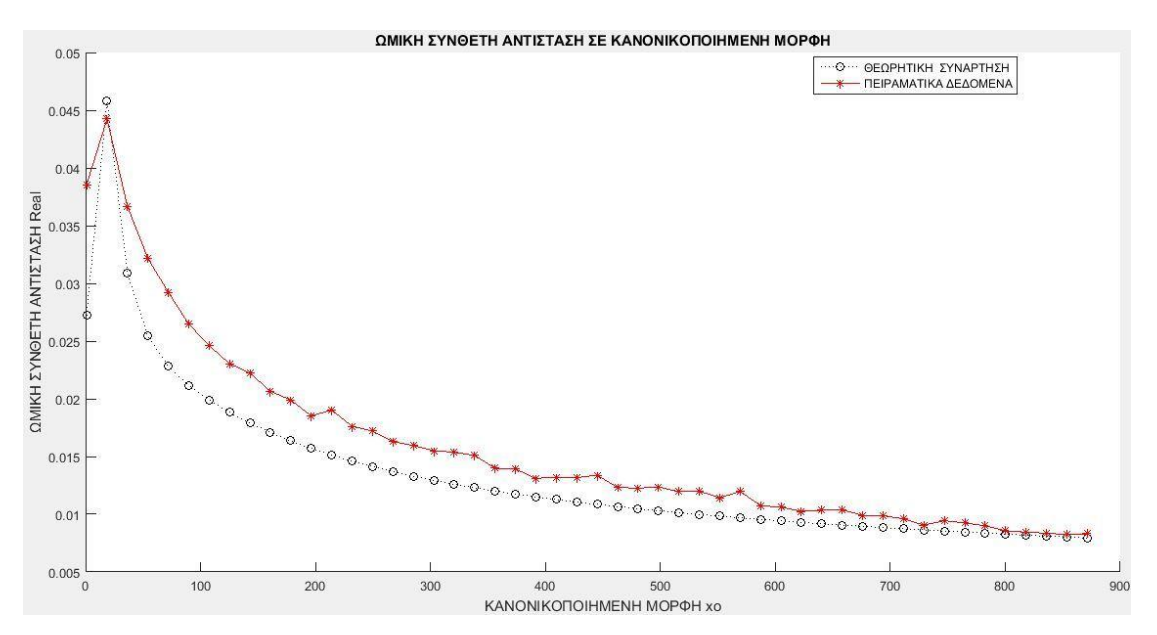

**Εικόνα 28 Η αντίσταση (R) σε σχέση με τη συχνότητα στο δοκίμιο CU100-1007-2919**

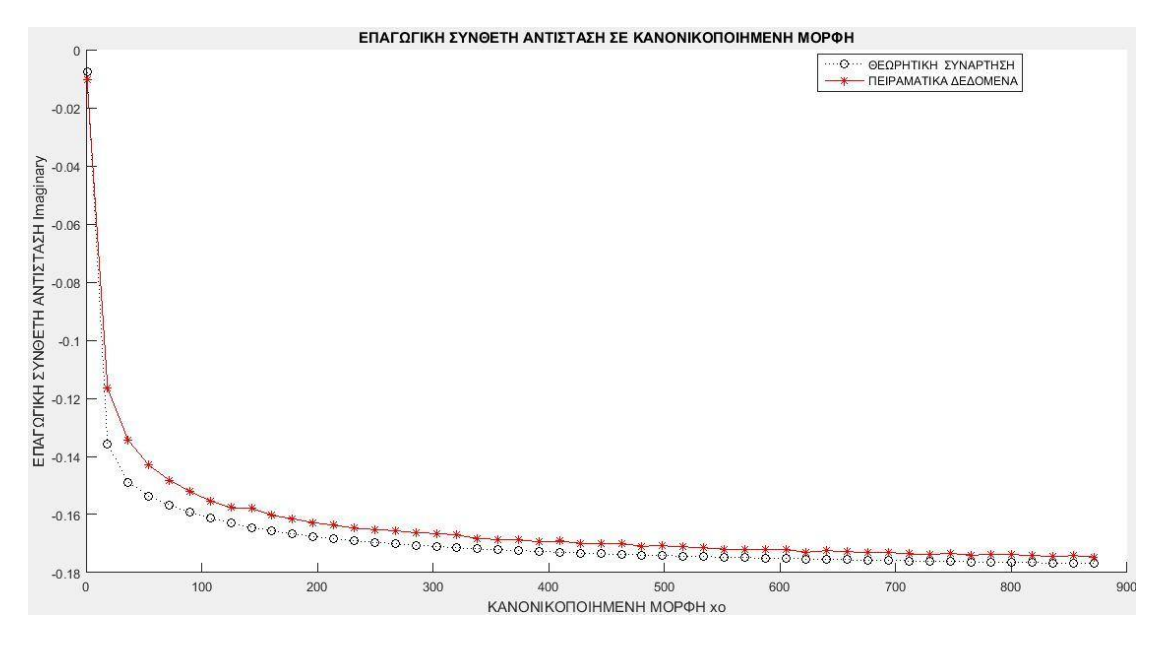

## **Εικόνα 29 Η επαγωγική αντίδραση (X) σε σχέση με τη συχνότητα στο δοκίμιο CU100- 1007-2919**

## **Αποτελέσματα**

Σχετική μαγνητική διαπερατότητα: 1

Ηλεκτρική αγωγιμότητα: **58,49 MS/m**

Ανύψωση: 2 mm

## Χαρακτηριστικά Αλουμινένιου δοκιμίου AL046-1007-2923

Δοκίμιο DUTs από αλουμίνιο 6082. Έχει ηλεκτρική αγωγιμότητα σ=27,71 MS/m στους 20 °C και σχετική μαγνητική διαπερατότητα μ/μ<sub>0</sub> =1, ενώ το πάχος του δοκιμίου είναι 11mm.

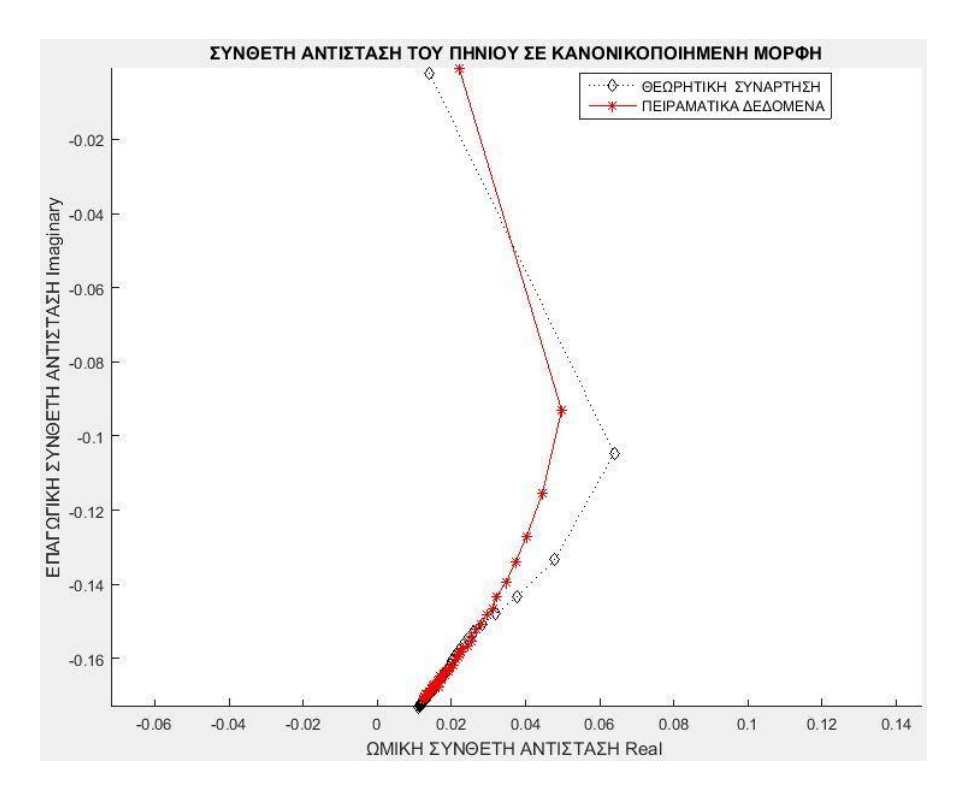

**Εικόνα 30 Η αντίσταση (R) σε σχέση με την επαγωγική αντίδραση (X) στο δοκίμιο AL046-1007-2923**

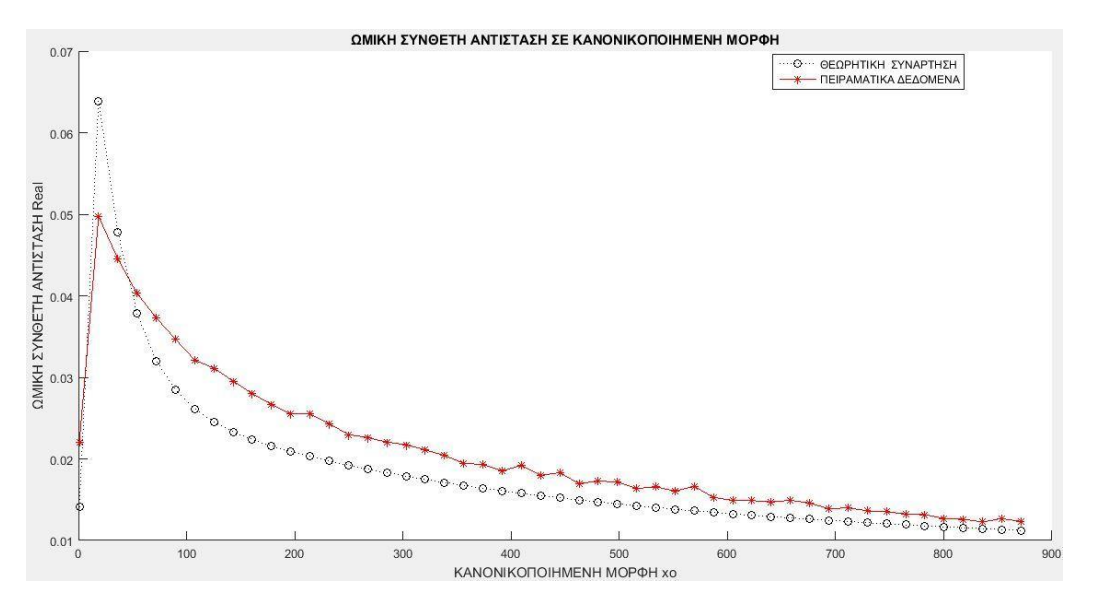

**Εικόνα 31 Η αντίσταση (R) σε σχέση με τη συχνότητα στο δοκίμιο AL046-1007-2923**

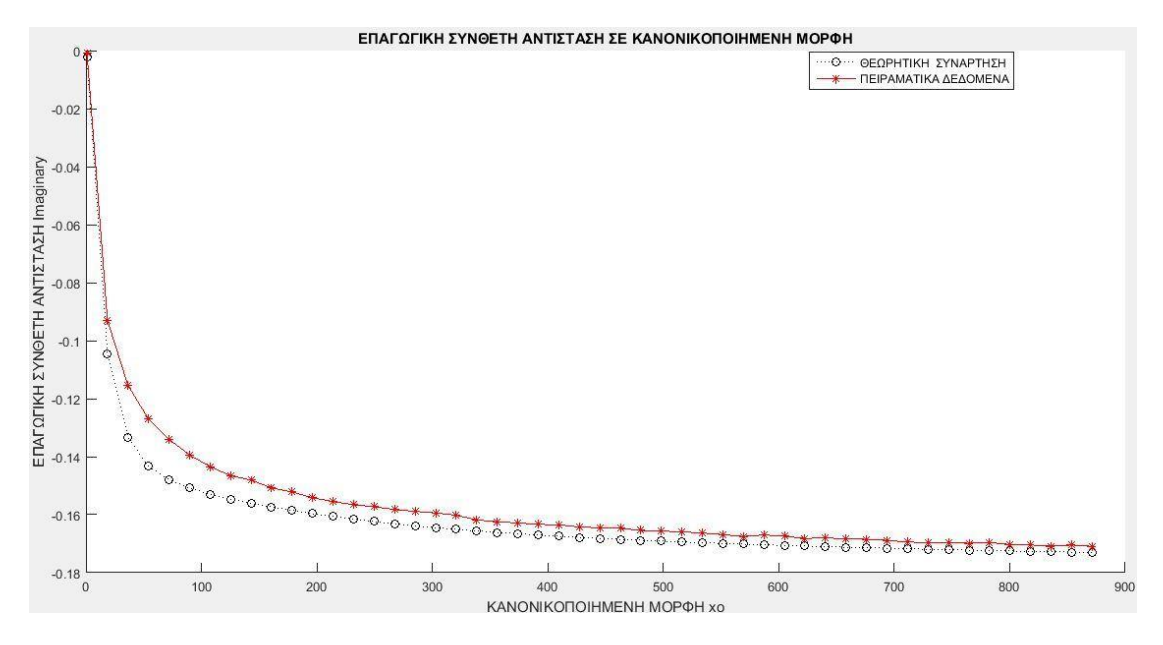

**Εικόνα 32 Η επαγωγική αντίδραση (X) σε σχέση με την συχνότητα στο δοκίμιο AL046- 1007-2923**

## **Αποτελέσματα**

Σχετική μαγνητική διαπερατότητα: 1

Ηλεκτρική αγωγιμότητα: **27,71 MS/m**

Ανύψωση: 2 mm

## Χαρακτηριστικά Αλουμινένιου δοκιμίου AL034-1007-2938

Δοκίμιο DUTs από αλουμίνιο 7075. Το κράμα Αλουμινίου Aluminum 7075 περιλαμβάνει κατά προσέγγιση 5,6-6,1% ψευδάργυρο, 2,1-2,5% μαγνήσιο και 1,2- 1,6% χαλκό. Έχει ηλεκτρική αγωγιμότητα σ=18,20 MS/m στους 20 °C και σχετική μαγνητική διαπερατότητα  $\mu/\mu_0 = 1$ , ενώ το πάχος του δοκιμίου σε 11mm.

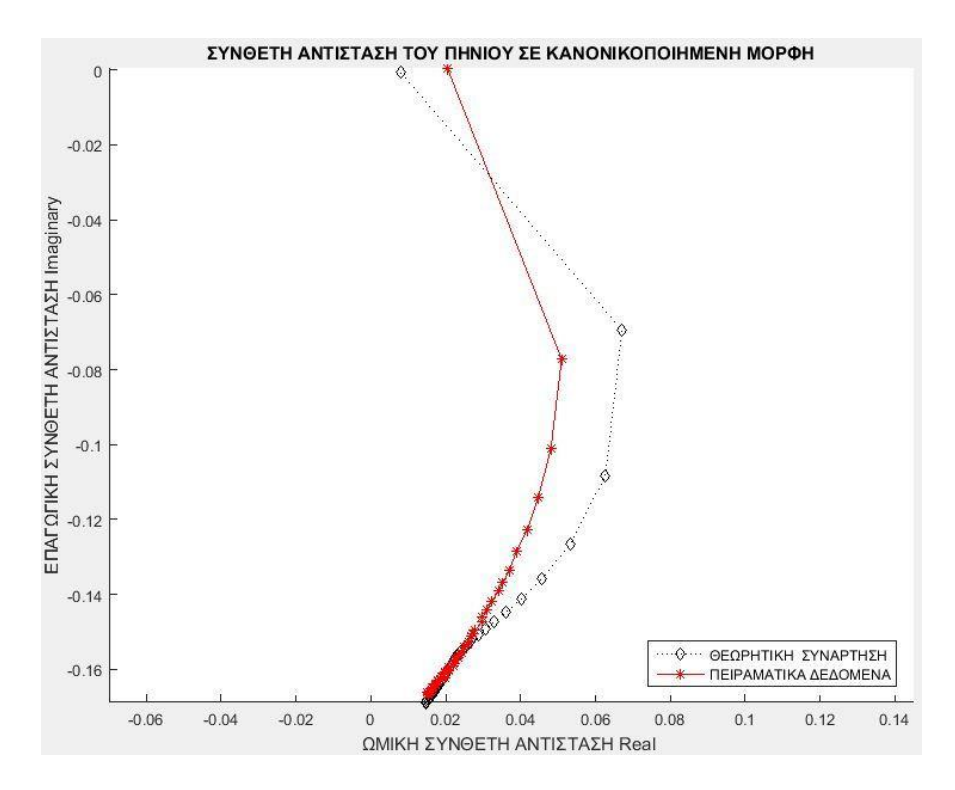

**Εικόνα 33 Η αντίσταση (R) σε σχέση με την επαγωγική αντίδραση (X) στο δοκίμιο AL034-1007-2938**

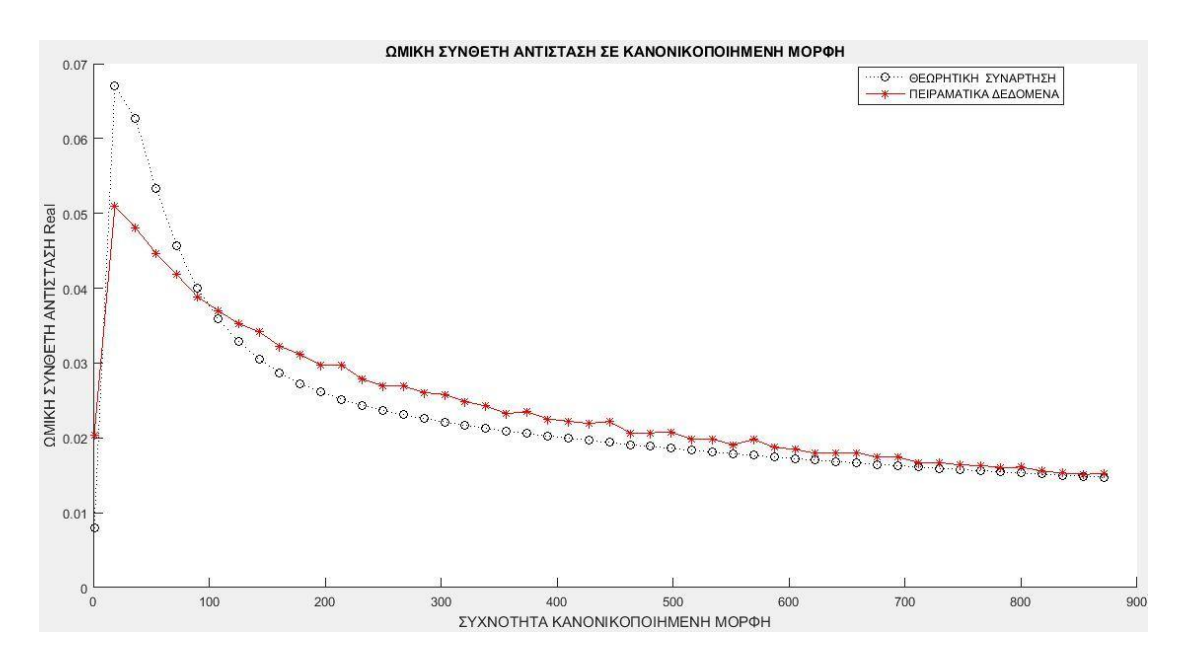

**Εικόνα 34 Η αντίσταση (R) σε σχέση με την συχνότητα στο δοκίμιο AL034-1007-2938**

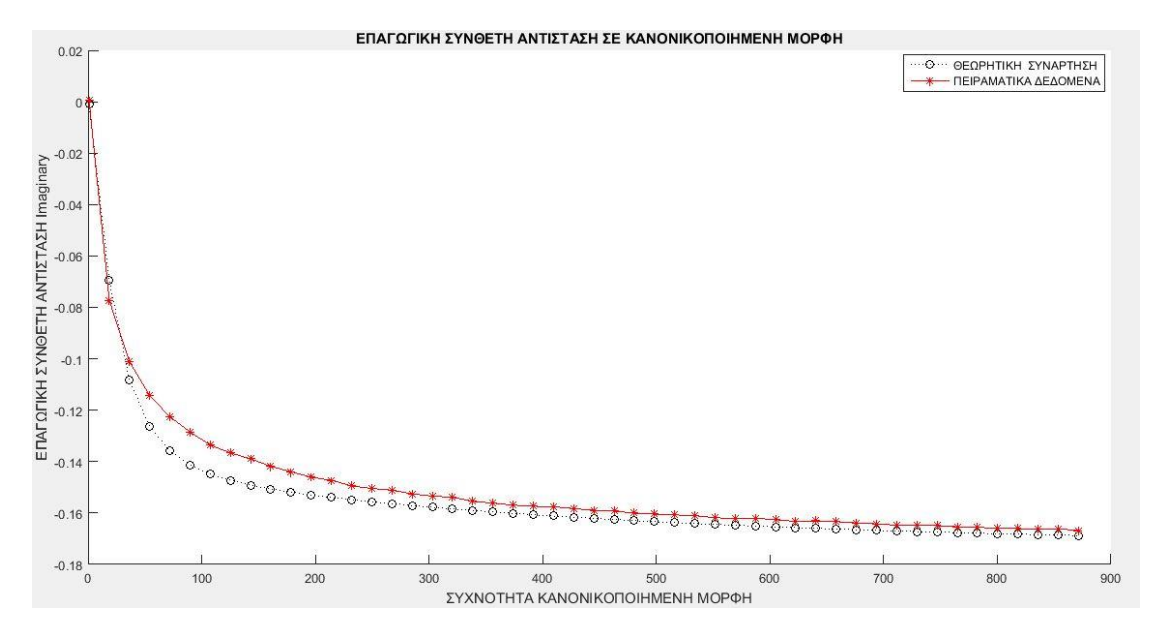

## **Εικόνα 35 Η επαγωγική αντίδραση (X σε σχέση με τη ) συχνότητα στο δοκίμιο AL034- 1007-2938**

## **Αποτελέσματα**

Σχετική μαγνητική διαπερατότητα: 1,000022

Ηλεκτρική αγωγιμότητα: **15,2 MS/m**

Ανύψωση: 2,025 mm

## **ΣΥΜΠΕΡΑΣΜΑΤΑ**

Στον παρόν θα επιχειρηθεί να γίνει μια εκτίμηση των αποτελεσμάτων, όπως αυτά προέκυψαν από τη σύγκριση των πειραματικών δεδομένων, με τις θεωρητικές προβλέψεις με την μέθοδο των δινορρευμάτων.

Η προσαρμογή της θεωρητική μας συνάρτησης (ανύψωση και αγωγιμότητα) είναι καλή στην καμπύλη των πειραματικών δεδομένων, για το συγκεκριμένο βήμα ανύψωσης και αγωγιμότητας που χρησιμοποιήσαμε. Στα δυο πρώτα δοκίμια (Χαλκός και Αλουμίνιο 6082) υπάρχει ταύτιση των αποτελεσμάτων με τα Δοκίμια Βαθμονόμησης (Calibration Blocks), ενώ στο τρίτο δοκίμιο (Αλουμίνιο 7075) υπάρχει διαφορά 16,5%.

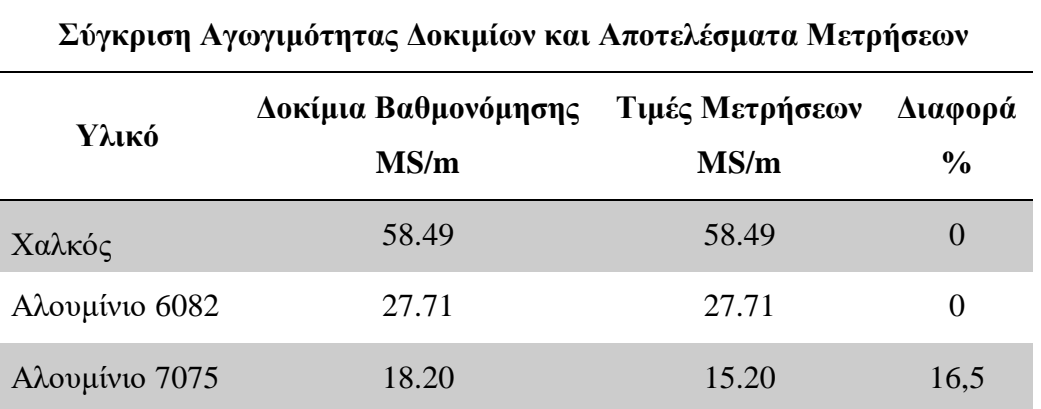

**Πίνακας 6 Σύγκριση Αγωγιμότητα Δοκιμίων και των Μετρήσεων**

Οι μετρήσεις με το όργανο μετρήσεων Agilent 4294A συγκρίθηκε με τις θεωρητικές προβλέψεις ως προς τη μορφή, το πλάτος και την φάση. Από την επεξεργασία των αποτελεσμάτων συμπεραίνουμε ότι η προσαρμογή της θεωρητικής συνάρτησης με τα πειραματικά μας δεδομένα είναι ικανοποιητική και μπορεί να βελτιωθεί μικραίνοντας το βήμα των παραμέτρων ή αποκόβοντας κάποιες χαμηλές συχνότητες στις οποίες η απόκλιση είναι μεγάλη.

Πριν από κάθε έλεγχο είναι απαραίτητη είναι η σωστή διαδικασία αντιστάθμισης η γνώση τον στοιχείων του πηνίου και η όσο των δυνατών καλύτερη γνώση των χαρακτηριστικών του υλικού .

## **Θέματα για μελλοντική έρευνα:**

Επιπλέον ανάπτυξη του υπολογιστικού κώδικα για την προσομοίωση της μεθόδου των δινορρευμάτων, τη σύγκριση των αποτελεσμάτων με τις πειραματικές μετρήσεις και την ενσωμάτωση επιπλέον εντολών έλεγχου του οργάνου.

Η δυνατότητα που μας δίνει το όργανο μετρήσεων Agilent 4294A για έρευνα πέραν τον μη καταστροφικών ελέγχων, στα διηλεκτρικά υλικά τους πυκνωτές και στα πηνία για άλλες χρήσης βιομηχανικού τύπου καθώς και στην βιολογία.

## **ΒΙΒΛΙΟΓΡΑΦΙΑ**

## **Ελληνική**

Callister, W. (2015). Επιστήμη και Τεχνολογία υλικών. Θεσσαλονίκη: Εκδόσεις Τζιόλα.

Halliday & Resnick, (1992). Φυσική Μέρος ΙΙ. Αθήνα: Εκδόσεις Γ.Α. Πνευματικός.

Θεοδουλίδης, Θ. (2010). Θεωρία Δινορρευμάτων. TQCC.

Θεοδουλίδης, Θ. & Πουλάκης, Ν. (2012). Μετρήσεις σύνθετης αντίστασης πηνίων και εφαρμογή τους στο μη καταστροφικό έλεγχο με τη μέθοδο των δινορρευμάτων. 4 <sup>ο</sup> Τακτικό Εθνικό Συνέδριο Μετρολογίας.

Μάργαρης, Ν. (2017). Ανάλυση Ηλεκτρικών Κυκλωμάτων. Θεσσαλονίκη: Εκδόσεις Τζιόλα.

## **Ξενόγλωσση**

BPVC, A. (2010). Section 5: Nondestructive Examination. New York.

Cecco, V. S., Drunem G. & Sharp, F. L. (1987). Current Testing. Atomic Energy of Canada Limited.

Dodd, C. V., & Deeds, W. E. (1968). Analytical solutions to eddy-current probe-coil problems. Journal of applied physics, 39(6), 2829-2838.

Harrison, D. J., Jones, L. D., & Burke, S. K. (1996). Benchmark problems for defect size and shape determination in eddy-current nondestructive evaluation. Journal of Nondestructive evaluation, 15(1), 21-34.

Martinos, J., & Theodoulidis, T. (2013). Multi-Frequency Eddy Current Testing for Heat Exchanger Tubes. In 5th International Conference on NDT of HSNT–IC MINDT.

Nondestructive evaluation system reliability assessment. (2009). US Department of defense.

Operation Manual Seventh Edition Agilent 4294A Precision Impedance Analyzer Part No. 04294-90060 February 2003 Printed in Japan.

Programming Manual Eighth Edition Agilent 4294A Precision Impedance Analyzer Part No. 04294-90061 August 2012 Printed in Japan.

Theodoulidis, T., & Kriezis, E. (2005). Series expansions in eddy current nondestructive evaluation models. Journal of materials processing technology, 161(1- 2), 343-347.

#### **Ηλεκτρονική**

Appendix. Coil Measurements. Διαθέσιμο σε: [https://link.springer.com/content/pdf/bbm%3A978-1-4020-9075-2%2F1.pdf.](https://link.springer.com/content/pdf/bbm%3A978-1-4020-9075-2%2F1.pdf)

Coil (Probe) Design. Διαθέσιμο σε: [https://www.nde](https://www.nde-ed.org/EducationResources/CommunityCollege/EddyCurrents/ProbesCoilDesign/diameter.htm)[ed.org/EducationResources/CommunityCollege/EddyCurrents/ProbesCoilDesign/dia](https://www.nde-ed.org/EducationResources/CommunityCollege/EddyCurrents/ProbesCoilDesign/diameter.htm) [meter.htm.](https://www.nde-ed.org/EducationResources/CommunityCollege/EddyCurrents/ProbesCoilDesign/diameter.htm)

Lab facilities. Διαθέσιμο σε: [http://meander.uowm.gr/lab\\_facilities.html.](http://meander.uowm.gr/lab_facilities.html)

Manuel d'essai par courant de Foucault Methode d'essai. Διαθέσιμο σε: [https://inis.iaea.org/collection/NCLCollectionStore/\\_Public/15/061/15061786.pdf.](https://inis.iaea.org/collection/NCLCollectionStore/_Public/15/061/15061786.pdf)

MATLAB for Artificial Intelligence. Διαθέσιμο σε: [https://www.mathworks.com/.](https://www.mathworks.com/)

Non-Destructive Testing. Διαθέσιμο σε: [https://www.inspecta.com/en/Our-](https://www.inspecta.com/en/Our-Services/Testing/Non-Destructive-Testing/)[Services/Testing/Non-Destructive-Testing/.](https://www.inspecta.com/en/Our-Services/Testing/Non-Destructive-Testing/)

Non-Destructive Techniques Based on Eddy Current Testing Javier Garcia-Martin, Jaime Gomez-Gil and Ernesto Vazquez-Sanchez. Διαθέσιμο σε: [http://engineering.dartmouth.edu/inductor/papers.shtml.](http://engineering.dartmouth.edu/inductor/papers.shtml)

OPPA 32. Phased Array 32 – Channel Multiplexer Διαθέσιμο σε: [http://www.optel.com.pl/manual/english/oppa.htm.](http://www.optel.com.pl/manual/english/oppa.htm)

Πανεπιστήμιο Δυτικής Μακεδονίας. Μαγνητικά Υλικά. Διαθέσιμο σε: [https://eclass.uowm.gr/modules/document/file.php/MECH199/%CE%A0%CE%B1%](https://eclass.uowm.gr/modules/document/file.php/MECH199/%CE%A0%CE%B1%CF%81%CE%BF%CF%85%CF%83%CE%AF%CE%B1%CF%83%CE%B7-%CE%9C%CE%B1%CE%B3%CE%BD%CE%B7%CF%84%CE%B9%CE%BA%CE%AC%20%CF%85%CE%BB%CE%B9%CE%BA%CE%AC.pdf) [CF%81%CE%BF%CF%85%CF%83%CE%AF%CE%B1%CF%83%CE%B7-](https://eclass.uowm.gr/modules/document/file.php/MECH199/%CE%A0%CE%B1%CF%81%CE%BF%CF%85%CF%83%CE%AF%CE%B1%CF%83%CE%B7-%CE%9C%CE%B1%CE%B3%CE%BD%CE%B7%CF%84%CE%B9%CE%BA%CE%AC%20%CF%85%CE%BB%CE%B9%CE%BA%CE%AC.pdf) [%CE%9C%CE%B1%CE%B3%CE%BD%CE%B7%CF%84%CE%B9%CE%BA%](https://eclass.uowm.gr/modules/document/file.php/MECH199/%CE%A0%CE%B1%CF%81%CE%BF%CF%85%CF%83%CE%AF%CE%B1%CF%83%CE%B7-%CE%9C%CE%B1%CE%B3%CE%BD%CE%B7%CF%84%CE%B9%CE%BA%CE%AC%20%CF%85%CE%BB%CE%B9%CE%BA%CE%AC.pdf) [CE%AC%20%CF%85%CE%BB%CE%B9%CE%BA%CE%AC.pdf.](https://eclass.uowm.gr/modules/document/file.php/MECH199/%CE%A0%CE%B1%CF%81%CE%BF%CF%85%CF%83%CE%AF%CE%B1%CF%83%CE%B7-%CE%9C%CE%B1%CE%B3%CE%BD%CE%B7%CF%84%CE%B9%CE%BA%CE%AC%20%CF%85%CE%BB%CE%B9%CE%BA%CE%AC.pdf)
Phased Array Flaw Sizing Using the OmniScan MX2. Διαθέσιμο σε: [https://www.olympus-ims.com/en/webinars/pa-flaw-sizing-mx2/.](https://www.olympus-ims.com/en/webinars/pa-flaw-sizing-mx2/)

Technical Manual Mondestructive Insection Methods, basic theory. Διαθέσιμο σε: [https://www.tinker.af.mil/Portals/106/Documents/Technical%20Orders/AFD-101516-](https://www.tinker.af.mil/Portals/106/Documents/Technical%20Orders/AFD-101516-33B-1-1.pdf) [33B-1-1.pdf.](https://www.tinker.af.mil/Portals/106/Documents/Technical%20Orders/AFD-101516-33B-1-1.pdf)

Ultrasonic advanced methods. Διαθέσιμο σε: [http://www.bindt.org/What-is-](http://www.bindt.org/What-is-NDT/Ultrasonic-advanced-methods/)[NDT/Ultrasonic-advanced-methods/.](http://www.bindt.org/What-is-NDT/Ultrasonic-advanced-methods/)

## **Παράρτημα Α' – Κώδικας MatLab**

Παρατίθενται ο κώδικας Matlab που περιέχει τις συναρτήσεις και τις εντολές βάσει των οποίων γίνονται οι υπολογισμοί του προγράμματος και η επικοινωνία με το όργανο μέτρησης, τα θεωρητικά μοντέλα της σύνθετης αντίστασης, η σύγκριση αυτών με τις μετρούμενες τιμές, καθώς επίσης και η εξαγωγή των γραφικών παραστάσεων.

Το κύριο αρχείο Agilent4294A\_Matcode.m και το culc\_agilent που είναι παρόμοιο με το αρχείο culc\_agilent\_gui βρίσκονται στο Παράρτημα Β'.

### Αρχείο Agilent4294A\_Matcode.m

```
%Δημιουργία αντικειμένου θύρας, με διεύθυνση 192.168.10.2. και 
% θύρα 5025 που αντιστοιχεί στο όργανο μετρήσεων Agilent 4294A.
tcpip obj = instrfind('Type', 'tcpip', 'RemoteHost', '192.168.10.2',
'RemotePort', 5025, 'Tag', '');
if isempty(tcpip_obj)
     tcpip obj = \text{tcpip('192.168.10.2', 5025)};else
     fclose(tcpip_obj);
    tcpip obj = tcpip obj(1)end
% Ρυθμίσεις σειριακής θύρας.
tcpip_obj.InputBufferSize=100000;
tcpip obj.\text{Timeout} = 30;tcpip obj.ByteOrder = 'littleEndian';
fopen(tcpip_obj)
get(tcpip_obj,{'Name','RemoteHost','RemotePort','Type'})
tcpip_obj.Status 
connect status=get(tcpip obj, 'Status');
fprintf('connect status=> \sin', connect status)
get(tcpip_obj) 
fprintf(tcpip obj, 'TRGS BUS');
fprintf(tcpip_obj,'SING');
IDN_sting= query(tcpip_obj,'*IDN?');
fprintf('*IDN?=>%s %s %s %s\n', IDN sting)
% Παραμετροποίηση οργάνου μέτρησης σύνθετης αντίστασης 
start hz=20;
```

```
stop_hz=100;
nop=50;
fprintf(tcpip_obj, 'STAR %sHZ\n', start_hz);
fprintf(tcpip_obj, 'STOP %sHZ\n',stop_hz);
fprintf(tcpip obj, 'POIN %s\n',nop);
% Fixture Compensation (Open/Short)
prompt = 'Θέλεις Fixture Compensation? Y/N [Y]: ';
str = input(prompt, 's');
if isempty(str)||str=='Y'||str=='y'
% Επιλογή αντιστάθμισης του ακροδέκτη 16089B NONE. 
fprintf(tcpip_obj, 'E4TP OFF');
              fprintf(tcpip_obj, '*OPC?');
% Σημεία μέτρησης συχνότητας που ορίζει ο χρήστης.
fprintf(tcpip obj, 'CALP USER');
% Θέτουμε το Bit 8 σε κατάσταση 1 στον Καταχωρητή instrument event 
status 
% register για την ανίχνευση ολοκλήρωσης της αντιστάθμισης. 
fprintf(tcpip_obj, 'ESNB 256');
% Θέτουμε το Bit 2 σε κατάσταση 1 στον Καταχωρητή service request 
enable
% register για την ανίχνευση διακοπής SRQ.
fprintf(tcpip obj, '*SRE 4');
% Ορίζουμε το επίπεδο του ταλαντωτή της τάσης ίσο με 500 mV.
fprintf(tcpip_obj, 'POWMOD VOLT');
            fprintf(tcpip obj, 'POWE 0.5V');
% Για την αντιστάθμισης fixture compensation του ακροδέκτη 16089B 
% πραγματοποιούμε μόνο τις OPEN και SHORT μεθόδους.
prompt = 'Θέλεις Fixture Compensation Open Short? O/S [Y]: ';
sel index = input(prompt, 's');
switch sel_index
case'O'
   fprintf(tcpip obj, 'COMA'); % OPEN
    pause(4)
   fprintf(tcpip_obj, 'COMSTA OFF');
case'S'
   fprintf(tcpip_obj, 'COMB'); % SHORT
    pause(4)
   fprintf(tcpip obj, 'COMSTB OFF');
end
end
```

```
prompt = 'Θέλεις να πάρεις μετρήσεις του πηνίου στον αέρα? Y/N [Y]: 
';
str = input(prompt,'s');
if isempty(str)||str=='Y'||str=='y'
wants to continue = true;
while wants to continue
if opc_status==1 
% Δημιουργείτε ένα έναυσμα (Trigger) για να ξεκινήσει μια μέτρηση.
fprintf(tcpip_obj, '*TRG');
end
prompt = 'Θέλεις να πάρεις νέα μέτρηση του πηνίου στον αέρα? Y/N [Y]: 
';
user choice = input(prompt, 's');
wants to continue = strcmpi(user choice, 'Y');
end
% Όταν δεν υπάρχει δοκιμαστικό τεμάχιο κοντά στον 
% αισθητήρα του πηνίου (είναι στον αέρα). 
% Διαβάζει τις μιγαδικές τιμές των σημείων μέτρησης της σάρωσης.
air data Zo=query(tcpip obj, 'OUTPDATA?');
pause(2)
%Διαβάζει τις τιμές της συχνότητας σάρωσης όλων των σημείων μέτρησης.
air data FREQa= query(tcpip obj, 'OUTPSWPRM?');
pause(2)
end
% Χωρίζω τα δεδομένα από γραμματοσειρά σε αριθμούς.
air split Zo=strsplit(air data Zo, ',');
air matrix Zo=str2double(air split Zo);
air split FREQa=strsplit(air data FREQa, ',');
Freq=str2double(air_split_FREQa);
newName = input('I want to save the FREQUENCY variable under the 
name:', 's');
S.(newName) = Freq a;
save('Data.mat', '-struct', 'S') 
% Χωρίζει τον πίνακα των τιμών της σύνθετης αντίστασης σε
% δυο πίνακες, έναν με το πραγματικό και έναν με το φανταστικό μέρος
Real Air=air matrix Zo(1:2:end); % Ro
newName = input('I want to save the Real AIR variable under the 
name:', 's');
S. (newName) = Real Air;save('Data.mat', '-struct', 'S')
```

```
Imag Air=air matrix Zo(2:2:end); % jXo
newName = input('I want to save the Imag AIR variable under the 
name:', 's');
S.(newName) = Imag Air;
save('Data.mat', '-struct', 'S') 
% Πολικές συντεταγμένες θ,ρ .
[theta, rho] = cart2pol(Real Air, Imag Air);
% Μετατροπή τα ακτίνια σε γωνία.
angleInDegrees = radtodeq(theta);% Γραφικήπαράσταση.
figure
% Γραφική παράσταση συχνότητας ακτίνια. 
subplot(3,1,1);
plot(Freq,theta);
legend('Ακτίνια RAD');
ylabel('Ακτίνια RAD');
xlabel('Συχνότητα Hz');
% Γραφική παράσταση συχνότητας γωνίας. 
subplot(3,1,2);plot(Freq,angleInDegrees);
legend('Γωνία DEG');
ylabel('Γωνία DEG');
xlabel('Συχνότητα Hz');
% Γραφική παράσταση συχνότητας αντίσταση.
subplot(3,1,3);plot(Freq,rho);
legend('Αντίσταση KΩ');
ylabel('Αντίσταση KΩ');
xlabel('Συχνότητα Hz');
% ΥΛΙΚΟ μετρήσεις του πηνίου στο υλικό 
prompt = 'Θέλεις να πάρεις μετρήσεις του πηνίου στο υλικό? Y/N [Y]: 
';
str = input(prompt,'s');
if isempty(str)||str=='Y'||str=='y'
wants to continue = true;
while wants to continue
            opc status= fscanf(tcpip obj);
if opc_status==1 
            fprintf(tcpip_obj, '*TRG');
```

```
end
```

```
prompt = 'Θέλεις να πάρεις μετρήσεις του πηνίου στον αέρα? Y/N [Y]: 
';
user choice = input(prompt, 's');
wants to continue = strcmpi(user choice, 'Y');
end
% Όταν υπάρχει δοκιμαστικό υλικό κοντά στον αισθητήρα του πηνίου.
% Διαβάζει τις μιγαδικές τιμές των σημείων μέτρησης της σάρωσης.
material data Zm = query(tcopip obj, 'OUTPDATA?');
pause(2)
%Διαβάζει τις τιμές της συχνότητας σάρωσης όλων των σημείων μέτρησης.
material data FREQm= query(tcpip obj, 'OUTPSWPRM?');
pause(2) 
end
if material data FREQm==air data FREQa
return
else
% Χωρίζω τα δεδομένα από γραμματοσειρά σε αριθμούς.
material split FREQm=strsplit(material data FREQm,',');
    Freq=str2double(material split FREQm);
end
material split Zm=strsplit(material data Zm, ', ');
material matrix Zm=str2double(material split Zm);
Real Mater=material matrix Zm(1:2:end); % Rm
Imag Mater=material matrix Zm(2:2:end); % jXm
% Πολικέςσυντεταγμένεςθ,ρ .
[theta, rho] = cart2pol(Real Mater, Imag Mater);
% Μετατροπή τα ακτίνια σε γωνία.
angleInDegrees = radtodeg(theta);
% Γραφικήπαράσταση.
figure
% Γραφική παράσταση συχνότητας ακτίνια. 
subplot(3,1,1);plot(Freq,theta);
legend('Ακτίνια RAD');
ylabel('Ακτίνια RAD');
xlabel('Συχνότητα Hz');
% Γραφική παράσταση συχνότητας γωνίας. 
subplot(3,1,2);plot(Freq,angleInDegrees);
legend('Γωνία DEG');
```

```
ylabel('Γωνία DEG');
xlabel('Συχνότητα Hz');
% Γραφική παράσταση συχνότητας αντίσταση.
subplot(3,1,3);plot(Freq,rho);
legend('Αντίσταση KΩ');
ylabel('Αντίσταση KΩ');
xlabel('Συχνότητα Hz');
```

```
%%% FIGURE
 figure(5); hold on; 
r=rho.*cos(theta);
 semilogx(Freq, r, 'r:o');
```

```
figure(6); hold on; 
x=rho.*cos(theta);
l=x./(2*pi*Freq);
semilogx(Freq, 1,'r:o');
```

```
% ΥΛΙΚΟ μετρήσεις του πηνίου στο υλικό 
R21 Agilent=(Real Mater-Real Air);
Im21 Agilent=(Imag Mater-Imag Air);
% Πολικές συντεταγμένες θ,ρ .
[theta,rho] = cart2pol(R21 Agilent, Im21 Agilent);
% Μετατροπή τα ακτίνια σε γωνία.
angleInDegrees = radtodeg(theta);
% Γραφική παράσταση.
figure
% Γραφική παράσταση συχνότητας ακτίνια. 
subplot(3,1,1);plot(Freq, theta);
legend('Ακτίνια RAD');
ylabel('Ακτίνια RAD');
xlabel('Συχνότητα Hz');
% Γραφική παράσταση συχνότητας γωνίας. 
subplot(3,1,2);
plot(Freq,angleInDegrees);
legend('Γωνία DEG');
ylabel('Γωνία DEG');
xlabel('Συχνότητα Hz');
```

```
% Γραφική παράσταση συχνότητας αντίσταση.
subplot(3,1,3);plot(Freq,rho);
legend('Αντίσταση KΩ');
ylabel('Αντίσταση KΩ');
xlabel('Συχνότητα Hz');
%%%---------------------- ΚΩΔΙΚΑΣ MATLAB ------------------
prompt =' Θέλεις να αποθηκευτή το .mat αρχείο Y/N [Y]:';
str = input(prompt, 's');
if isempty(str)||str=='Y'||str=='y'
[filename, path] = uiputfile('*,mat', 'Save Workshop as');if filename == 0
return;
end
fullFileName = fullfile(path, filename);save(fullFileName) 
f_FileN=fullFileName;
end
prompt = 'Ποια είναι η εσωτερική ακτίνα πηνίου σε mm'; 
Radius1 = input(prompt);
Radius1=Radius1*1.0e-3;
prompt = 'Ποια είναι η εξωτερική ακτίνα πηνίου σε mm';
Radius2= input(prompt);
Radius2=Radius2*1.0e-3;
prompt = 'Ποιο είναι το μήκος πηνίου σε mm (length of coil)';
lc= input(prompt);
lc=lc*1.0e-3;
prompt = 'Ποιος είναι ο αριθμό σπειρών πηνίου (winding turns)';
wt= input(prompt);
prompt = 'Ποια είναι η ανύψωση σε mm ';
lift off= input(prompt);
lift_off=lift_off*1.0e-3;
prompt = 'Ποια είναι η ηλεκτρική αγωγιμότητα σε S/m (Contuctivity)';
con= input(prompt);
con=con*1.0e6; 
prompt = 'Ποια είναι η μαγνητική διαπερατότητα σε H/m "μr"';
mr= input(prompt);
prompt = 'Ποιος είναι ο Αρχικός δείκτης του πίνακα.'; 
str p= input(prompt);
prompt = 'Ποιος είναι ο Τελικός δείκτης του πίνακα.';
```

```
end p= input(prompt);
prompt = 'Εάν θέλεις η ηλεκτρική αγωγιμότητα να υπολογιστεί '0' εάν 
όχι τότε '1':';
con box= input(prompt); \frac{1}{2} con box=0;
prompt = 'Εάν θέλεις η ανύψωση να υπολογιστεί '0' εάν όχι τότε '1':';
lift box= input(prompt); % lift box=0;
prompt = 'Εάν θέλεις η μαγνητική διαπερατότητα να υπολογιστεί '0' εάν 
όχι τότε '1':';
mr box= input(prompt); \frac{6}{5} mr box=0;
[cont,lift,per]=culc_agilent(Radius1,Radius2,lc,wt,lift_off,con,mr,st
r_p,end_p,f_FileN,con_box,lift_box,mr_box);
fprintf('Cont=>%d\n',cont)
fprintf('Lift off=>%d\n',lift)
fprintf('Per=>%d \n',per)
% Αποσύνδεση και καθαρισμός αντικείμενου σειριακής θύρας
fclose(tcpip_obj);
delete(tcpip_obj);
```
# **Παράρτημα Β' - Κώδικας στο γραφικό περιβάλλον GUIDE της Matlab**

Το GUIDE του Matlab μας δίνει τη δυνατότητα να σχεδιάσουμε ένα εύχρηστο λογισμικό για το όργανο σύνθετης αντίστασης Agilent 4294Α που αυτοματοποιεί την επικοινωνία, τις μετρήσεις, τη συλλογή και επεξεργασία των δεδομένων και την παρουσίαση του αποτελέσματος καθώς και να κάνει την εισαγωγή των παραμέτρων, το πείραμα και τη μέτρησης εύκολη και διαδραστική.

Στο γραφικό περιβάλλον (στο αρχείο AGILENT4294A\_4.fig) υπάρχουν όλα τα επιθυμητά στοιχεία, ενώ στο αρχείο AGILENT4294A\_4.m και το culc agilent gui.m ο κώδικας που έχει αντιστοιχηθεί σε αυτά.

Τα στοιχεία που έχουν τοποθετηθεί στην πλατφόρμα είναι το γράφημα (Axes) που παρουσιάζονται τα γραφήματα, τα κουμπιά (Push Button) που όταν κάποιο από αυτά ενεργοποιείται εκτελείται ο κώδικας που έχει αντιστοιχηθεί σε αυτό, τα κουμπιά (Radio Button, Toggle Button, Checkbox και μενού πολλαπλών επιλογών Popup Menu ) για την επιλογή και ομαδοποίηση (Panel) του κώδικα που έχει αντιστοιχηθεί σε αυτά. Ο χρήστης μπορεί να εισάγει δεδομένα, αριθμούς ή συμβολοσειρές κειμένου (Edit Text) κατά περίπτωση, τα οποία έχουν σύνδεση με τον κώδικα.

### ΑρχείοAGILENT4294A\_4.m

```
function varargout = AGILENT4294A_4(varargin)
% AGILENT4294A_4 MATLAB code for AGILENT4294A_4.fig
gui Singleton = 1;gui State = struct('gui Name', mfilename, ...
'gui Singleton', gui Singleton, ...
'qui OpeningFcn', @AGILENT4294A 4 OpeningFcn, ...
'gui OutputFcn', @AGILENT4294A 4 OutputFcn, ...
'gui LayoutFcn', [], ...
'gui Callback', []);
if nargin && ischar(varargin{1})
   qui State.qui Callback = str2func(varargin{1});
end
```

```
if nargout
    [varargout{1:nargout}] = gui mainfcn(gui State, varargin{:});
```

```
else
    gui mainfcn(qui State, varargin{:});
end
function AGILENT4294A_4_OpeningFcn(hObject, eventdata, handles, 
varargin)
handles.output = hObject;
% H μεταβλητή count_Measurement αρχικοποιείται. 
handles.count Measurement=0;
guidata(hObject, handles);
if strcmp(get(hObject,'Visible'),'off')
% Εικόναεισαγωγής
     myImage = imread('Agilent4294A1.png'); 
     axes(handles.axes1);
    imshow(myImage);
end
function varargout = AGILENT4294A_4_OutputFcn(hObject, eventdata, 
handles)
varargout{1} = handles.output;
function FileMenu Callback(hObject, eventdata, handles)
function OpenMenuItem_Callback(hObject, eventdata, handles)
file = uigetfile('*,fig');if ~isequal(file, 0)
     open(file);
end
function PrintMenuItem Callback(hObject, eventdata, handles)
printdlg(handles.figure1)
function CloseMenuItem Callback(hObject, eventdata, handles)
selection = questdlg(['Close ' get(handles.figure1,'Name') '?'],...
                      ['Close ' get(handles.figure1,'Name') '...'],...
'Yes','No','Yes');
if strcmp(selection,'No')
return;
end
delete(handles.figure1)
```

```
function popupmenu1 Callback(hObject, eventdata, handles)
function popupmenu1 CreateFcn(hObject, eventdata, handles)
if ispc && isequal(get(hObject,'BackgroundColor'), 
get(0,'defaultUicontrolBackgroundColor'))
     set(hObject,'BackgroundColor','white');
end
set(hObject, 'String', {'plot(FREQ Z,air Real)',
'plot(FREQ_Z,air Imag)', 'plot(air_Real,air Imag)',
'plot(FREQ_Z,rho)', 'plot(FREQ_Z,theta)'});
function Connect button Callback(hObject, eventdata, handles)
%Δημιουργία αντικειμένου θύρας, με διεύθυνση 192.168.10.2. και 
% θύρα 5025 που αντιστοιχεί στο όργανο μετρήσεων Agilent 4294A.
tcpip_obj= instrfind('Type', 'tcpip', 'RemoteHost', '192.168.10.2', 
'RemotePort', 5025, 'Tag', '');
if isempty(tcpip_obj)
    tcpip obj = \text{tcpip('192.168.10.2', 5025)};else
     fclose(tcpip_obj);
    tcpip obj = tcpip obj(1)end
% Ρυθμίσεις σειριακής θύρας.
tcpip_obj.InputBufferSize=100000;
tcpip obj.\text{Timeout} = 30;tcpip obj.ByteOrder = 'littleEndian';
fopen(tcpip_obj) 
connect status=get(tcpip obj, 'Status');
fprintf(tcpip obj, '*IDN?');
connect idn= fscanf(tcpip obj);
connect txt=strcat(connect status, connect idn);
set(handles.Connect_text,'String', connect_txt)
handles.tcpip obj=tcpip obj;
guidata(hObject, handles); 
function Disconnect button Callback(hObject, eventdata, handles)
%handles
tcpip_obj=handles.tcpip_obj;
```
% Αποσύνδεση και καθαρισμός αντικείμενου σειριακής θύρας

```
if isempty(tcpip_obj)
set(handles.Connect text,'String','Agilent is Disconnected')
else
fclose(tcpip_obj); 
delete(tcpip_obj);
set(handles.Connect text, 'String', 'Disconnected')
end
handles.tcpip obj=tcpip obj;
guidata(hObject, handles);
```

```
function set button Callback(hObject, eventdata, handles)
tcpip_obj=handles.tcpip_obj;
% Παραμετροποίηση οργάνου μέτρησης σύνθετης αντίστασης 
fprintf(tcpip_obj, 'TRGS BUS');
% START STOP Συχνότητα Hz
start hz=get(handles.Start text, 'String');
fprintf(tcpip_obj, 'STAR %sHZ\n', start_hz);
stop_hz=get(handles.Stop_text,'String');
fprintf(tcpip_obj, 'STOP %sHZ\n', stop hz);
nop=get(handles.NOP_edit,'String');
% Αριθμόςσημείωνμέτρησης
fprintf(tcpip_obj, 'POIN %s\n',nop);
set(handles.Connect text, 'String', 'SET')
set_status=1;
handles.set status=set status;
```

```
guidata(hObject, handles);
```

```
function Trigger button Callback(hObject, eventdata, handles)
tcpip_obj=handles.tcpip_obj;
% Δημιουργία εναύσματος μονής σάρωσης (SING) των συχνοτήτων μέτρησης.
fprintf(tcpip_obj, '*TRG');
pause(2)
fprintf(tcpip_obj,'SING');
```

```
function Run button Callback(hObject, eventdata, handles)
%Διαβάζουμε τα δεδομένα από το όργανο, τιμές & συχνότητας->char.
tcpip_obj=handles.tcpip_obj;
tcpip obj.ByteOrder = 'littleEndian';
fprintf(tcpip_obj, '*CLS');
% Διαβάζει τις τιμές των σημείων μέτρησης της συχνότητας σάρωσης.
```

```
fprintf(tcpip_obj,'OUTPDATA?');
% Πίνακας τιμών σύνθετης αντίστασης
data Z= fscanf(tcpip obj);
pause(2)
%Διαβάζει τις τιμές της συχνότητας σάρωσης όλων των σημείων μέτρησης.
fprintf(tcpip_obj,'OUTPSWPRM?');
% Πίνακας Συχνότητα
data FREQ= fscanf(tcpip obj);
pause(2)
split_FREQ=strsplit(data_FREQ,',');
matrix_FREQ=str2double(split_FREQ);
handles.FREQ Z=matrix FREQ;
% Χωρίζει τον πίνακα των τιμών της σύνθετης αντίστασης σε
% δυο πίνακες, έναν με το πραγματικό και έναν με το φανταστικό μέρος
split Z=strsplit (data Z, ', ',);
matrix Z=str2double(split Z);
Real Z=matrix Z(1:2:end); % Ro
Imag Z=matrix Z(2:2:end); % jXo
handles.Real Z=Real Z; % Ro air Real
handles.Imag_Z=Imag_Z; % jXο
set status=0;
handles.set status=set status;
guidata(hObject, handles); 
function Update button Callback(hObject, eventdata, handles)
axes(handles.axes1);
cla;
% Δημιουργία της αντίστοιχης γραφικής παράστασης 
FREQ_Z=handles.FREQ_Z; % Συχνότητα 
Real Z=handles.Real Z; % Ro
Imag_Z=handles.Imag_Z; % jXο
% % Μετασχηματίζει αντίστοιχα στοιχεία του δισδιάστατου Καρτεσιανό 
x,y 
% % σε πολικές συντεταγμένες θ,ρ .
[theta, rho] = cart2pol(Real Z, Imag Z);
% Μετατροπή τα ακτίνια σε γωνία.
angleInDegrees = radtodeg(theta);popup sel index = get(handles.popupmenu1, 'Value');
switch popup sel index
case 1
```

```
 plot(FREQ_Z,Real_Z);
         xlabel('FREQUENCY');
         ylabel('REAL'); 
case 2
         plot(FREQ_Z,Imag_Z);
         xlabel('FREQUENCY');
         ylabel('IMAGE');
case 3
         plot(Real_Z,Imag_Z);
         xlabel('REAL');
         ylabel('IMAGE');
case 4
         plot(FREQ_Z,rho);
         xlabel('FREQUENCY');
         ylabel('R');
case 5
        plot(FREQ Z, theta);
         xlabel('FREQUENCY');
         ylabel('θ');
end
function Fixt Comp button Callback(hObject, eventdata, handles)
% Fixture Compensation (Open/Short)
             tcpip_obj=handles.tcpip_obj;
% Επιλογή του ακροδέκτη 16089B.
             fprintf(tcpip_obj, 'E4TP OFF');
             fprintf(tcpip_obj, '*OPC?');
              fprintf(tcpip_obj, 'CALP USER');
% Κατάσταση 1 στο Bit 8 του καταχωρητή instrument event status 
% για ολοκλήρωση της διαδικασίας της αντιστάθμισης
fprintf(tcpip obj, 'ESNB 256');
% Κατάσταση 1 στο Bit 2 του καταχωρητή service request για SRQ
fprintf(tcpip obj, '*SRE 4');
             fprintf(tcpip_obj, 'POWMOD VOLT');
             fprintf(tcpip_obj, 'POWE 0.5V');
popup sel index = get(handles. Fix Compens menu, 'Value');
switch popup sel index
case 1
        fprintf(tcpip obj, 'COMA'); % OPEN
        set(handles.Connect text, 'String', 'OPEN')
```

```
 pause(4)
        fprintf(tcpip_obj, 'COMSTA OFF');
case 2
        fprintf(tcpip_obj, 'COMB'); % SHORT
        set(handles.Connect text, 'String', 'SHORT')
         pause(4)
        fprintf(tcpip_obj, 'COMSTB OFF');
end
function error button Callback(hObject, eventdata, handles)
% Προβάλει το τελευταίο σφάλμα του οργάνου
tcpip_obj=handles.tcpip_obj;
fprintf(tcpip_obj, 'OUTPERRO?');
data error= fscanf(tcpip obj);
data error=strsplit(data error,',');
data error1=data error(1);
data error2=data error(2);
msg=' Σφάλμα ,'; 
%Σελίδες 492 έως 506 Programming Manual
data error text=char(strjoin(data error2));
data error msg=strcat(data error1,msg,data error text);
set(handles.Connect text, 'String', data error msg)
function Connect text Callback(hObject, eventdata, handles)
function Connect text CreateFcn(hObject, eventdata, handles)
if ispc && isequal(get(hObject,'BackgroundColor'), 
get(0,'defaultUicontrolBackgroundColor'))
    set(hObject,'BackgroundColor','white');
end
function Start text Callback(hObject, eventdata, handles)
function Start text CreateFcn(hObject, eventdata, handles)
if ispc && isequal(get(hObject,'BackgroundColor'), 
get(0,'defaultUicontrolBackgroundColor'))
     set(hObject,'BackgroundColor','white');
end
```

```
function Stop text Callback(hObject, eventdata, handles)
```

```
function Stop text CreateFcn(hObject, eventdata, handles)
if ispc && isequal(get(hObject,'BackgroundColor'), 
get(0,'defaultUicontrolBackgroundColor'))
    set(hObject,'BackgroundColor','white');
end
function NOP edit Callback(hObject, eventdata, handles)
function NOP edit CreateFcn(hObject)
if ispc && isequal(get(hObject,'BackgroundColor'), 
get(0,'defaultUicontrolBackgroundColor'))
    set(hObject,'BackgroundColor','white');
end
function uibuttongroup1 SelectionChangedFcn(hObject, eventdata,
handles)
        count Measurement=handles.count Measurement;
        run status=handles.run status;
if run_status==0
        set(handles.Freq switch, 'Value', 0);
end
        frq box= get(handles.Freq switch, 'Value');
% Επιλογή των μεταβλητών 
switch get(eventdata.NewValue,'Tag') 
% Κατασκευή μοναδικών ονομάτων των μεταβλητών
case'Air_Measurement'
         count_Measurement=count_Measurement+1;
        postfix Measur=num2str(count Measurement);
        var name matrix= {'Air Real Z','Air Imag Z','Air Freq'};
        validValues = matlab.lang.makeValidName(var name matrix);
         validUniqueValues = 
matlab.lang.makeUniqueStrings(validValues,{},...
     namelengthmax);
        Var_name=strcat(validUniqueValues, postfix Measur);
        set(handles.Var_name_Real,'String',Var_name(1));
        set(handles.Var_name_Imag,'String',Var_name(2));
if frq_box==0
        set(handles.Var_name_Freq,'String',Var_name(3));
else
        handles.disable freq=0;
        set(handles.Var name Freq, 'String', 'NO Var');
```
case'Material\_Measurement' count Measurement=count Measurement+1; postfix Measur=num2str(count Measurement); var name matrix= {'Material\_Real','Material\_Imag','Material\_Freq'}; validValues = matlab.lang.makeValidName(var name matrix); validUniqueValues = matlab.lang.makeUniqueStrings(validValues,{},... namelengthmax); Var\_name=strcat(validUniqueValues, postfix Measur); set(handles.Var\_name\_Real,'String',Var\_name(1)); set(handles.Var\_name\_Imag,'String',Var\_name(2)); if frq\_box==0 set(handles.Var\_name\_Freq,'String',Var\_name(3)); else handles.disable freq=0; set(handles.Var name Freq, 'String', 'NO Var'); end end handles.count Measurement=count Measurement; guidata(hObject, handles); function Save button Callback(hObject, eventdata, handles) % Αποθήκευση των μεταβλητών με συγκεκριμένα ονόματα. Real text=get(handles.Var name Real, 'String'); Imag\_text=get(handles.Var\_name\_Imag,'String'); Freq text=get(handles.Var name Freq, 'String'); Real=handles.Real\_Z; Imag=handles.Imag\_Z; Freq=handles.FREQ\_Z; Real var name=Real; Imag\_var\_name=Imag; Freq var name=Freq; Real text char=char(Real text); Imag\_text\_char=char(Imag\_text); Freq text char=char(Freq text); % Εκχωρώ την τιμή της μεταβλητής στο Workspace. assignin('base', Real text char, Real var name) assignin('base', Imag text char, Imag var name) assignin('base', Freq text char, Freq var name)

```
handles.Real var name=Real var name;
handles. Imag_var_name=Imag_var_name;
handles.Freq var name=Freq var name;
guidata(hObject, handles); 
function Save mat button Callback(hObject, eventdata, handles)
[filename,path] = uiputfile('*.mat','Save Workspace As');
if filename == 0
% Cancel button.
return;
end
fullFileName = fullfile(path, filename); save(fullFileName)
function Show var Callback(hObject, eventdata, handles)
%Εκτελεί την εντολή (who) που παρουσιάζει όλες τις μεταβλητές 
% του Workspace. 
vars = evalin('base','who');
set(handles.listbox1, 'String', vars)
function plot var Callback(hObject, eventdata, handles)
% Δημιουργία της αντίστοιχης γραφική παράστασης των μεταβλητών
%που επιλέξαμε
list entries = get(handles.listbox1, 'String');
index selected = get(handles.listbox1, 'Value');
if length(index selected) ~\sim=~2errordlg('Επιλέγουμε δύο μεταβλητές',...
'Λάθος επιλογή ','modal')
else
    var1 = list entries{index selected(1)};
    var2 = list entries{index selected(2)};
end
if isempty(var1) && isempty(var2)
return
end
try
     evalin('base',['plot(',var1,',',var2,')'])
catch ex
    errordlg(ex.getReport('basic'),...
'Error generating linear plot','modal')
```

```
function Var name Real Callback(hObject, eventdata, handles)
function Var name Real CreateFcn(hObject, eventdata, handles)
if ispc && isequal(get(hObject,'BackgroundColor'), 
get(0,'defaultUicontrolBackgroundColor'))
    set(hObject,'BackgroundColor','white');
end
function Var name Imag Callback(hObject, eventdata, handles)
function Var name Imag CreateFcn(hObject, eventdata, handles)
if ispc && isequal(get(hObject,'BackgroundColor'), 
get(0,'defaultUicontrolBackgroundColor'))
    set(hObject,'BackgroundColor','white');
end
function Var name Freq Callback(hObject, eventdata, handles)
function Var name Freq CreateFcn(hObject, eventdata, handles)
if ispc && isequal(get(hObject,'BackgroundColor'),
```

```
get(0,'defaultUicontrolBackgroundColor'))
```

```
 set(hObject,'BackgroundColor','white');
```

```
function Freq switch Callback(hObject, eventdata, handles)
```

```
function listbox1 Callback(hObject, eventdata, handles)
```

```
function listbox1 CreateFcn(hObject, eventdata, handles)
% Το Max-Min (ιδιότητες listbox1) πρέπει να έχουν διαφορά δύο.
if ispc && isequal(get(hObject,'BackgroundColor'), 
get(0,'defaultUicontrolBackgroundColor'))
```

```
set(hObject,'BackgroundColor','white');
```

```
end
```

```
function Inner R Callback(hObject, eventdata, handles)
```

```
function Inner R CreateFcn(hObject, eventdata, handles)
```

```
if ispc && isequal(get(hObject,'BackgroundColor'), 
get(0,'defaultUicontrolBackgroundColor'))
     set(hObject,'BackgroundColor','white');
end
function Outer R Callback(hObject, eventdata, handles)
function Outer R CreateFcn(hObject, eventdata, handles)
if ispc && isequal(get(hObject,'BackgroundColor'), 
get(0,'defaultUicontrolBackgroundColor'))
     set(hObject,'BackgroundColor','white');
end
function length coil Callback(hObject, eventdata, handles)
function length coil CreateFcn(hObject, eventdata, handles)
if ispc && isequal(get(hObject,'BackgroundColor'), 
get(0,'defaultUicontrolBackgroundColor'))
    set(hObject,'BackgroundColor','white');
end
function winding turns Callback(hObject, eventdata, handles)
function winding turns CreateFcn(hObject, eventdata, handles)
if ispc && isequal(get(hObject,'BackgroundColor'), 
get(0,'defaultUicontrolBackgroundColor'))
     set(hObject,'BackgroundColor','white');
end
function lift off edit Callback(hObject, eventdata, handles)
function lift off edit CreateFcn(hObject, ~, handles)
if ispc && isequal(get(hObject,'BackgroundColor'), 
get(0,'defaultUicontrolBackgroundColor'))
    set(hObject,'BackgroundColor','white');
end
function con edit Callback(hObject, eventdata, handles)
function con edit CreateFcn(hObject, eventdata, handles)
```

```
if ispc && isequal(get(hObject,'BackgroundColor'), 
get(0,'defaultUicontrolBackgroundColor'))
     set(hObject,'BackgroundColor','white');
end
function mr_edit Callback(hObject, eventdata, handles)
function mr_edit CreateFcn(hObject, eventdata, handles)
if ispc && isequal(get(hObject,'BackgroundColor'), 
get(0,'defaultUicontrolBackgroundColor'))
     set(hObject,'BackgroundColor','white');
end
function con constant Callback(hObject, eventdata, handles)
function lift constant Callback(hObject, eventdata, handles)
function mr constant Callback(hObject, eventdata, handles)
function start point Callback(hObject, eventdata, handles)
function start point CreateFcn(hObject, eventdata, handles)
if ispc && isequal(get(hObject,'BackgroundColor'), 
get(0,'defaultUicontrolBackgroundColor'))
     set(hObject,'BackgroundColor','white');
end
function end point Callback(hObject, eventdata, handles)
function end point CreateFcn(hObject, eventdata, handles)
if ispc && isequal(get(hObject,'BackgroundColor'), 
get(0,'defaultUicontrolBackgroundColor'))
    set(hObject,'BackgroundColor','white');
end
function Points on Callback(hObject, eventdata, handles)
function Fix Compens menu CreateFcn(hObject, eventdata, handles)
if ispc && isequal(get(hObject,'BackgroundColor'), 
get(0,'defaultUicontrolBackgroundColor'))
```

```
set(hObject,'BackgroundColor','white');
end
set(hObject, 'String', {'OPEN', 'SHORT'});
```

```
function load button Callback(hObject, eventdata, handles)
% Φόρτωση μεταβλητών από αρχείο του Workspace.
[FileName,PathName] = uigetfile('*.mat','MATLAB file'); 
File= fullfile(PathName, FileName);
evalin('base',['load(''' File ''')']);
vars = evalin('base','who');
set(handles.load list, 'String', vars)
handles.FileName=FileName;
handles.PathName=PathName;
guidata(hObject, handles);
```

```
function match button Callback(hObject, eventdata, handles)
% Ταίριασμα των μεταβλητών που θα επιλέξουμε από το Workspace 
% για τον υπολογισμό των άγνωστων παραμέτρων του δοκιμίου.
exst=ismember('Freq', exst mat);
exst1=ismember('Real Air', exst mat);
exst2=ismember('Real Mater', exst mat);
exst3=ismember('Imag Air', exst mat);
exst4=ismember('Imag_Mater',exst_mat);
if (all(exst && exst1 && exst2 && exst3 && exst4)) == 1
warningMessage = sprintf('Warning:Όλες οι μεταβλητές ήδη 
υπάρχουν:\n');
uiwait(errordlg(warningMessage));
return;
end
% Radio Button 
 freq match=get(handles.freq match, 'Value');
 Real Air match=get(handles.Real Air match, 'Value');
 Real mater match=get(handles.Real mater match, 'Value');
 Imag Air match=get(handles.Imag Air match, 'Value');
 Imag_mater_match=get(handles.Imag_mater_match,'Value');
% List Box
list varnames = get(handles.load list, 'String');
index selected = get(handles.load list, 'Value');
VarName list=list varnames{index selected};
```

```
if length(index selected) ~\sim=~1
```

```
errordlg ('Επιλέγουμε μια μεταβλητή για την ',...
'Λάθος επιλογή ','modal')
elseif freq match==1
          eval VarName= evalin('base', VarName list);
          assignin('base','Freq',eval VarName)
elseif Real Air match==1
          eval VarName= evalin('base', VarName list);
          assignin('base', 'Real Air', eval VarName)
elseif Real mater match==1
          eval VarName= evalin('base', VarName list);
          assignin('base','Real Mater', eval VarName)
elseif Imag Air match==1
          eval VarName= evalin('base', VarName list);
          assignin('base','Imag Air', eval VarName)
elseif Imag mater match==1
          eval VarName= evalin('base', VarName list);
          assignin('base','Imag Mater', eval VarName)
```

```
function calculate button Callback(hObject, eventdata, handles)
% Υπολογισμός των άγνωστων παραμέτρων του δοκιμίου 
filename=handles.FileName;
pathname=handles.PathName;
fullFileName = fullfile(filename, pathname);
set(handles.Connect text, 'String', filename)
%Εκτελεί την εντολή (who) και αντιστοιχεί της μεταβλητές του 
% Workspace με τα ονόματα.
exst mat=evalin('base','who');
exst=ismember('Freq', exst mat);
exst1=ismember('Real Air', exst mat);
exst2=ismember('Real Mater', exst mat);
exst3=ismember('Imag Air', exst mat);
exst4=ismember('Imag_Mater',exst_mat);
if (all(exst && exst1 && exst2 && exst3 && exst4)) == 1 ||
exist(filename, 'file')==2
     load(filename);
else
```

```
 warningMessage = sprintf('Warning:το mat αρχείο δεν
υπάρχει:\n%s', fullFileName);
```

```
 uiwait(errordlg(warningMessage));
```

```
return;
```
% Αρχικός δείκτης του πίνακα. start point=str2double(get(handles.start point, 'string')); % Τελικός δείκτης του πίνακα. end point=str2double(get(handles.end point, 'string')); % Εσωτερική ακτίνα πηνίου σε mm Radius1=str2double(get(handles.Inner R, 'string')); % Εξωτερική ακτίνα πηνίου σε mm Radius2=str2double(get(handles.Outer\_R,'string')); % Μήκος πηνίου σε mm lc=str2double(qet(handles.length\_coil,'string')); % Αριθμός σπειρών πηνίου wt=str2double(get(handles.winding\_turns,'string')); % Ανύψωσησε mm lift off lift off=str2double(get(handles.lift off edit, 'string')); % Ηλεκτρική αγωγιμότητα σε S/m Contuctivity con=str2double(get(handles.con edit, 'string')); % Σχετική Μαγνητική διαπερατότητα σε( H/m "μr" mr=str2double(qet(handles.mr\_edit,'string')); con box=get(handles.con constant, 'Value'); lift box=get(handles.lift constant, 'Value'); mr\_box=get(handles.mr\_constant,'Value'); %---------------- ΚΩΔΙΚΑΣ MATLAB ------------- handles.Radius1=Radius1; handles.Radius2=Radius2; handles.lc=lc; handles.wt=wt; handles.lift off=lift off; handles.con=con; handles.mr=mr; handles.str p=start point; handles.end p=end point; handles.f FileN=filename; handles.con box=con box; handles.lift box=lift box; handles.mr box=mr box; [cont,lift,per]=culc\_agilent\_gui(handles.Radius1,handles.Radius2,hand les.lc,handles.wt,handles.lift\_off,handles.con,handles.mr,handles.str \_p,handles.end\_p,handles.f\_FileN,handles.con\_box,handles.lift\_box,han dles.mr\_box);

```
set(handles.result con, 'String', num2str(cont));
```

```
set(handles.result_lift,'String',num2str(lift));
set(handles.result mr, 'String', num2str(per));
guidata(hObject, handles); 
function load list Callback(hObject, eventdata, handles)
function load list CreateFcn(hObject, eventdata, handles)
if ispc && isequal(get(hObject,'BackgroundColor'), 
get(0,'defaultUicontrolBackgroundColor'))
set(hObject,'BackgroundColor','white');
end
function popup culc Callback(hObject, eventdata, handles)
function popup culc CreateFcn(hObject, eventdata, handles)
if ispc && isequal(get(hObject,'BackgroundColor'), 
get(0,'defaultUicontrolBackgroundColor'))
    set(hObject,'BackgroundColor','white');
end
set(hObject, 'String', {'plot(FREQ Z,air Real)',
'plot(FREQ_Z,air_Imag)', 'plot(air_Real,air_Imag)', 
'plot(FREQ Z, rho)', 'plot(FREQ Z, theta)'});
function plot button Callback(hObject, eventdata, handles)
axes(handles.axes1);
cla;
% Δημιουργία της αντίστοιχης γραφική παράστασης των μεταβλητών
%που επιλέξαμε
freq=handles.freq;
R_th_norm=handles.R_th_norme;
Im th norm=handles.Im th norm;
popup sel index = get(handles.popup culc, 'Value');
switch popup sel index
case 1
        plot(Im_th_norm,R_th_norm);
case 2
         plot(freq,R_th_norm);
case 3
        plot(freq, Im th_norm);
case 4
         plot(FREQ_Z,rho);
```

```
case 5
        plot(FREQ Z, theta);
end
function Fix Compens menu Callback(hObject, eventdata, handles)
function result con Callback(hObject, eventdata, handles)
function result con CreateFcn(hObject, eventdata, handles)
if ispc && isequal(get(hObject,'BackgroundColor'), 
get(0,'defaultUicontrolBackgroundColor'))
     set(hObject,'BackgroundColor','white');
end
function result mr Callback(hObject, eventdata, handles)
function result mr CreateFcn(hObject, eventdata, handles)
if ispc && isequal(get(hObject,'BackgroundColor'), 
get(0,'defaultUicontrolBackgroundColor'))
     set(hObject,'BackgroundColor','white');
end
function result lift Callback(hObject, eventdata, handles)
     handle toresult_lift(see GCBO)
function result lift CreateFcn(hObject, eventdata, handles)
if ispc && isequal(get(hObject,'BackgroundColor'), 
get(0,'defaultUicontrolBackgroundColor'))
set(hObject,'BackgroundColor','white');
end
```
### Αρχείο culc\_agilent\_gui.m

```
function
[cont,lift,per]=culc_agilent_gui(Radius1,Radius2,lc,wt,lift_off,con,m
r, str p, end p, f FileN, con box, lift box, handles)
fprintf('f_FileN==>%s\n',f_FileN)
loadData=load(f_FileN);
Freq=loadData.Freq;
Real Air=loadData.Real Air;
Real<sup>Mater=loadData.Real Mater;</sup>
Imag_Air=loadData.Imag_Air;
Imag_Mater=loadData.Imag_Mater;
```

```
Ni = 100;
% Δημιουργώ πίνακα με κανονικοποιημένες τίμες Συχνότητας.
xo=4.082e-3*(2*pi*Freq);% Δημιουργώ πίνακα με κανονικοποιημένα δεδομένα REAL. 
R21 Agilent=(Real Mater-Real Air)./xo;
% Δημιουργώ πίνακα με κανονικοποιημένα δεδομένα IMAG.
Im21_Agilent=(Imag_Mater-Imag_Air)./xo; 
freq_win=Freq(str_p:end_p); %πίνακα ΣΥΧΝΟΤΗΤΩΝ (Αρχικός:Τελικός 
δείκτης).
R instr win=R21 Agilent(str p:end p); <sup>8</sup>πίνακα από Πραγματικό
μέρος(Real)δεδομένα από AGILENT 4294A
Im_instr_win=Im21_Agilent(str_p:end_p);%πίνακα από Φανταστικό 
μέρος(Imag)δεδομένα από AGILENT 4294A
xo win=xo(str p:end p); \frac{1}{2}πίνακα xo=4.082e-3*(2*pi*freq)
% DZ FUNCTION MAIN
DZ=cyl DZPR2 f(Radius1,Radius2,lc,wt,lift off,freq win',con,mr,2e-
3,Ni,100e-3); %Συνάρτηση θεωρητική
 R th win=real(DZ);
 R_th_win=R_th_win'./xo_win;
 imag_th_win=imag(DZ);
 imag th win=imag th win'./xo win;
 figure(1);
 hold on
 plot(R_instr_win,Im_instr_win,'b--+',R_th_win,imag_th_win,'k:o');
% Η συνάρτηση fast_liftoff_ver6 & fast_con_ver6 υπολογίζει πόσα 
βήματα χρειάζεται 
% για να μειωθεί στο ελάχιστο η διαφορά από την μέτρηση του οργάνου.
step div=1;
if lift_box==0
out lift=fast liftoff v6(Radius1,Radius2,lc,wt,lift off,freq win,con,
mr,\overline{Ni},h,R instr win,R<sup>th</sup> win,xo win,step div, lift off step);
lift off=out lift;
end
if con_box==0 
out con=fast con v6(Im instr win, imag th win, freq win, xo win, lift off
, con, step div);
con=out_con;
end
 for step_div=1:2:5
 if lift_box==0
       LIFT OFF FUNCTIONS
out lift=for loop liftoff Agil 1(R instr win,R th win, freq win, xo win
, lift off, con, step div);
lift off=out lift;
 end
if con_box==0 
out_con=for_loop_con_Agil_1(Im_instr_win,imag_th_win,freq_win,xo_win,
lift off,con, step div);
con=out_con;
end
```

```
87
```

```
step_div=1;
figure(1);
hold on; 
plot(R_instr_win,Im_instr_win,'b--+',R_th_win,imag_th_win,'m:o');
if lift box==0lsq lift off=least sqr_liftoff_Agil_6(R_instr_win,R_th_win,freq_win,x
o win, lift off,con, step div);
lift off=lsq lift off;
end 
if con_box==0 
lsq con=least sqr_con_Agil_6(Im_instr_win,imag_th_win,freq_win,xo_win
, lift off, con, step div);
con=lsq_con;
end
% DZ FUNCTION MAIN
DZ=cyl DZPR2 f(Radius1,Radius2,lc,wt,lift off,freq win',con,mr,2e-
3,Ni,100e-3); %Συνάρτηση θεωρητική
 R th win=real(DZ);
 R_th_win=R_th_win'./xo_win;
 \overline{\text{imag}} th \overline{\text{wing}}=imag(DZ);
 imag_th_win=imag_th_win'./xo_win;
 cont=con;
fprintf('αγωγιμότητα=> %d %d\n',con);
lift=lift_off;
fprintf('ανύψωση=> %d\n',lift_off);
per=mr;
fprintf('μαγνητική διαπερατότητα=> %d\n',mr);
%%% FIGURE
 figure(1); hold on;
 plot(R_instr_win,Im_instr_win,'b--+',R_th_win,imag_th_win,'r:o');
 legend('REAL->AGILENT 4294A', 'REAL->TH', 10);
 title('MAIN GRAPH REAL vs IMAGE')
 xlabel('IMAGE');
 ylabel('REAL');
```

```
Αρχείο fast_liftoff_v6
```

```
function out lift=fast liftoff v6(Radius1, Radius2, lc, wt, lift off,
freq win, con, mr, Ni,h, R_instr_win, R_th_win, xo_win, step_div, lift_off_st
ep)
```

```
lift off step=lift off step/step div;
INITIAL \overline{R} th win=R_th_win;
c=R instr_win-INITIAL_R_th_win;
change sign=diff(sign(c));
pos neg=any(change sign==2 | change sign==-2);
```

```
 if pos_neg==1 
out lift=lift off;
 return 
 end
  % ΘΕΤΙΚΑ
```

```
if min(c)>0
```

```
lift off=lift off-lift off step;
   DZ=cyl DZPR2 \overline{f}(Radians1,Radius2,lc,wt,lift off, freq win', con,mr, 2e-
3,Ni,h); 
   R th win=real(DZ);
   NEW R th win=R th win'./xo win;
   c=abs(R_instr_win-NEW_R_th_win);
   [min c, index c]=min(c);
   diff R th win=abs(NEW R th win-INITIAL R th win);
   step R th win=abs(diff R th win(index c));
   VAR=\overline{(\text{lift of }f\text{ step*min }c)/\text{step R}} th win)/lift off step;
   lift off=lift off-(lift off step*VAR);
   DZ=cyl_DZPR2_f(Radius1,Radius2,lc,wt,lift_off,freq_win',con,mr,2e-
3,Ni,h); 
   R th win=real(DZ);
   NEWV R th win=R th win'./xo win;
   out lift=lift off; \frac{1}{2}επιστροφή στο κυρίως πρόγραμμα.
     figure('Name','ΘΕΤΙΚΑ LIFT OFF','NumberTitle','off'); 
     hold on; 
    plot(xo_win,R_instr_win,'r-*',xo_win,NEWV_R_th_win,'k-
x',xo_win,INITIAL_R_th_win,'b-x',xo_win,NEW_R_th_win,'k-p'); 
    title('max(c)>0-->LIFT OFF--@ETIKA -->0') legend('INST=RED','THEO=BLACK');
     xlabel('FREQUENCY');
     ylabel('REAL');
   % ΑΡΝΙΤΙΚΑ 
   elseif max(c)<0 
   lift_off=lift_off+lift_off_step;
   DZ=cyl DZPR2 \bar{f}(Radius1,Radius2,lc,wt,lift off,freq win',con,mr,2e-
3,Ni,h);
   R th win=real(DZ);
   NEW R th win=R th win'./xo win;
   c=abs(R_instr_win-NEW_R_th_win);
   [min c, index c]=min(c);
   diff R th win=abs (NEW R th win-INITIAL R th win);
    step_R_th_win=abs(diff_R_th_win(index_c)); 
   VAR=((lift off step*min c)/step R th win)/lift off step;
   lift_off=lift_off+(lift_off_step*VAR);
   DZ=cvl DZPR2 \overline{f}(Radius1, Radius2, lc, wt, lift off, freq win', con, mr, 2e-
3,Ni,h);
   R th win=real(DZ);
   NEWV R th win=R th win'./xo win;
   out lift=lift off; \frac{1}{2}επιστροφή στο κυρίως πρόγραμμα.
     figure('Name','ΑΡΝΙΤΙΚΑ LIFT OFF','NumberTitle','off');
     hold on; 
    plot(xo_win,R_instr_win,'r-*',xo_win,NEWV_R_th_win,'k-
x', xo win, INITIAL_R_th_win, 'b-x', xo win, NEW_R_th_win, 'b-x');
     title('max(c)<0-->LIFT OFF--ΑΡΝΙΤΙΚΑ-->0')
     legend('INST=RED','THEO=BLACK');
     xlabel('FREQUENCY');
     ylabel('REAL'); 
end % ΤΕΛΟΣ if
end % ΤΕΛΟΣ ΣΥΝΑΡΤΗΣΗΣ
```
# **Παράρτημα Γ' – Σύνδεση ηλεκτρονικού υπολογιστή με όργανο μετρήσεων Agilent 4294A**

Μπορείτε να συνδέσετε το όργανο μετρήσεων Agilent 4294A με τοπικό δίκτυο LAN. Η σύνδεση με το τοπικό δίκτυο μας επιτρέπει να μεταφέρουμε αρχεία, ρυθμίσεις ή δεδομένα μετρήσεων μεταξύ ενός υπολογιστή και ενός οργάνου μετρήσεων Agilent 4294A. Η θύρα του LAN βρίσκεται στην πίσω πλευρά του οργάνου μετρήσεων Agilent 4294A, χρησιμοποιεί ένα 10Base-T συνεστραμμένου ζεύγους (Ethertwist) για να συνδέσουμε τη θύρα LAN (RJ-45 connector) με την θύρα LAN του υπολογιστή μας.

# **Βήματα για ρύθμιση της διεύθυνσης IP και της υπομάσκας δικτύου στο όργανο μετρήσεων Agilent 4294A**

Για να συνδέσετε το όργανο μετρήσεων Agilent 4294A με το τοπικό δίκτυο LAN, πρέπει να ορίσουμε στο όργανο μια διεύθυνση IP και μια υπομάσκα δικτύου.

Βήμα 1. Πατήστε το πλήκτρο [Local] στο μπλοκ INSTRUMENT STATE στην πρόσοψη, και πατήστε το πλήκτρο IP ADRESS.

Βήμα 2. Εισάγουμε τη διεύθυνση δικτύου IP address:192.168.10.2

1st  $\rightarrow$ 192 $\rightarrow$ <sup>x</sup>1 $\rightarrow$ 2nd  $\rightarrow$ 168 $\rightarrow$ <sup>x</sup>1 $\rightarrow$ 3rd  $\rightarrow$ 10 $\rightarrow$ <sup>x</sup>1 $\rightarrow$ 4th  $\rightarrow$ 2 $\rightarrow$ <sup>x</sup>1

Πατάμε το πλήκτρο done

Βήμα 3. Στο Subset mask:255.255.255.0

1st  $\rightarrow$ 255 $\rightarrow$ <sup>x</sup>1 $\rightarrow$ 2nd  $\rightarrow$ 255 $\rightarrow$ <sup>x</sup>1 $\rightarrow$ 3rd  $\rightarrow$ 255 $\rightarrow$ <sup>x</sup>1 $\rightarrow$ 4th  $\rightarrow$ 255 $\rightarrow$ <sup>x</sup>1

Πατάμε το πλήκτρο done.

### **Βήματα για τη σύνδεση των Windows με το όργανο μετρήσεων Agilent 4294A**

Βήμα 1

Κάντε κλικ στο κουμπί Έναρξη, Πίνακας ελέγχου, επιλέξτε και κάντε διπλό κλικ στην Σύνδεση δικτύου και διαδικτύου ή Κέντρο Δικτύου.

Κάνουμε διπλό κλικ στο (Σύνδεση Δικτύου ή Τοπική Σύνδεση) Local Area Connection και εμφανίζεται το παράθυρο Local Area Connection Status και κάνουμε κλικ στο κουμπί Properties.

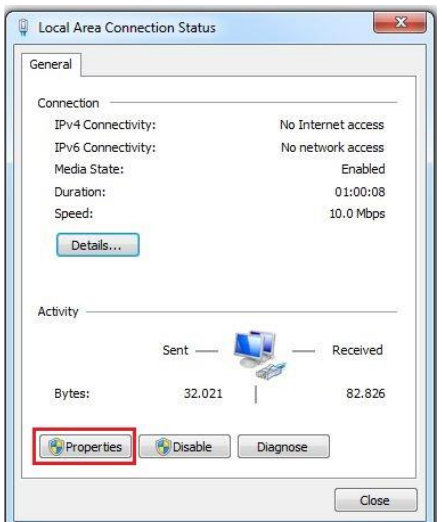

**Εικόνα 36 Παράθυρο Local Area Connection Status**

Βήμα 2

Στο παράθυρο Local Area Connection Properties και από την καρτέλα General επιλέγουμε από το παράθυρο το Internet Protocol (TCP/IP) και κάνουμε κλικ στο κουμπί Properties και OK:

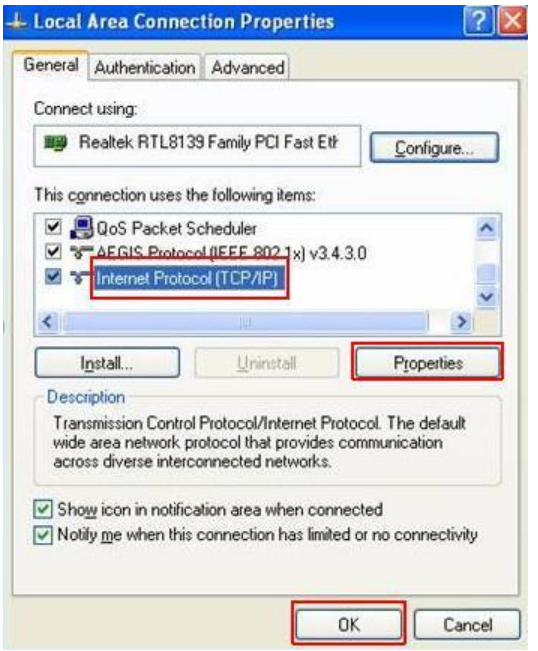

**Εικόνα 37 Παράθυρο Local Area Connection Properties**

Στο παράθυρο Local Area Connection Properties, από την καρτέλα Networking επιλέγουμε από το παράθυρο το Internet Protocol Version 4 (TCP/IPv4) και κάνουμε κλικ στο κουμπί Properties και OK:

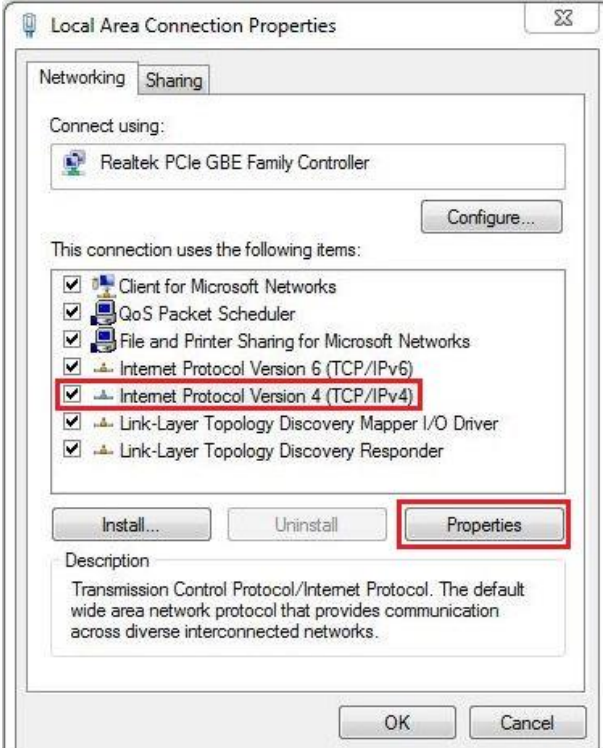

**Εικόνα 38 Παράθυρο Internet Protocol Version Properties**

Στο παράθυρο Internet Protocol Version 4 (TCP/IPv4) Properties επιλέγουμε την Use the following IP address και πληκτρολογούμε τη διεύθυνση IP address: 192.168.10.3 και στο Subsetmask: 255.255.255.0 κλικ στο OK.

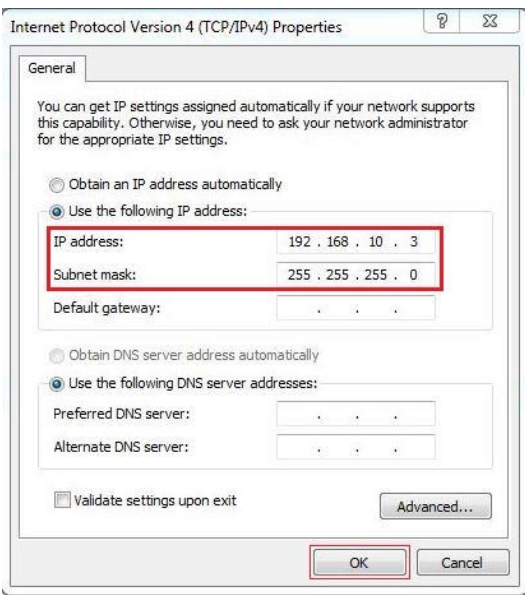

**Εικόνα 39 Παράθυρο Internet Protocol Version 4 (TCP/IPv4) Properties**

## **Παράρτημα Δ' – [Instrument](http://www.mathworks.com/products/instrument/) Control Toolbox**

Το Tool Control Toolbox της Matlab χρησιμοποιείται για την σειριακή επικοινωνία (RS-232 και RS-485), τον έλεγχο των οργάνων και την απόκτηση δεδομένων από αυτά (παραμετροποίηση και αποστολή δεδομένων μέσω εντολών), μέσω πρωτόκολλων επικοινωνιών όπως GPIB, VISA και TCP/IP εφόσον το όργανο ή ο κατασκευαστής αυτός υποστηρίζει αυτά τα πρωτόκολλα.

Μόλις τα δεδομένα βρεθούν στο Matlab, μπορείτε να τα αναλύσετε και να δημιουργήσετε γραφικές παραστάσεις.

Το λογισμικό Tool Control Toolbox υποστηρίζει δύο τύπους αντικειμένων:

Αντικείμενα διασύνδεσης

1. Τα αντικείμενα διασύνδεσης που αντιπροσωπεύουν κανάλια επικοινωνίας ή μια συσκευή σε μια διεύθυνση του GPIB για την δημιουργία αντικείμενου διασύνδεσης, Βρίσκουμε τον τύπο διεπαφής τη διεύθυνση TCP / IP με τον αριθμό θύρας για σειριακή επικοινωνία από τον κατασκευαστή ή το όργανο.

2. Τα αντικείμενα συσκευής μας επιτρέπουν να επικοινωνούμε μέσω ενός προγράμματος οδήγησης MATLAB με οποιοδήποτε όργανο έχουμε εγκαταστήσει χρησιμοποιώντας τις ιδιότητες και τις λειτουργίες που ορίζονται στο πρόγραμμα οδήγησης.

### **Σειριακή Επικοινωνία μέσω Test & Measurement Toolbox**

Η σειριακή επικοινωνία μπορεί να επιτευχθεί από τον κώδικα που παράγεται αυτόματα για την επικοινωνία με τη συσκευή, μέσω script αρχείων ή δημιουργώντας οδηγούς συσκευών με χαμηλού επιπέδου εντολές.

Για να ξεκινήσουμε κάνουμε κλικ στο Instrument Control από τα APPS ή στο παράθυρο εντολών MATLAB® πληκτρολογούμε: tmtool

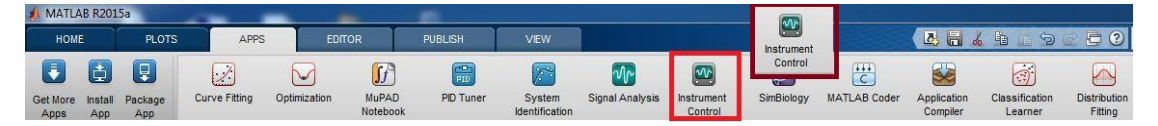

**Εικόνα 40 Παράθυρο Instrument Control**

Στο παράθυρο Test & Measurement Tool για την εύρεση της διεπαφής του οργάνου πατάμε το κουμπί σάρωση για τα εγκατεστημένα Scan for all Hardware και βρίσκουμε τη διεύθυνση TCP/IP και τον αριθμό θύρας, για σειριακή επικοινωνία με το όργανο.

Στο παράθυρο Test & Measurement στη θέση Hardware επιλέγουμε τον κόμβο TCPIP βρίσκουμε την διεύθυνση 192.168.10.2:5025 από τη λίστα του πίνακα των εγκατεστημένων TCPIP μόλις εμφανιστεί. Η σύνοδος συνεπάγεται επικοινωνία με ένα όργανο μετρήσεων Agilent 4294A μέσω διεπαφής TCP/IP.

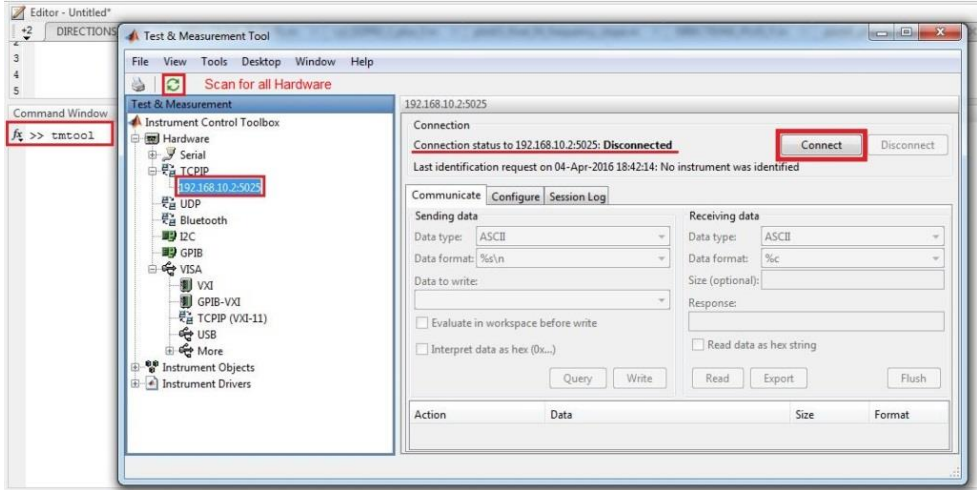

**Εικόνα 41 Παράθυρο Test & Measurement**

Η εικόνα 23 δείχνει το αποτέλεσμα της σάρωσης για το όργανο μετρήσεων Agilent 4294A με διεύθυνση TCPIP-192.168.10.2:5025

# **Δημιουργία της σύνδεσης**

Για τη σύνδεση του Tool Control Toolbox με το όργανο, επιλέγουμε πρώτα τη διεύθυνση TCPIP-192.168.10.2:5025, πατάμε το κουμπί Connect και έτσι δημιουργούμε ένα αντικείμενο διασύνδεσης που αντιπροσωπεύει το κανάλι επικοινωνίας, ενώ όταν θέλουμε να αποσυνδεθούμε το κουμπί Disconnect.

Η κατάσταση, όταν συνδεθεί είναι ανοικτή open, το αντικείμενο είναι συνδεδεμένο με το όργανο, Connected, ενώ όταν αποσυνδεθεί είναι κλειστή closed, το αντικείμενο δεν είναι συνδεδεμένο στο όργανο, Disconnected.

## **Γράφοντας και διαβάζοντας δεδομένα στην καρτέλα Communicate**

Στην καρτέλας "Communicate" εμφανίζεται το παράθυρο που χρησιμοποιούμε για να γράψουμε και να διαβάσουμε δεδομένα χρησιμοποιώντας τα κουμπιά Write και Read αντίστοιχα ή το κουμπί Query για να γράψουμε και να διαβάσουμε ταυτόχρονα.

Ανοίγουμε την επικοινωνία με το όργανο μέσω εντολών και στη θέση Datatowrite: πληκτρολογούμε την εντολή «\* IDN?» ως δεδομένα για εγγραφή και ανάγνωση μέσω της επιλογής Query Αυτή διαβάζει τον τύπο του οργάνου.

Πληκτρολογούμε την εντολή «OUTPDATA?» ως δεδομένα για εγγραφή και ανάγνωση μέσω της επιλογής Query. Διαβάζει τις τιμές (μιγαδικό αριθμό το πραγματικό μέρος και το φανταστικό μέρος) όλων των σημείων μέτρησης σε μια σειρά δεδομένων.

Πληκτρολογούμε την εντολή «OUTPSWPRM?» ως δεδομένα για εγγραφή και ανάγνωση μέσω της επιλογής Query. Διαβάζει τις τιμές των παραμέτρων συχνότητα σάρωσης (Frequency sweep values) όλων των σημείων μέτρησης.

Μπορούμε να εξαγάγουμε μέσω της επιλογής Export και να αποθηκεύσουμε τα δεδομένα από τα όργανο σε αρχείο .mat, ως μεταβλητές, ή ως γραφική παράσταση.

| ä<br>Ø                                                                                                    |                                                                                                    |                                                                                                    |                                                                                       |                                                                                                    |
|----------------------------------------------------------------------------------------------------|----------------------------------------------------------------------------------------------------|----------------------------------------------------------------------------------------------------|---------------------------------------------------------------------------------------|----------------------------------------------------------------------------------------------------|
| Test & Measurement                                                                                                    | TCPIP-192.168.10.2                                                                                                    |                                                                                                    |                                                                                       |                                                                                                    |
| Instrument Control Toolbox<br>白 <b>屋</b> Hardware<br>9 Serial<br>由 号 TCPIP<br><b>Pa UDP</b><br>문 <sub>교</sub> Bluetooth<br><b>国学 I2C</b><br><b>BU</b> GPIB<br>e G VISA<br><b>IXV</b><br>GPIB-VXI<br>문급 TCPIP (VXI-11)<br><b>∉</b> USB<br>⊕ <del>Č</del> e More<br><b>OB</b> Instrument Objects<br><sup>00</sup> Interface Objects | Connection<br>Communicate<br>Sending data<br><b>ASCII</b><br>Data type:<br>Data format: %s\n<br>Data to write:<br><b>OUTPSWPRM?</b><br>Interpret data as hex (0x) | Connection status to 192.168.10.2:5025: Connected<br>Configure Session Log<br>۰<br>۰<br>۰<br>Evaluate in workspace before write<br>Write<br>Query | Receiving data<br>Data type:<br>Data format:<br>Size (optional):<br>Response:<br>Read | <b>Disconnect</b><br>Connect<br>ASCII<br>%c<br>data6 (+3.00000000000000E+0)<br>Read data as hex string<br>Export<br>Flush |
| TCPIP-192.168.10.2<br><b>Device Objects</b>                                                                                                    | Action                                                                                                    | Data                                                                                                    | Size                                                                                  | Format                                                                                                    |
| <b>E</b> Al Instrument Drivers                                                                                                    | Write (Query)                                                                                                    | *IDN?                                                                                                    | 1x6                                                                                   | %s\n                                                                                                    |
|                                                                                                    | Read (Query)                                                                                                    | HEWLETT-PACKARD,4 1x41                                                                                                    |                                                                                       | %c                                                                                                    |
|                                                                                                    | Write (Query)                                                                                                    | OUTPDATA?                                                                                                    | 1x10                                                                                  | %s\n                                                                                                    |
|                                                                                                    | Read (Query)                                                                                                    | data5 (+1.728625E+00 1x6030                                                                                                    |                                                                                       | %c                                                                                                    |
|                                                                                                    | Write (Query)                                                                                                    | OUTPSWPRM?                                                                                                    | 1x11                                                                                  | %s\n                                                                                                    |
|                                                                                                    | Read (Query)                                                                                                    | data6 (+3.00000000000 1x4623                                                                                                    |                                                                                       | %c                                                                                                    |

**Εικόνα 42 Καρτέλα Communicate από το παράθυρο Test & Measurement**
## **Διαμόρφωση της καρτέλας Configure**

Μπορούμε να αλλάξουμε τη διαμόρφωση της διασύνδεσης αλλάζοντας την καρτέλα Configure να ορίσουμε τις ιδιότητες των παραμέτρων (Property Inspector). Η καρτέλα Configure εμφανίζει τις τρέχουσες ιδιότητες και τιμές. Μπορούμε να ορίσουμε τις τιμές των ρυθμίσεων επικοινωνίας με το όργανο πριν από την σύνδεση του οργάνου. (ορίζουμε την τιμή της ιδιότητας Timeout:10 sec και το Input Buffer Size:100000).

| Tools<br>Desktop<br>溢<br>Ø                                                                                                    | Window<br><b>Help</b>                                           |    |                      |                |  |
|----------------------------------------------------------------------------------------------------|-----------------------------------------------------------------|----|----------------------|----------------|--|
| Test & Measurement                                                                                                    | TCPIP-192.168.10.2                                              |    |                      |                |  |
| Instrument Control Toolbox<br><b>E Mil Hardware</b><br>9 Serial<br>由 号 TCPIP<br>문급 UDP<br><b>是 Bluetooth</b><br>■3 D.C.<br><b>BU</b> GPIB<br><b>B</b> Se VISA<br><sup>00</sup> Instrument Objects<br><sup>0</sup> 8 Interface Objects<br>TCPIP-192.168.10.2<br>Device Objects<br>Instrument Drivers<br>MATLAB Instrument Driver<br>VXIplug&play Drivers<br><b>MA</b> | Connection<br>Connection status to 192.168.10.2:5025: Connected |    |                      | Conne          |  |
|                                                                                                    | Communicate Configure Session Log                               |    |                      |                |  |
|                                                                                                    | ByteOrder                                                       |    | littleEndian         |                |  |
|                                                                                                    | BytesAvailable                                                  |    | $\Omega$             |                |  |
|                                                                                                    | BytesAvailableFcn                                               | a. | [0x0 char array]     |                |  |
|                                                                                                    | <b>BytesAvailableFcnCount</b>                                   |    | 48                   | v              |  |
|                                                                                                    | <b>BytesAvailableFcnMode</b>                                    |    | terminator           |                |  |
|                                                                                                    | <b>BytesToOutput</b>                                            |    | $\Omega$             |                |  |
|                                                                                                    | FrrorFcn                                                        |    | [OxO char array]     |                |  |
|                                                                                                    | InputBufferSize                                                 |    | 100000               | o<br>н         |  |
|                                                                                                    | LocalHost                                                       |    |                      | s              |  |
|                                                                                                    | LocalPort                                                       |    | 49510                | s              |  |
|                                                                                                    | LocalPortMode                                                   |    | auto                 | ¥              |  |
|                                                                                                    | Name                                                            |    | TCPIP-192.168.10.2   | ó              |  |
|                                                                                                    | NetworkRole                                                     |    | client               |                |  |
|                                                                                                    | ObjectVisibility                                                |    | on                   | ¥              |  |
|                                                                                                    | OutputBufferSize                                                |    | 512                  | o              |  |
|                                                                                                    | OutputEmptyFcn                                                  |    | (4) [0x0 char array] |                |  |
|                                                                                                    | ReadAsyncMode                                                   |    | continuous           |                |  |
|                                                                                                    | RecordDetail                                                    |    | compact              | $\overline{ }$ |  |
|                                                                                                    | RecordMode                                                      |    | overwrite            | ¥              |  |
|                                                                                                    | RecordName                                                      |    | record.txt           | p              |  |
|                                                                                                    | <b>RecordStatus</b>                                             |    | $\circ$ ff           |                |  |
|                                                                                                    | RemoteHost                                                      |    | 192,168,10.2         | Í              |  |
|                                                                                                    | RemotePort                                                      |    | 5025                 |                |  |

**Εικόνα 43 Καρτέλα Configure από το παράθυρο Test & Measurement Κώδικα της συνεδρίας στην καρτέλα SessionLog**

Η καρτέλα SessionLog εμφανίζει τον κώδικα matlab της συνεδρίας του οργάνου. Στον κώδικα της συνεδρίας καταγράφονται ο κώδικας για αντικείμενο σύνδεσης (με τη διεύθυνση TCPIP, τη συνάρτηση fopen και fclose), τα δεδομένα για εγγραφή και ανάγνωση, οι ρυθμίσεις και οι τιμές των ιδιοτήτων. Χρησιμοποιώντας τη συνάρτηση set καθορίζουμε τις τιμές των ιδιοτήτων, ενώ με την συνάρτηση get λαμβάνουμε τις τιμές των ιδιοτήτων από το όργανο (Configuring Property Names and Property Values). Αυτό το αρχείο μπορεί να αποθηκευτεί (Save Session) και να εκτελεστεί αργότερα προγραμματιστικά.

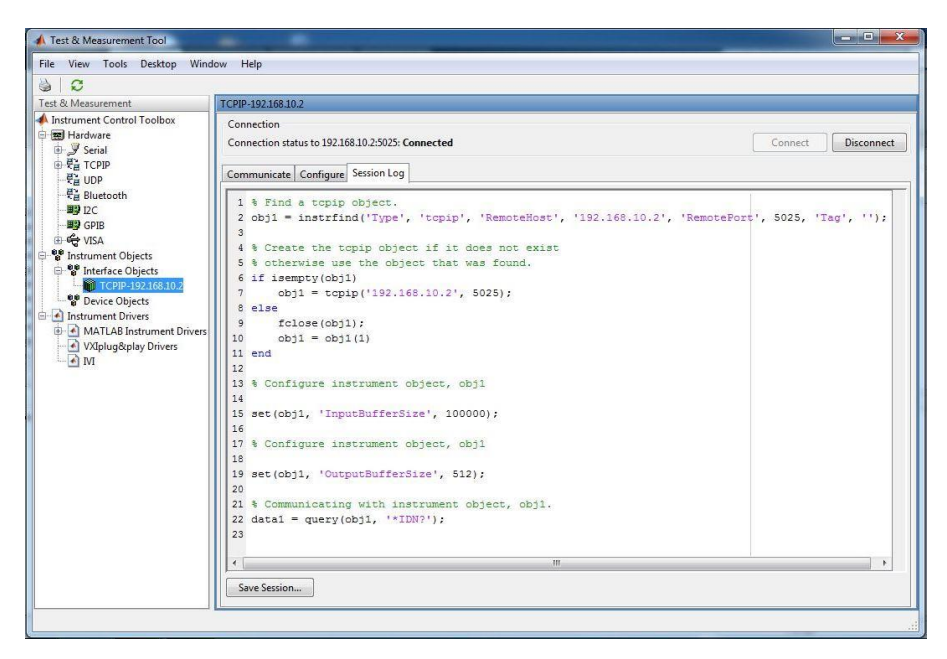

**Εικόνα 44 Καρτέλα Session Log απότοπαράθυρο Test & Measurement**